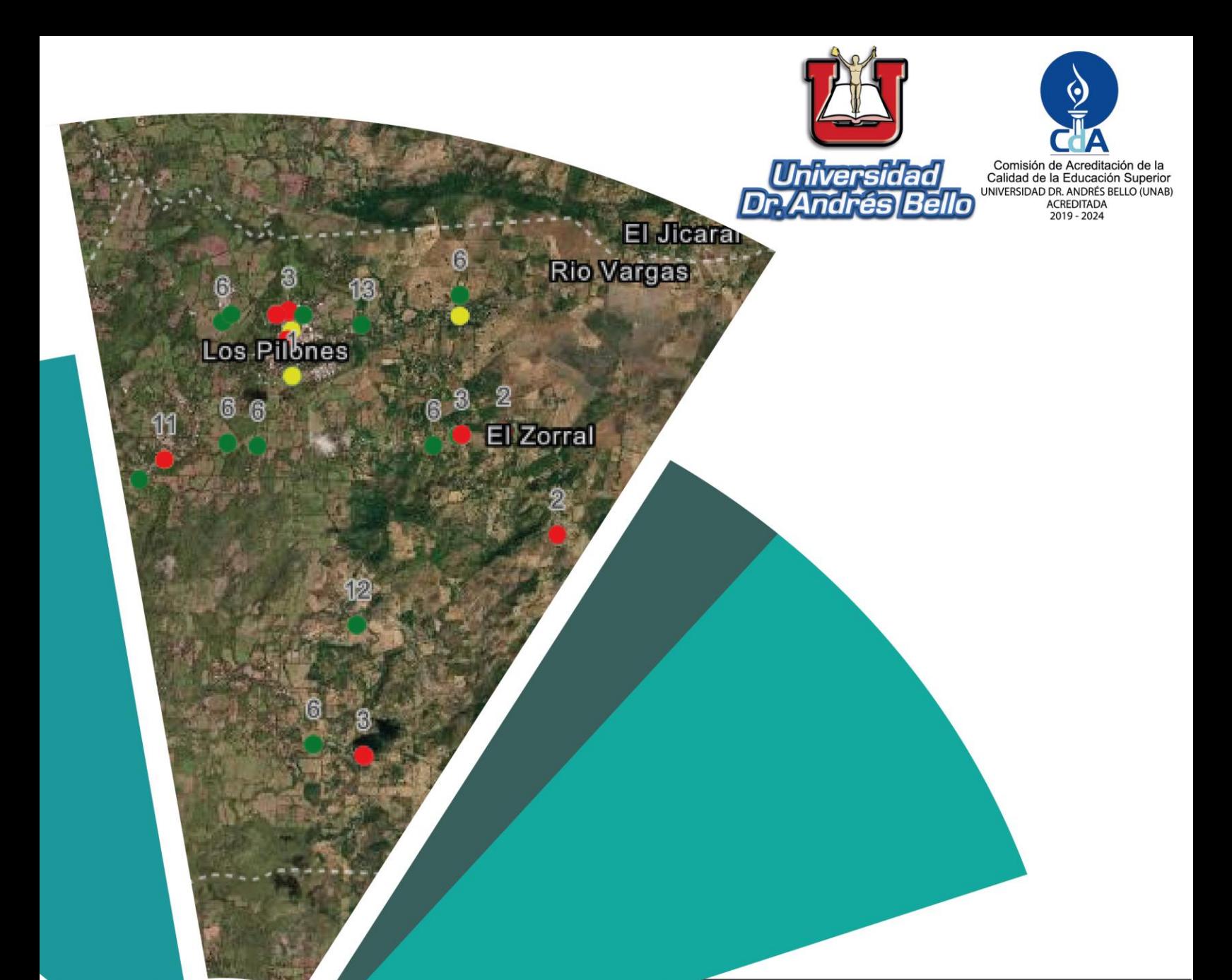

# 2022

# **GEOPORTAL PARA LA GESTIÓN** Y VISUALIZACIÓN DE PROYECTOS **QUE CONTRIBUYEN AL CUMPLIMIENTO DE LOS ODS EN EL SALVADOR**

Universidad Dr. Andrés Bello

Dirección de Investigación y Proyección Social Área de Tecnología

## **GEOPORTAL PARA LA GESTIÓN Y VISUALIZACIÓN DE PROYECTOS MUNICIPALES QUE CONTRIBUYEN AL CUMPLIMIENTO DE LOS ODS EN EL SALVADOR**

**AÑO 2022**

# **DIRECCIÓN DE INVESTIGACIÓN Y PROYECCIÓN SOCIAL ÁREA TECNOLOGÍA**

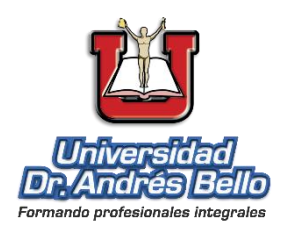

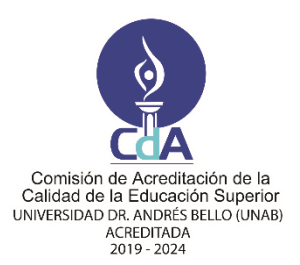

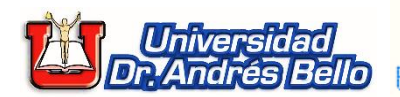

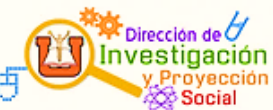

#### **Fin Institucional**

Hacer de la investigación el medio idóneo para el descubrimiento sistemático de nuevos conocimientos que tiendan a enriquecer la realidad científica y social en su dimensión nacional e internacional.

#### **Director Nacional**

Roberto Hernández Rauda**\*** Correo electrónico: [roberto.rauda@unab.edu.sv](mailto:roberto.rauda@unab.edu.sv)

#### **Dirección**

1a Calle Poniente y 39 Avenida Norte, No. 2128, Col. Flor Blanca, San Salvador.

#### **Contacto**

Tel.: (+503) 2510-7455 y (+503) 2510-7429 https://www.unab.edu.sv/

**\*** A quien debe dirigirse la correspondencia.

Cualquier reproducción total o parcial está permitida, solo deberá hacerse citando de forma correcta la fuente.

El sello editorial no se responsabiliza de los contenidos de las páginas web enlazadas o referenciadas a esta publicación.

#### **Informacion de la Publicacíon**

#### **Titulo:**

Geoportal para la gestión y visualización de proyectos municipales que contribuyen al cumplimiento de los ODS en El Salvador.

#### **Autores:**

Mario René Rivas Domínguez, Samuel Alejandro Cano, Josué Noé Monterroza Alemán y Juan José Escuintla Morán.

#### **Cooperación técnica:**

Oscar Antonio Peña Rodas: traducción del resumen.

#### **ISBN <E-Book >:**

SCDD 21 920.285  $978 - 99961 - 65 - 51 - 1$  (E – Book, pdf)

#### Primera Edición.

© 2023, Universidad Doctor Andrés Bello. **Código Institucional:** 4CR/INV/H/2022. **Área de Investigación:** Tecnología. **Línea de Investigación:** Establecimiento de bases para el ordenamiento territorial y reducción de la vulnerabilidad ambiental ante los efectos del cambio climático y los fenómenos naturales.

#### **Para su citación:**

Rivas Domínguez, M. R., Cano, S.A., Monterroza Alemán, J. N. & Escuintla Moran, J.J. (2023). *Geoportal para la gestión y visualización de proyectos municipales que contribuyen al cumplimiento de los ODS en El Salvador.*  [Monografía]. Universidad Dr. Andrés Bello.

https://www.unab.edu.sv/books/?wbg\_title s=&wbg\_category\_s=Tecnolog%C3%ADa &wbg\_published\_on\_s=2023

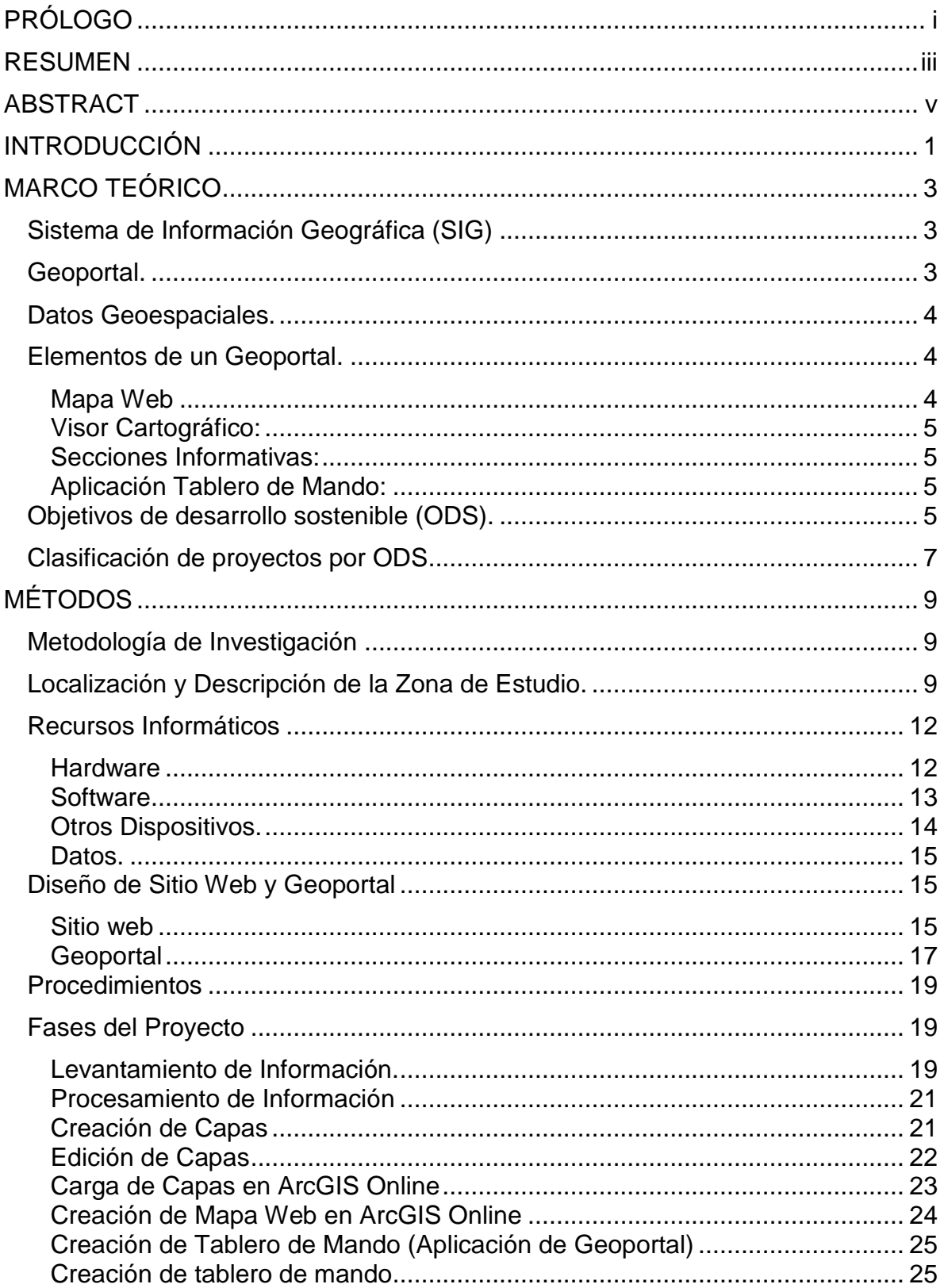

# Contenido

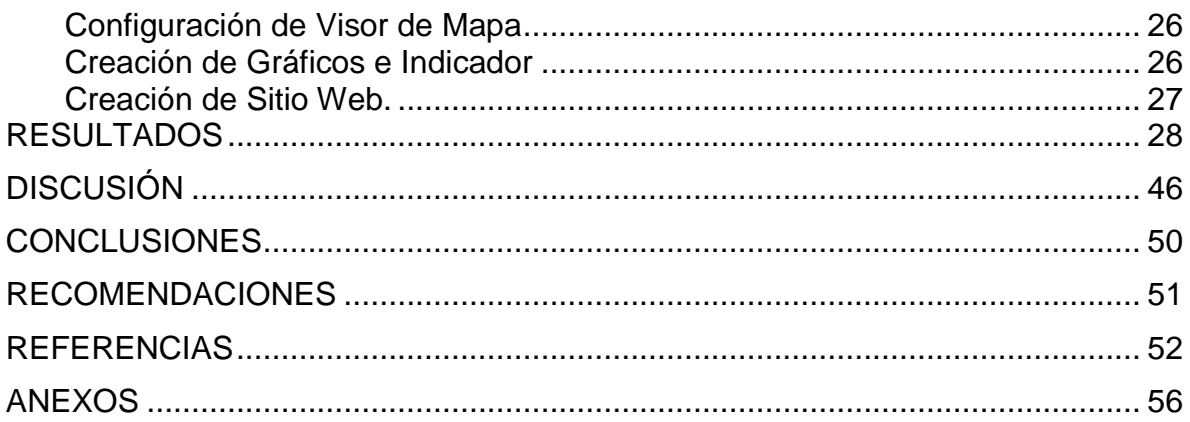

# **Índice de Figuras**

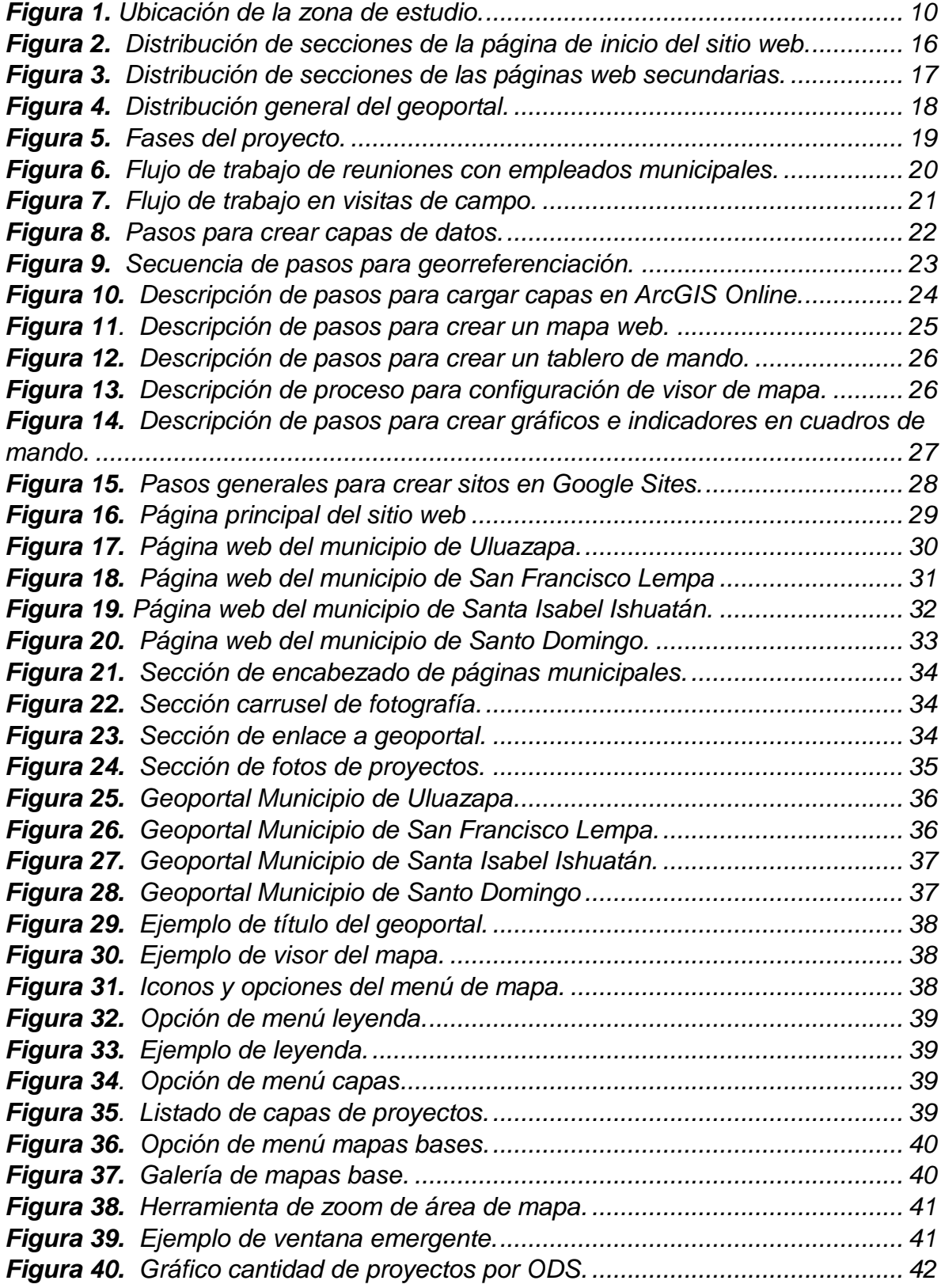

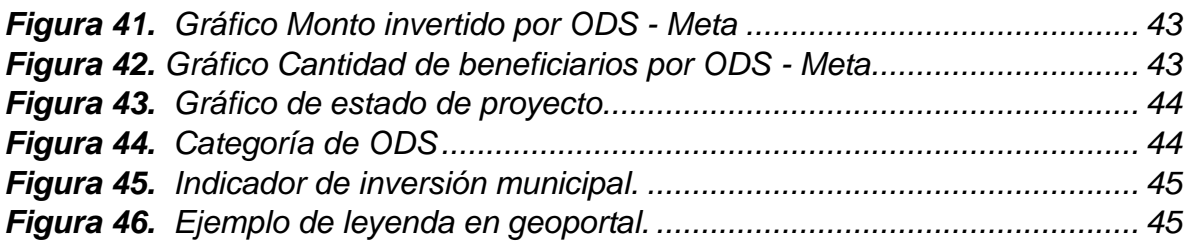

# **Índice de Tablas**

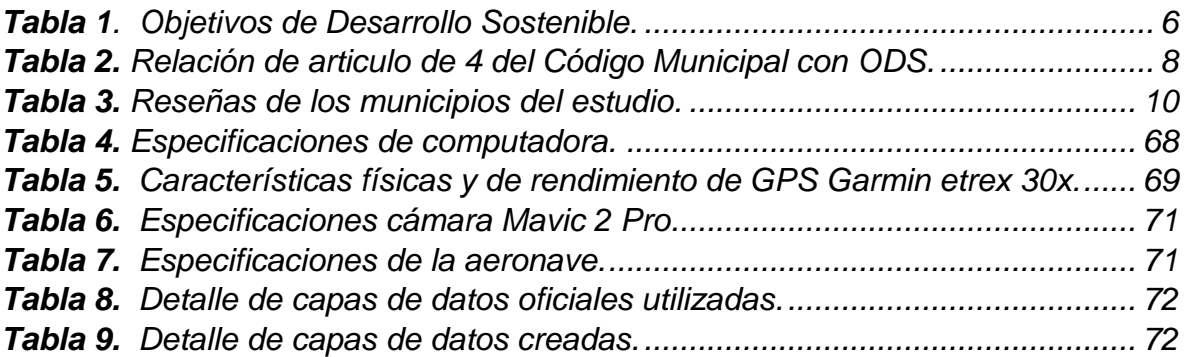

# **PRÓLOGO**

<span id="page-8-0"></span>El uso de herramientas informáticas o tecnológicas tiene una amplia aplicabilidad en el mundo actual; entre ellas las que se enmarcan como sistemas de información geográfica (SIG), siendo los geoportales una de las principales de esta categoría, los cuales por el dinamismo con que muestran la información geoespacial, los convierten en herramientas con doble propósito: servir como un medio de divulgación de información respecto a la temática dedicada del geo portal; y proveer soporte a los usuarios para planificar y dar seguimiento a las actividades que realizan.

Con base a lo anterior en la presente investigación se tomó como temática principal de los geoportales, el desarrollo de cartografía digital con información relevante de proyectos ejecutados por cuatro alcaldías de El Salvador sintonizados con los Objetivos de Desarrollo Sostenibles (ODS); con el propósito de ayudar a las autoridades locales de cada municipio del estudio en la toma de decisiones respecto a la planificación del trabajo a desarrollar en su jurisdicción.

Por tanto, como Universidad Doctor Andrés Bello es importante difundir los resultados de todos los estudios realizados, y es por ello que se pone a disposición el presente informe mediante libro electrónico a fin de que sirva como material de consulta o como base para el desarrollo de proyectos similares.

**MBA. Iveth Escobar de Umanzor Rectora Universidad Doctor Andrés Bello**

#### **RESUMEN**

<span id="page-10-0"></span>La presente investigación tuvo como objetivo desarrollar cuatro geoportales municipales con cartografía digital basada en los Objetivos de Desarrollo Sostenible (ODS) que ayude a los administradores de los municipios de: Uluazapa (San Miguel), San Francisco Lempa (Chalatenango), Santa Isabel Ishuatán (Sonsonate) y Santo Domingo (San Vicente) en el proceso de toma de decisiones. El trabajo es una investigación dirigida, ya que la aplicación derivada del proyecto suple una necesidad concreta.

El resultado principal fue el diseño, configuración e implementación de cuatro geoportales, con información de proyectos ejecutados agrupados por cada ODS, y por las categorías identificadas en las líneas de trabajo de las municipalidades participantes en el estudio; tipificación de proyectos según su estado; toda esta información plasmada en mapas web.

Un aspecto importante es que el desarrollo de estos geoportales se realizó en ArcGIS Online, una herramienta que tiene integrada aplicaciones dinámicas llamadas cuadros de mando o también conocidas como "dashboards" las cuales permitieron la integración de toda la información recopilada y se presenta de una forma agradable a la vista del usuario desde el punto de vista gráfico, pero que posibilita también tener una radiografía del municipio a través de la consolidación de la información, característica del diseño que es importante para la toma de decisiones para los gobiernos locales.

Palabras claves: Geoportal, objetivos de desarrollo sostenibles, cartografía digital, municipalidad.

#### **ABSTRACT**

<span id="page-12-0"></span>The objective of this research was to develop four municipal geoportals with digital cartography based on the Sustainable Development Goals (SDG) in order to help the administrators of the municipalities of: Uluazapa (San Miguel), San Francisco Lempa (Chalatenango), Santa Isabel Ishuatán (Sonsonate) and Santo Domingo (San Vicente) in the decision-making process. This work is a directed investigation, since the application derived from the project meets a specific need.

The main result was the design, configuration, and implementation of four geoportals, with information on executed projects grouped by each SDG, and by the categories identified in the lines of work of the municipalities participating in the study; classification of projects according to their status; all this information reflected in web maps.

An important aspect is that the design of these geoportals was carried out in ArcGIS Online, a tool that has integrated dynamic applications called dashboards, which allowed the integration of all the information collected and is presented in a way visually pleasing to the user from a graphic point of view, but which also makes it possible to have an x-ray of the municipality through the consolidation of information, a design characteristic that is important for decision-making for local governments.

Keywords: Geoportal, sustainable development goals, digital cartography, municipality.

#### **INTRODUCCIÓN**

<span id="page-14-0"></span>El presente estudio trata sobre el diseño e implementación de cuatro geoportales municipales en ambiente web, los cuales contienen cartografía digital basada en los proyectos realizados por cuatro alcaldías del país sintonizados con los Objetivos de Desarrollo Sostenible (ODS), con el propósito de contribuir con los administradores de las comunas en la optimización del proceso de toma de decisiones en la planificación de programas y proyectos a desarrollar en su territorio.

Este estudio tiene los siguientes objetivos específicos:

- Identificar los programas y/o proyectos desarrollados por la municipalidad que tengan relación directa con el cumplimiento de los ODS, a fin de que permitan establecer una arquitectura de software funcional para el geoportal.

- Adecuar los ODS en categorías de información que permitan hacer una integración y consolidarlos en los geoportales.
- Diseñar una interfaz gráfica del geoportal basada en los ODS relacionados con los proyectos de la municipalidad.
- Configurar los diferentes componentes de software para generar cartografía digital de forma interactiva.
- Implementar el geoportal en plataforma GIS que permita al usuario consultar información de forma ordenada y oportuna.

Para efecto de dar cumplimiento a los objetivos se realizó un sondeo en diferentes municipalidades, presentando el proyecto a alcaldes y concejales con el propósito de tener el aval para ejecutarlo y el consentimiento respecto a facilitar información requerida para la investigación; al final, se obtuvo la aprobación por parte de las Municipalidades de: Uluazapa, departamento de San Miguel; San Francisco Lempa, departamento de Chalatenango; Santa Isabel Ishuatán, departamento de Sonsonate y Santo Domingo, Departamento de San Vicente.

El contenido del presente informe está dividido en secciones; en la primera se presentan conceptos relacionados con el tema del estudio, por ejemplo: sistemas de información geográfica, geoportal, datos geoespaciales, ODS y su caracterización, entre otros; además, se presenta una breve reseña de cada uno de los municipios del estudio.

En la segunda sección, se describen la metodología implementada, los recursos informáticos tanto de hardware como de software, los datos y los procedimientos que se les aplica para producir los resultados esperados.

Como todo proyecto de desarrollo de herramienta informática éste contiene dos componentes de diseño, el primero es un sitio web que servirá de interfaz para que los usuarios puedan cargar los geoportales en un navegador web y agregar más secciones de información municipal; el segundo permite la visualización en pantalla de los siguientes elementos: gráficos, visor e indicadores de cada geoportal; ambos diseños sirvieron de guía para la fase de desarrollo.

La fase de diseño contempla el diagramado de los procedimientos para elaborar un sitio web y de la plantilla con las secciones que conforman un geoportal; además este diseño fue la base para desarrollo como tal de ambas aplicaciones.

El sitio web fue creado con la herramienta Google sites y para los geoportales se utilizó la herramienta cuadro de mandos de ArcGIS Online la cual permite configurar cada sección que conforma un geoportal a través de una estructura de tablas en la cual se adecuo la presentación de forma condensada de toda la información de proyectos municipales recopilados.

El resultado del presente estudio fue la publicación de un sitio web en cuya página principal presenta información general de los ODS, además contiene cuatro páginas secundarias en las que se puede consultar información a detalle de los proyectos ejecutados en cada municipio y un enlace con su respectivo geoportal.

Cada geoportal contiene las siguientes secciones: un visor de mapa web con información proyectos municipales y simbolizados por colores; gráficos e indicadores que muestran datos de proyecto consolidados en categorías.

.

2

La utilidad de los geoportales para las municipalidades es contar con una herramienta que provea información que de soporte a las decisiones que, como Concejos o empleados municipales, tomen al momento de justificar la ejecución de un proyecto en el territorio; ya que este tipo de aplicaciones permiten tener un control detallado de los lugares donde la municipalidad ha invertido recursos año con año mediante el desarrollo de proyectos de desarrollo local.

# **MARCO TEÓRICO**

<span id="page-16-0"></span>Para efectos de profundizar en la temática del presente estudio, a continuación, se presenta una serie de conceptos teóricos relacionados con el tema.

#### <span id="page-16-1"></span>**Sistema de Información Geográfica (SIG)**

Un geoportal es una herramienta que está clasificada como un SIG que, según lo define Santos Preciado (2004, p.16), son "herramientas informáticas, capaces de gestionar y analizar la información georreferenciada, con vistas a la resolución de problemas de base territorial y medioambiental".

De acuerdo a la definición anterior se puede constatar que un geoportal, objeto principal de este estudio, cumple con las características de un SIG y por eso, a continuación, se detalla en que consiste esa herramienta.

#### <span id="page-16-2"></span>**Geoportal.**

Según el sitio web de documentación de ArcGIS for INSPIRE (2021), un geoportal es "una puerta de enlace a recursos geoespaciales basados en la web, que le permite al usuario descubrir, visualizar y acceder a información y servicios espaciales disponibles gracias a las organizaciones que estos ofrecen"; por eso, todo geoportal debe contar con una o varias categorías de información que, en el caso que atañe, son los diferentes proyectos municipales ejecutados en las comunas donde se trabajó el proyecto, con la particularidad que se correspondieran con uno o más ODS, esta información constituyó la principal fuente de datos.

#### <span id="page-17-0"></span>**Datos Geoespaciales.**

Según IBM (s.f.) los datos geoespaciales se refieren a:

Información que describe objetos, eventos u otras características con una ubicación en la superficie de la Tierra o cerca de ella. Los datos geoespaciales normalmente combinan información de ubicación (generalmente coordenadas en la Tierra) e información de atributos (las características del objeto, evento o fenómeno en cuestión) con información temporal (el tiempo o período de vida en el que existen la ubicación y los atributos).

Estos se clasifican en dos grandes grupos: Los datos vectoriales, que son una representación de todas las características o propiedades de los objetos del mundo real, a través de figuras como punto, líneas y polígonos; y los datos ráster, que contemplan imágenes con características especiales tales como la ubicación de cada pixel en un sistema de coordenada y el valor asociado a cada unidad, dependiendo la característica que esté representando, por ejemplo imágenes satelitales, de un dron, entre otros. (IBM, s.f.).

Todos estos datos geoespaciales se pueden crear y modificar a fin de administrarlos y almacenarlos a través de los diferentes elementos que conforman un geoportal. A continuación, se describen algunos de estos componentes.

#### <span id="page-17-1"></span>**Elementos de un Geoportal.**

Para la conformación de un geoportal se requiere de la integración de diferentes elementos a fin de garantizar el buen funcionamiento siendo los siguientes los principales:

#### <span id="page-17-2"></span>**Mapa Web**

Para ESRI (2022) en su Portal for ARCGIS, un mapa web:

Contiene los siguientes elementos: un mapa base, un conjunto de capas de datos (muchos de los cuales incluyen ventanas emergentes interactivas con información sobre los datos), una extensión y herramientas de navegación para el desplazamiento panorámico y el zoom. Muchos mapas también contienen símbolos escalados y otros elementos de estilo inteligentes que revelan datos a medida que interactúas con ellos

#### <span id="page-18-0"></span>**Visor Cartográfico:**

Para Geo innova (2022), un visor cartográfico es: "una aplicación web interactiva para la visualización, consulta y análisis de información geográfica; éste toma como referencia el mapa web".

#### <span id="page-18-1"></span>**Secciones Informativas:**

Estas contienen información de las capas de datos de manera consolidada, a través de gráficos de barra, lineales y circulares; cálculo de tasas e indicadores estadísticos, imágenes como logotipo, texto adicional como el título del geoportal y la leyenda de las capas de datos.

#### <span id="page-18-2"></span>**Aplicación Tablero de Mando:**

De acuerdo a ESRI (s.f.), un cuadro o tablero de mando es: "Una vista de información geográfica y los datos que permiten monitorizar eventos, tomar decisiones, informar a otros y ver tendencias. Los cuadros de mando se han diseñado para mostrar varias visualizaciones que trabajan juntas en una sola pantalla".

El geoportal como herramienta requiere de una temática de inclusión que centre toda la información administrada en dicho sitio web y para el presente estudio, el tema principal son los ODS, de los cuales se presenta una breve descripción.

#### <span id="page-18-3"></span>**Objetivos de desarrollo sostenible (ODS).**

De acuerdo a la Organización Naciones Unidas, la Agenda para el Desarrollo Sostenible contempla una serie de 17 objetivos a fin de tomar acciones que contribuyan a poner "fin a la pobreza, proteger el planeta y mejorar las vidas y las

perspectivas de las personas en todo el mundo"

[\(https://www.un.org/sustainabledevelopment/es/\)](https://www.un.org/sustainabledevelopment/es/) , en la tabla 1 se detallan todos los ODS.

# <span id="page-19-0"></span>*Tabla 1.*

*Objetivos de Desarrollo Sostenible.*

#### **No. Enunciado del ODS**

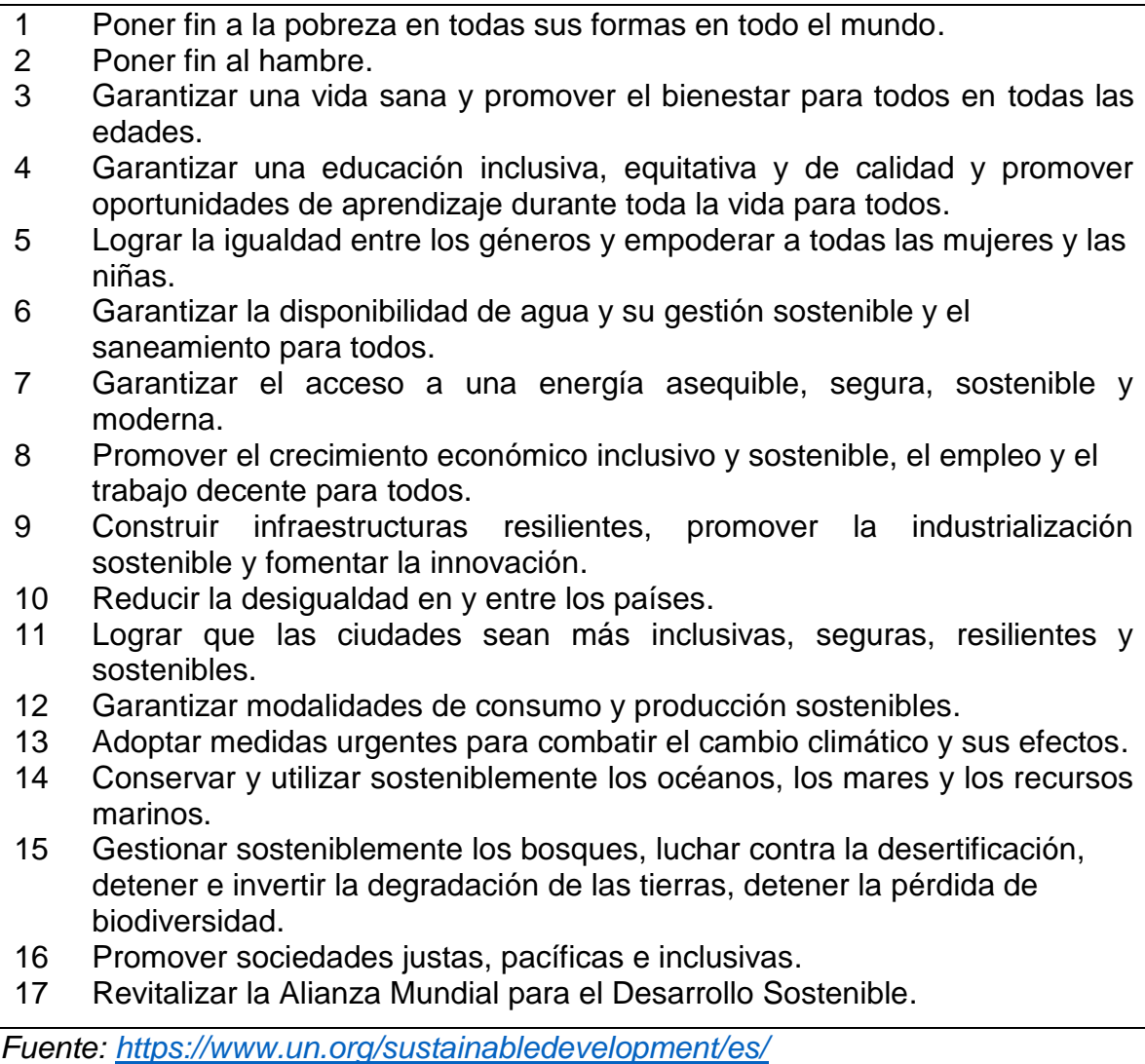

Como se ha mencionado anteriormente, la finalidad de incluir todos los ODS es determinar o establecer cuántos de los proyectos que ejecutan los gobiernos locales contribuyen al cumplimiento de estos objetivos.

#### <span id="page-20-0"></span>**Clasificación de proyectos por ODS**

Para efectos de ordenar la información, se revisó cada uno de los proyectos desarrollados en las municipalidades a fin de identificar la meta y/u ODS al cual dan que cumplimiento así por ejemplo: proyectos de introducción o mejoramiento de sistemas de agua potable corresponden al ODS número seis: Agua limpia y saneamiento; instalación de alumbrado público está relacionado con el ODS número siete: Energía asequible y no contaminante; mejoramiento vial, construcción de canchas entre otros están ligados al ODS número nueve: Industria, innovación e infraestructura; recolección, traslado y tratamiento de deseos sólidos, ODS trece: acción por el clima; desarrollo de talleres vocacionales (panadería, corte y confección, etc.), ODS cinco; en los anexos del 1 al 5 se presenta el contenido parcial de matrices utilizadas para el levantamiento de esta información en cada uno de los municipios del estudio.

De igual forma se agruparon los ODS y por ende los proyectos en tres categorías relacionadas con el desarrollo local como son: económica, social y medioambiental, con el fin de determinar las áreas de trabajo prioritarias de los gobiernos locales que participaron en la investigación, tomando como referencia el estudio de la organización Ciudades y Gobiernos Locales Unidos (2017). El criterio aplicado para esa clasificación es que estas áreas están contempladas en la mayoría de planes municipales de desarrollo local, así como en las competencias que el Código Municipal de El Salvador le transfiere a los Concejos Municipales como ejes de trabajo en el territorio, según el Art. 4 que se refiere a las competencias de los Concejos Municipales. (Código Municipal, 2015). En la tabla número 2 se hace una relación entre las competencias de las municipalidades y los ODS lo cual se utilizó después para enmarcar cada proyecto ejecutado en su respectivo ODS.

## <span id="page-21-0"></span>*Tabla 2.*

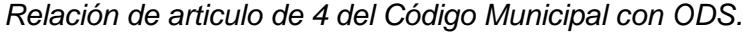

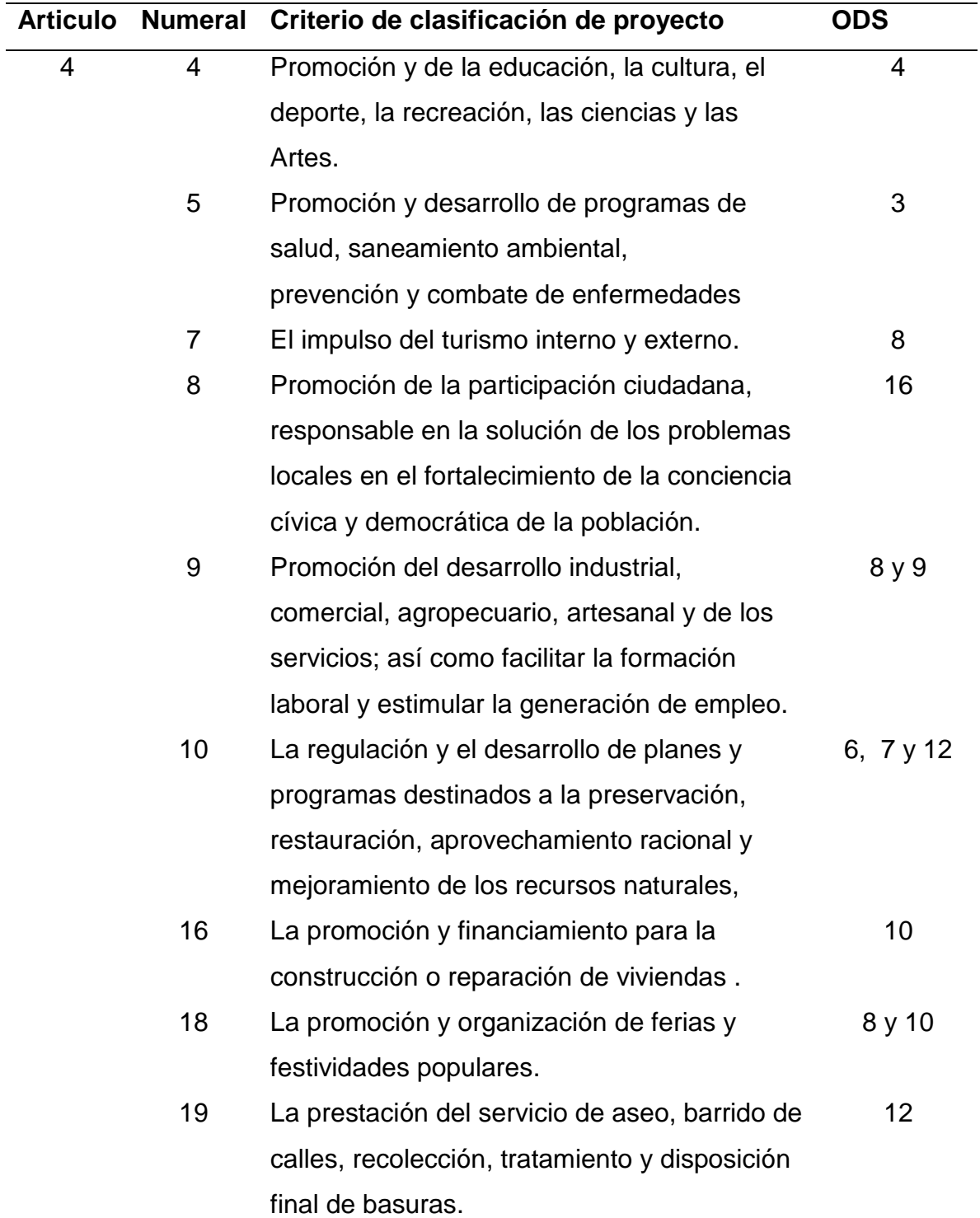

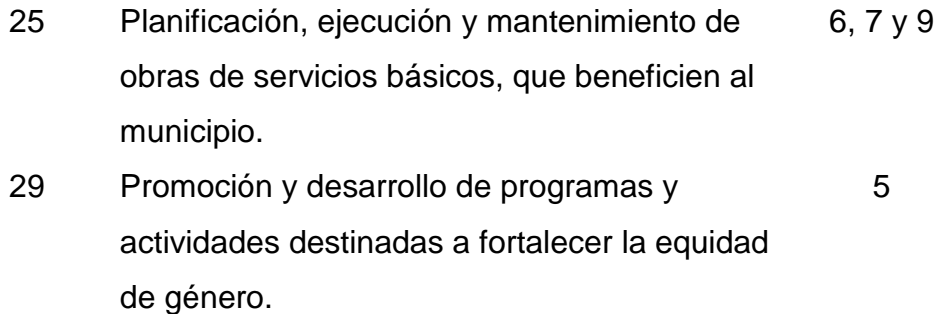

El detalle del marco legal en el cual se basó lo antes expuesto se encuentra en el Anexo 6.

Teniendo todos los conceptos relacionados con el tema en estudio incluyendo el marco legal que rige a las municipalidades, se presenta los métodos y procedimientos empleados en la presente investigación.

# **MÉTODOS**

#### <span id="page-22-1"></span><span id="page-22-0"></span>**Metodología de Investigación**

En este estudio se utilizó la investigación dirigida que de acuerdo a (Mora, 2005), se fundamenta en dar respuesta a una problemática específica, para el caso, el desarrollo de una herramienta informática ayuda a los administradores municipales a mejorar el proceso de toma de decisiones mediante una planificación ordenada y la ejecución eficiente de proyectos de desarrollo local.

#### <span id="page-22-2"></span>**Localización y Descripción de la Zona de Estudio.**

A continuación, se presenta un mapa y el resumen de los datos de mayor relevancia de cada municipio.

# <span id="page-23-0"></span>*Figura 1.*

*Ubicación de la zona de estudio.*

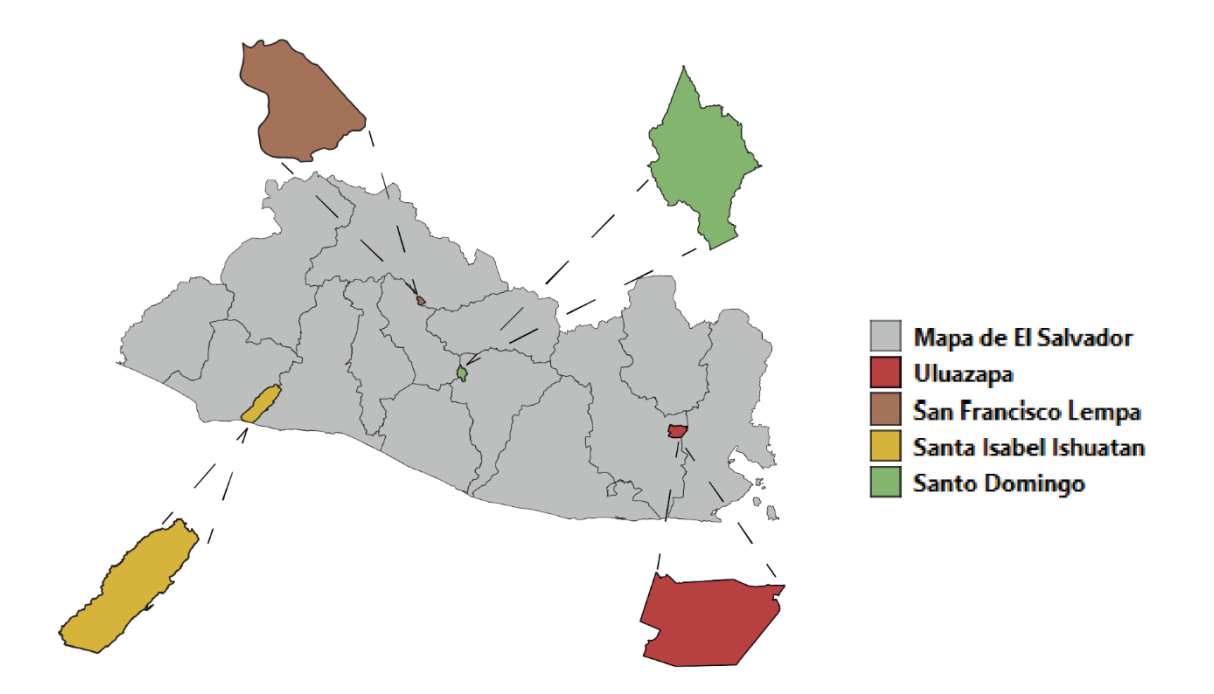

#### <span id="page-23-1"></span>**Tabla 3.**

*Reseñas de los municipios del estudio.*

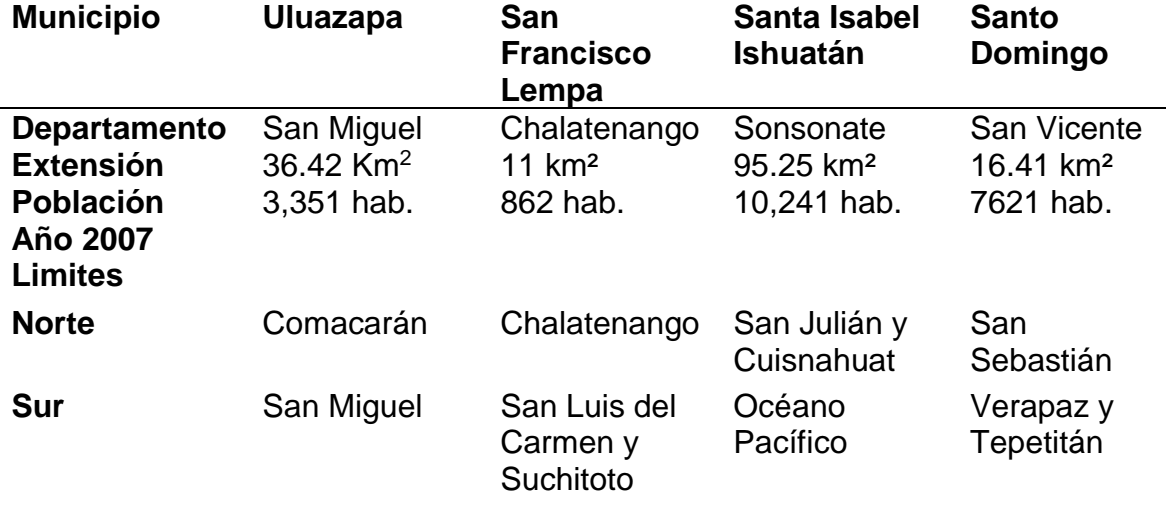

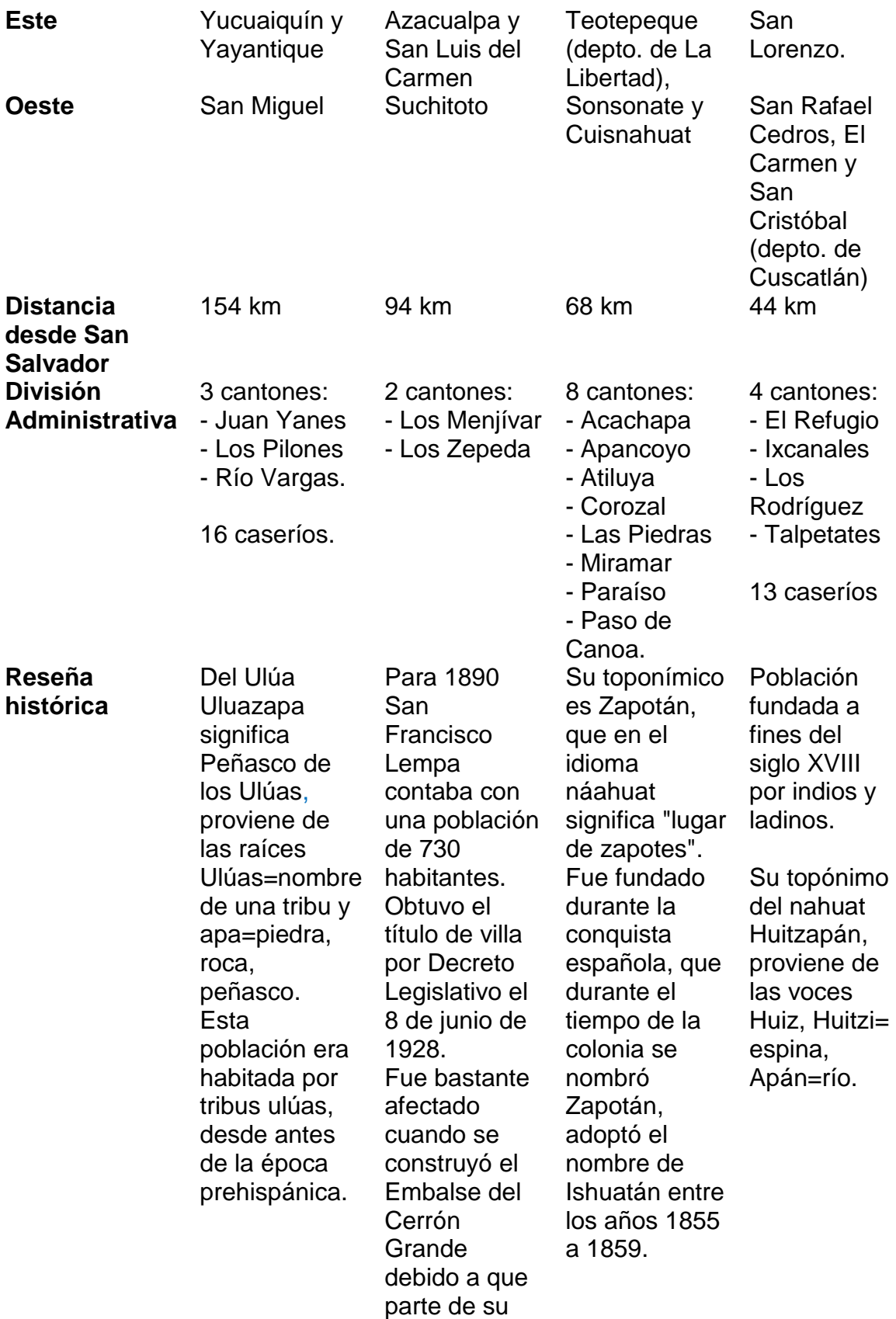

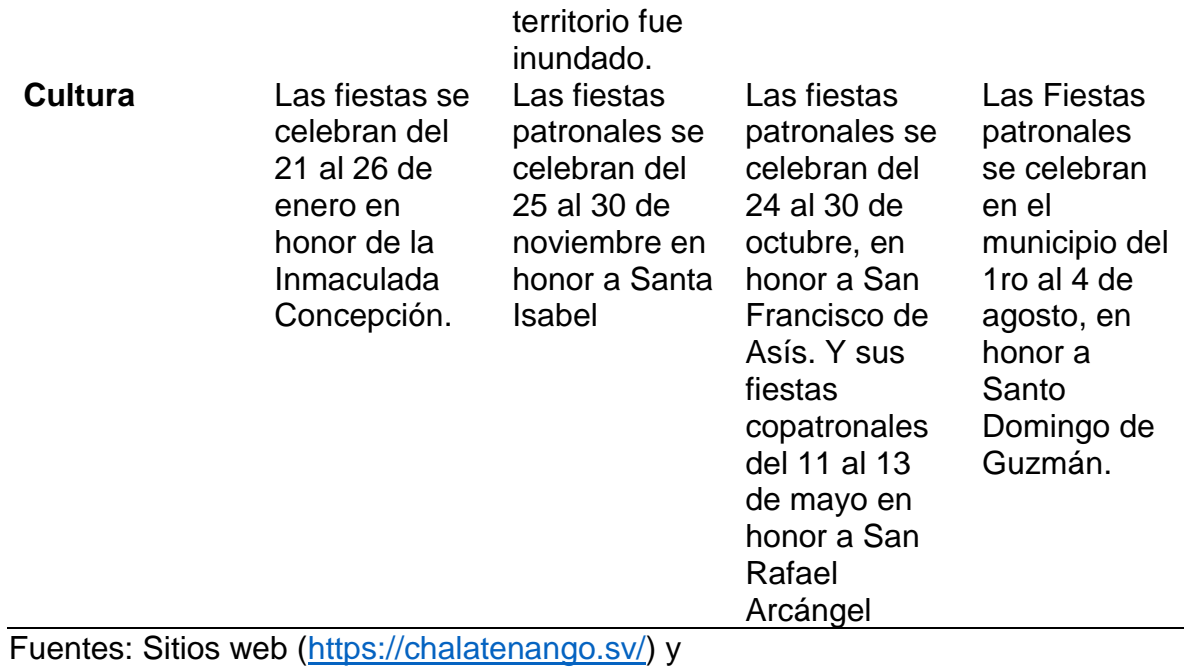

[\(https://www.municipiosdeelsalvador.com/\)](https://www.municipiosdeelsalvador.com/)

Luego de haber descrito la zona de estudio, fue importante definir los recursos requeridos para recopilar, almacenar, procesar información, diseñar e implementar los geoportales; este conjunto de recursos de detalla a continuación.

#### <span id="page-25-0"></span>**Recursos Informáticos**

Para el desarrollo de todo proyecto relativo a una herramienta informática es importante considerar un conjunto de recursos necesarios, tanto para su diseño como para la programación, a continuación, se describen los diferentes tipos de recursos utilizados.

#### <span id="page-25-1"></span>**Hardware.**

Es el conjunto de elementos o dispositivos físicos del sistema o aplicación que se esté desarrollando, lo cuales pueden ser electrónicos y electromecánicos y estos tienen la característica de proporcionar al sistema la capacidad de captar datos, realizar cálculos en las unidades de procesamiento y presentarlo en periféricos de salidas como monitores e impresoras (Ramos Pérez y Moreno Pérez, 2015). Las especificaciones técnicas del equipo informático utilizado se listan en el anexo 6.

#### <span id="page-26-0"></span>**Software**.

Este término se refiere a herramientas informáticas instaladas en el hardware, con las cuales se desarrollan algoritmos o procesos de todo sistema; se caracterizan por no tener naturaleza física, pero que son importantes para convertir los datos en información, además tienen la capacidad de manejar estructuras de datos para almacenar, procesar, consultar y presentar información, que es el resultado final de todo sistema (Ramos Pérez y Moreno Pérez, 2015).

Para desarrollar un geoportal, fue necesario la utilización de los siguientes programas:

#### **ArcGIS Pro**

Es una aplicación clasificada como un sistema de información geográfica hibrida ya que tienen un componente local o escritorio, pero también tiene funciones para interactuar con aplicaciones en ambiente web y publicar los resultados, ya sea en ArcGIS Online o en ArcGIS Enterprise; el software es propiedad de Environmental Systems Research Institute, Inc. (ESRI), sus funciones principales son la exploración, visualización y análisis de datos, la creación de mapas 2D y escenas 3D (ESRI, s.f.).

Este programa se utilizó para la creación de las capas de datos vectoriales y su respectiva tabla de atributos, por ejemplo, las capas de ubicación de los proyectos municipales.

#### **ArcCatalog**

Según ESRI (2021), es otra de las aplicaciones de mucha utilidad al momento de desarrollar aplicaciones SIG, su función principal es organizar toda la información relativa a las capas de datos y la aplicación que se esté desarrollando, para ese propósito cuenta con una ventana en la cual se visualizan estos datos en una estructura de carpetas similar al explorador de Windows.

#### **ArcGIS Online**

El tercer componente es ArcGIS Online y, a diferencia de los anteriores, este es una solución de representación cartográfica y análisis basada en la nube, es decir en ambiente web; se utilizó para crear los mapas con los proyectos de cada municipio, aunque tiene utilidad extendida, puesto que permite analizar datos y compartirlos en un ambiente colaborativo (ESRI, s.f.).

Este componente de software fue el de mayor utilidad, ya que en éste se cargaron las capas de datos, se creó la aplicación del geoportal y se publicó en internet.

#### **Microsoft Excel**

Este software tipificado en la categoría de hoja de cálculo, es una aplicación de la empresa Microsoft, cuya característica principal es ofrecer al usuario una alta gama de funciones que dan soporte digital a labores de diversa índole, entre las cuales se puede mencionar contables, financieras, organizativas y de programación, mediante hojas de cálculo (Enciclopedia Concepto, 2022.)

El uso de este paquete de software fue una herramienta auxiliar para crear tablas de datos de los proyectos en formato CSV, el cual es soportado por una amplia variedad de software GIS, por ejemplo, todos los de la familia de ArcGIS.

#### **Google sites**

Es una aplicación gratuita para usuarios de Google, que se utiliza para crear sitios y páginas webs que se pueden personalizar en su configuración, diseño gráfico e incluso añadir un dominio [\(https://economipedia.com/\)](https://economipedia.com/).

#### <span id="page-27-0"></span>**Otros Dispositivos.**

#### **GPS Garmin etrex 30x**

Este dispositivo se utilizó para obtener las coordenadas de sitios de interés de los municipios del presente estudio, las especificaciones que se presentan a continuación están en el sitio oficial de GARMIN [\(https://www.garmin.com/es-](https://www.garmin.com/es-ES/p/518048#specs)[ES/p/518048#specs\)](https://www.garmin.com/es-ES/p/518048#specs). Ver especificaciones en el anexo 7.

#### **Dron Mavic 2 pro**

Este dispositivo se utilizó para hacer fotogrametría aérea de los lugares más importantes del municipio, el detalle con las especificaciones técnicas de este dispositivo se obtuvo del sitio [\(https://www.dji.com/mavic-2/info#specs.](https://www.dji.com/mavic-2/info#specs)) y se presentan en el anexo 8.

#### <span id="page-28-0"></span>**Datos.**

Para que un geoportal sea de mayor utilidad debe contener la mayor cantidad de información posible que proviene de las siguientes fuentes.

#### **Capas base.**

Para el desarrollo de los mapas web se requiere el uso de capas bases, para el caso se utilizaron las capas oficiales de: departamentos, municipio, cantones, ríos y vías; información oficial y de uso gratuito propiedad del Centro Nacional de Registro (CNR), pero también se crearon capas de proyectos ejecutados, en ejecución, en gestión y por ejecutar de cada municipio en estudio, el detalle de capas utilizadas se encuentra en el Anexo 9.

#### <span id="page-28-1"></span>**Diseño de Sitio Web y Geoportal**

En esta etapa se presentan las plantillas diseñadas tanto para el sitio web que contiene información general y fotografías de proyecto de cada uno de los municipios del estudio, así como el enlace a su respectivo geoportal; pero también incluye el diseño de cada geoportal mostrando la ubicación en pantalla de cada elemento: visor de mapa, sección de gráfico, sección de indicador y leyenda.

#### <span id="page-28-2"></span>**Sitio web**

A continuación, se presenta el diseño para de dos páginas web la de inicio y la página para cada uno de los Municipios del estudio.

<span id="page-29-0"></span>*Figura 2.* 

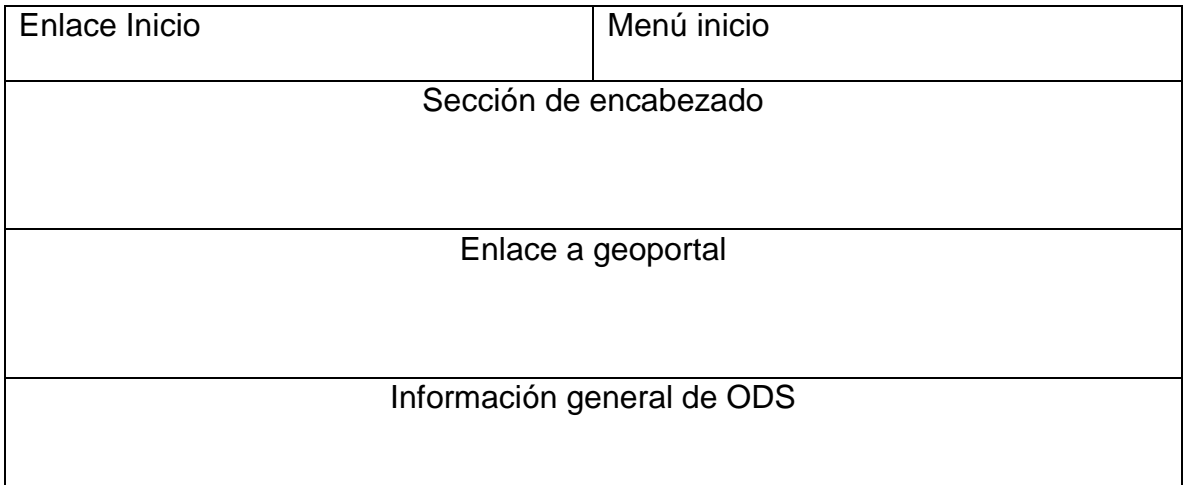

*Distribución de secciones de la página de inicio del sitio web.*

**Enlace de inicio**: en esta sección contiene como imagen el logo de Universidad Dr. Andrés Bello y a su derecha el texto de enlace "Geoportal UNAB", su función es recargar la página de inicio del sitio que contiene los geoportales municipales.

**Menú inicio**: ubicado en la parte superior derecha contiene el enlace a la página de inicio, y el nombre de cada municipio el cual sirve de enlace para el sitio con información específica de cada municipio.

**Sección de encabezado**: se presenta un título de manera general: "Geoportal cartográfico basado en los Objetivos de Desarrollo Sostenible para la gestión de proyectos municipales" y el enlace a la página de cada uno de los municipios del estudio.

**Enlace a geoportal**: en esta sección ubicada en la parte media de cada página vincula directamente a la aplicación de cuadro de mando o dashboard con información de proyectos y ODS de cada municipio.

**Información general de ODS**: para efectos de contextualizar al visitante de los sitios se ha incluido una sección con información e íconos que representan a cada uno de los ODS.

<span id="page-30-1"></span>*Figura 3.*

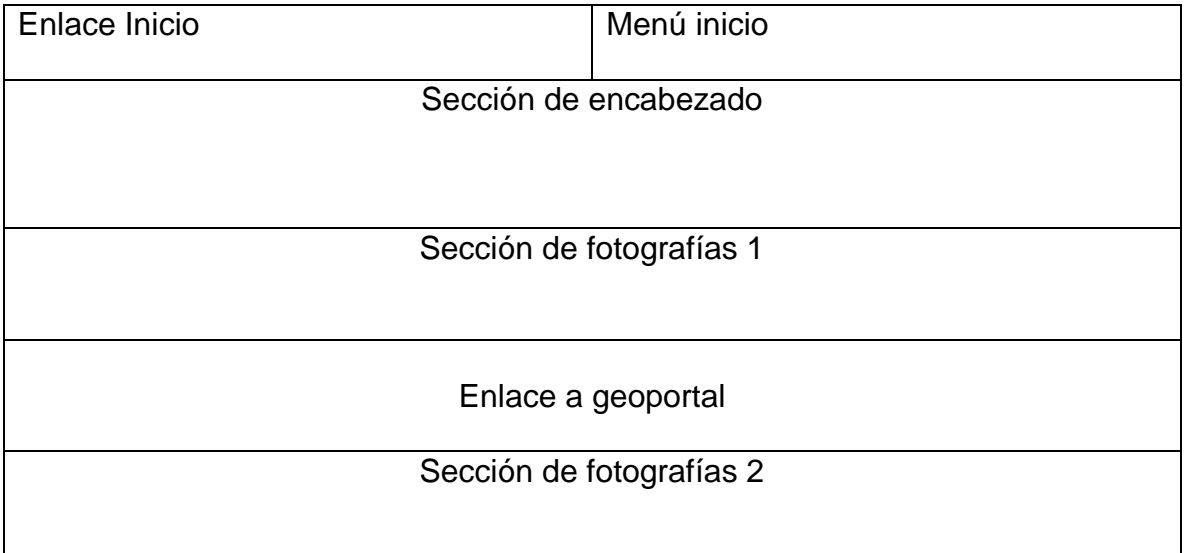

*Distribución de secciones de las páginas web secundarias.*

Las secciones de la parte superior Enlace y menú inicio son iguales a las descritas anteriormente en la página de inicio.

**Sección de encabezado**: a diferencia de la página de inicio, esta presenta a manera de título el nombre del municipio al que corresponde la página.

**Sección de fotografía 1**: muestra un conjunto de fotografías representativas del municipio de forma dinámica, es decir, con transición.

**Enlace a geoportal**: esta sección es similar a la descrita en la página de inicio, pero a diferencia se incluye una imagen alusiva al geoportal.

**Sección de fotografía 2**: muestra un conjunto de fotografías representativas de cada proyecto municipal.

#### <span id="page-30-0"></span>**Geoportal**

A continuación, se describen las secciones incluidas en el diseño del geoportal de cada municipio.

#### <span id="page-31-0"></span>*Figura 4.*

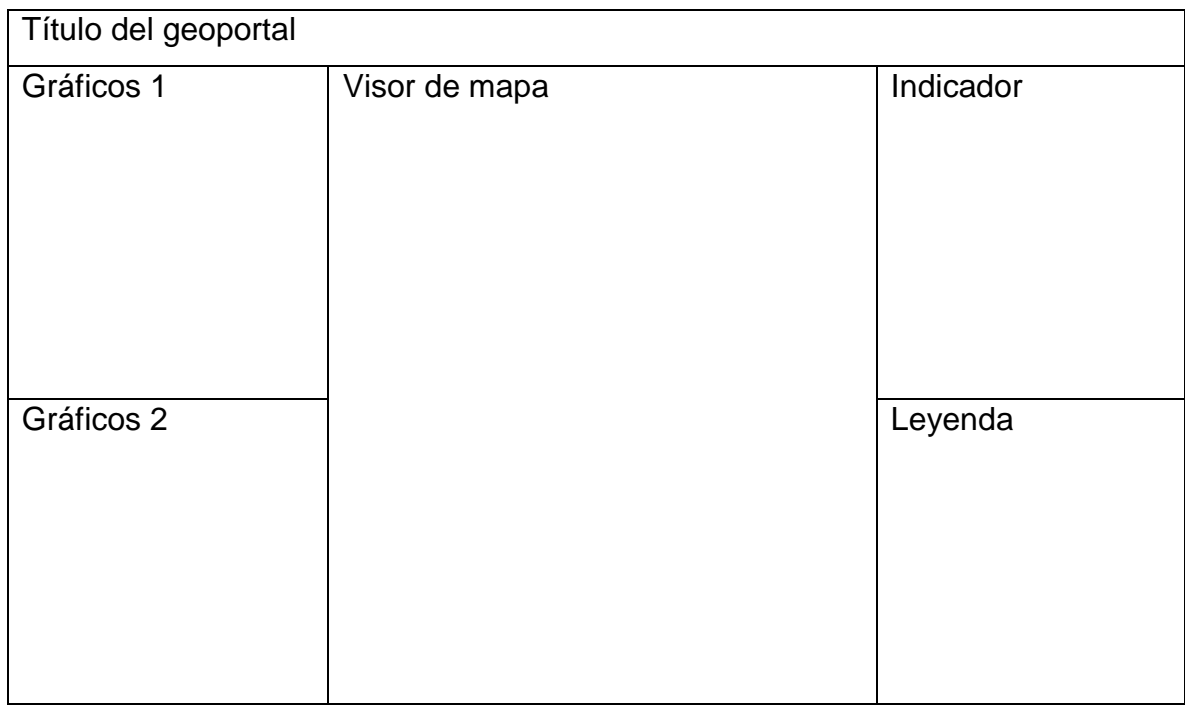

*Distribución general del geoportal.*

**Título del geoportal:** en esta sección se identifica el municipio al que corresponde el geoportal.

**Gráficos 1:** ubicada en la parte superior izquierda, contiene tres gráficos de barras: el primero es un recuento de la cantidad de proyectos desarrollados por la municipalidad para cada ODS; el segundo detalle de inversión por proyecto y por ODS y el tercero detalle de beneficiarios por proyecto y ODS.

**Gráficos 2**: en esta parte se incluyen dos gráficos circulares el primero muestra el estado que se encuentran los proyectos y su porcentaje y en el segundo una categorización de los ODS y su respectivo porcentaje.

**Visor de mapa**: sección ubicada al centro contiene un mapa web con toda la información relativa los proyectos y su localización geográfica, además contiene un menú con los elementos del mapa: capas de información, mapas base, herramientas de zoom.

**Sección de indicador**: en esta sección se presenta un consolidado de la inversión en proyectos de cada municipalidad.

**Sección leyenda**: muestra la clasificación cloro plástica la categoría y el número de ODS al que corresponde cada proyecto realizado por la municipalidad.

#### <span id="page-32-0"></span>**Procedimientos**

#### <span id="page-32-1"></span>**Fases del Proyecto**

Con el objetivo de desarrollar de manera ordenada la elaboración de los geo portales este proyecto incluyo las siguientes fases con sus respectivas actividades.

#### <span id="page-32-3"></span>*Figura 5.*

*Fases del proyecto.*

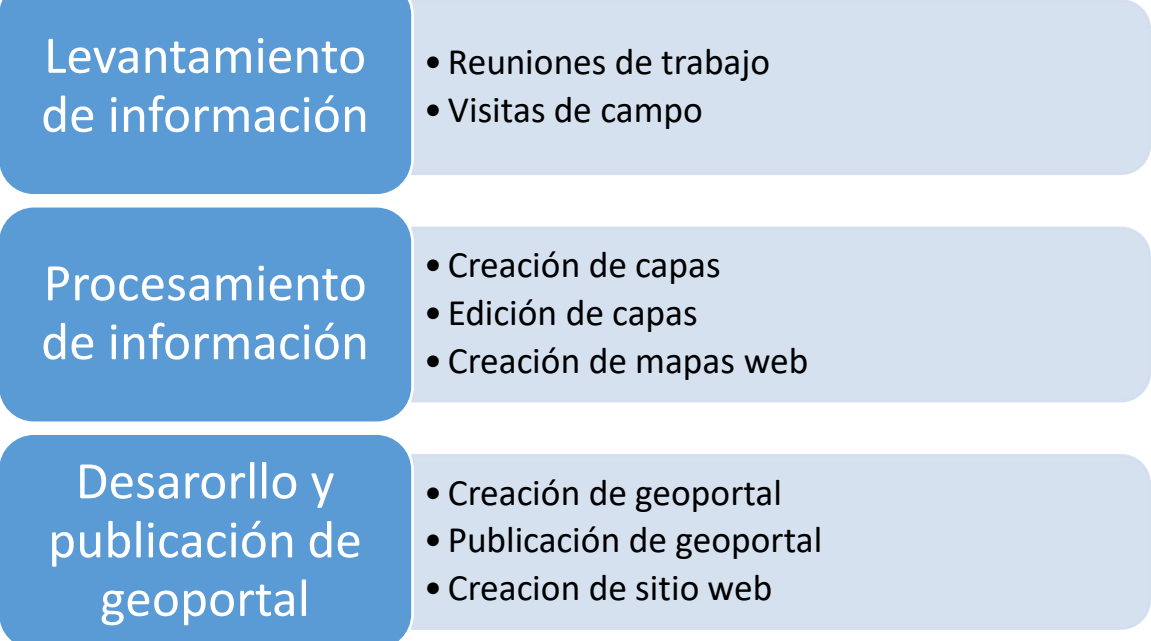

#### <span id="page-32-2"></span>**Levantamiento de Información.**

Esta fase se desglosa en los siguientes procedimientos.

#### **Reuniones con personal de las municipalidades:**

Esta actividad fue fundamental para obtener los requerimientos de información de los geoportales por ello se sostuvieron reuniones con personal de las unidades: Secretaria Municipal, Unidad de Adquisiciones y Contrataciones Institucional (UACI), Unidad de Medio Ambiente, Unidad de Género y Unidad de Proyección Social que son los encargados de administrar y/o dar seguimiento a la ejecución de los proyectos municipales.

#### <span id="page-33-0"></span>*Figura 6.*

*Flujo de trabajo de reuniones con empleados municipales.*

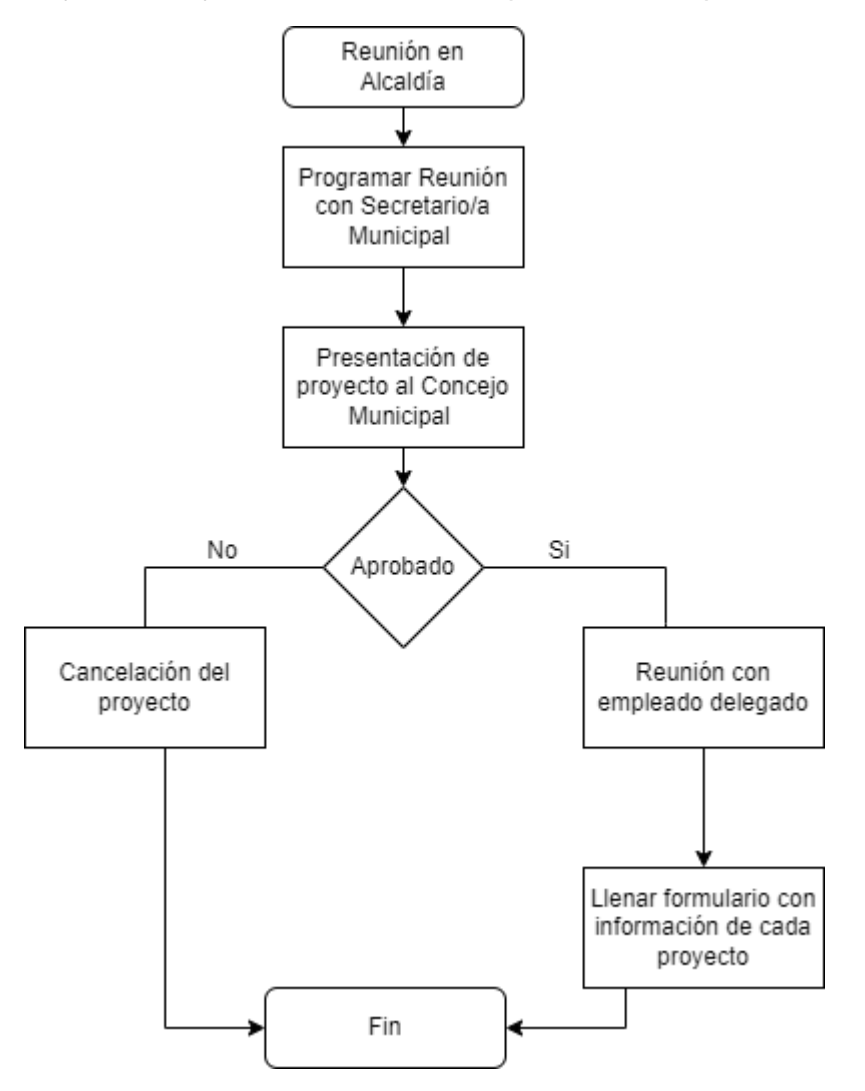

#### **Visita de campo**

Esta actividad también se desarrolló con la colaboración del personal de las alcaldías designado por cada Concejo Municipal, y consistió en visitar el lugar donde se encuentran los proyectos que contiene el geoportal para efectos de registrar la ubicación a través de coordenadas o fotografías.

<span id="page-34-2"></span>*Figura 7.*

*Flujo de trabajo en visitas de campo.*

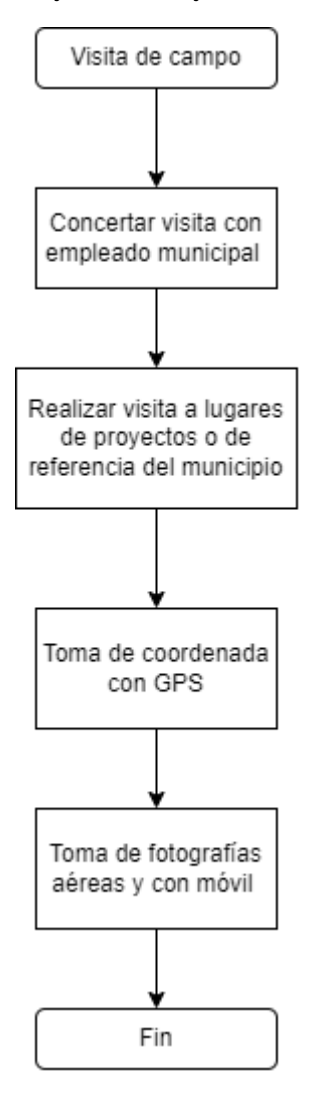

#### <span id="page-34-0"></span>**Procesamiento de Información**

Luego de tener todos los insumos de información almacenados se procedió a procesarlo a fin de adecuarlos a los requerimientos técnicos del geoportal, en esta fase desarrollaron los siguientes procesos, sobre todo en software de sistema de información geográfica a nivel local ArcGIS Pro y a nivel web ArcGIS Online.

#### <span id="page-34-1"></span>**Creación de Capas**

Tomando como referencia principal tablas de datos con descripción de proyectos y lugares de referencia de cada municipio se realizó la creación de archivos en formato shape para efectos de poder visualizarlos e integrarlos posteriormente en un mapa web.

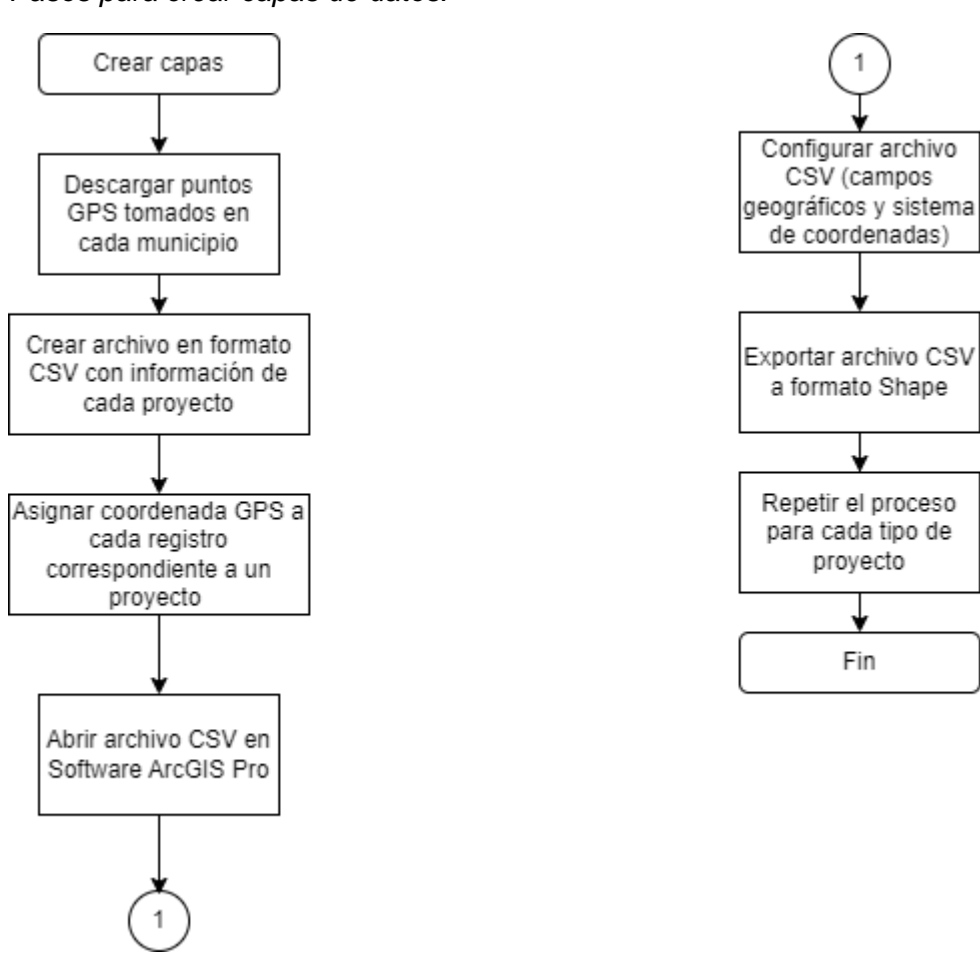

#### <span id="page-35-1"></span>*Figura 8.*

*Pasos para crear capas de datos.*

#### <span id="page-35-0"></span>**Edición de Capas**

Esta actividad contiene solo un proceso que es la georreferenciación o digitalización de cartografía existente conocido en la jerga de los sistemas de información geográfica como georreferenciación; este procedimiento se aplicó a un mapa formato PDF, que sirvió como base para obtener una serie coordenadas de diferentes lugares del municipio de forma automática.
*Figura 9. Secuencia de pasos para georreferenciación.*

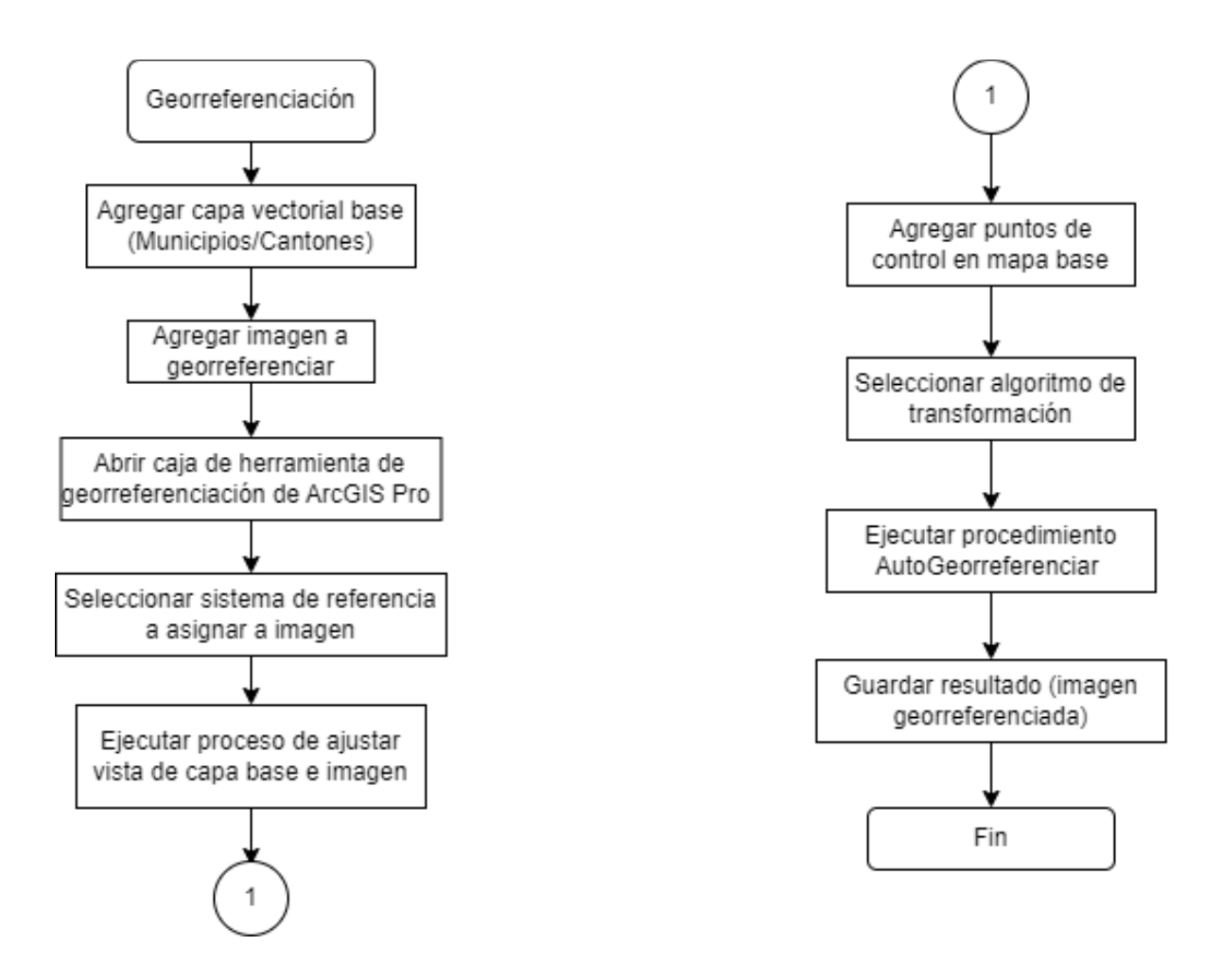

#### **Carga de Capas en ArcGIS Online**

Este procedimiento es necesario para poder reutilizar las capas de datos creadas a nivel local en ArcGIS Pro, es decir exportarlas o migrarlas a un ambiente web como ArcGIS Online donde adquieren un aspecto dinámico e interactivo.

*Figura 10. Descripción de pasos para cargar capas en ArcGIS Online.*

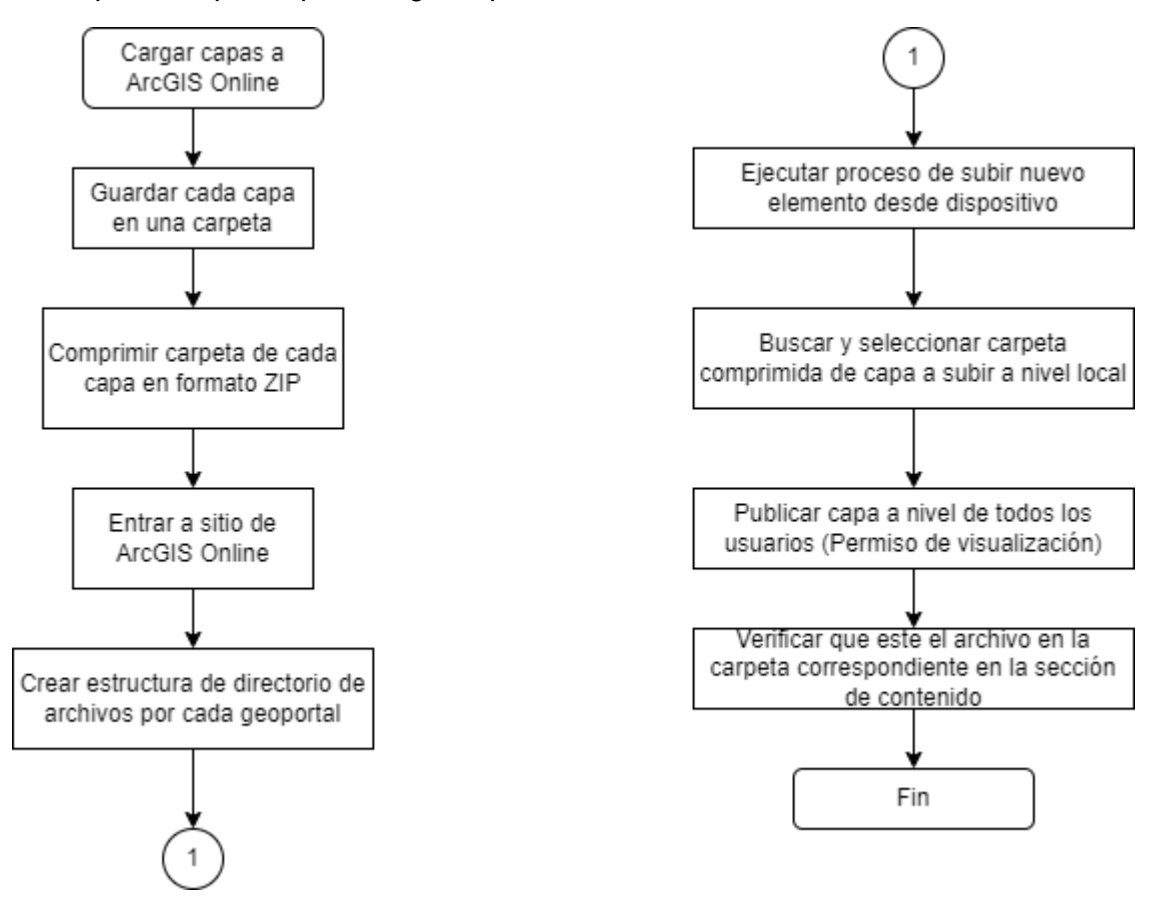

#### **Creación de Mapa Web en ArcGIS Online**

Posterior a alojar todas las capas en la plataforma de ArcGIS Online lo que continuó fue la creación de un Mapa web cuyo contenido son las capas de cada categoría de proyectos: ejecutados, en ejecución, por ejecutar y en gestión.

*Figura 11. Descripción de pasos para crear un mapa web.*

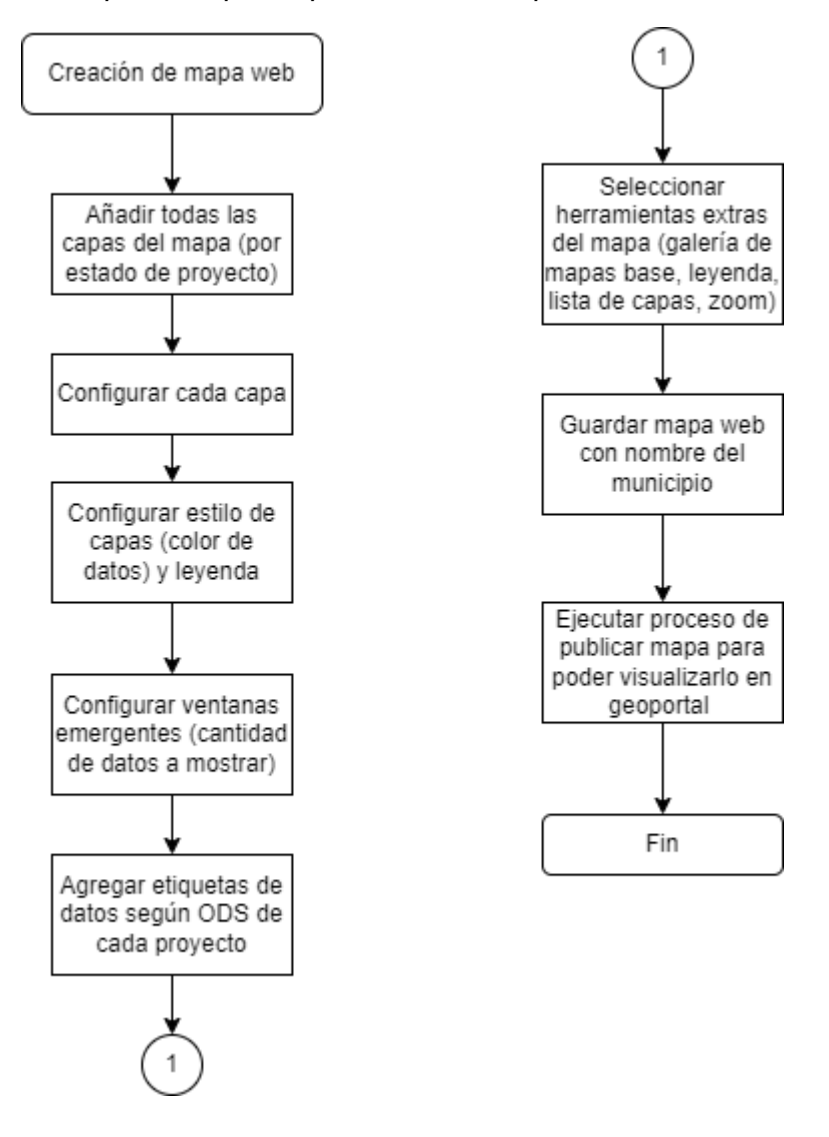

#### **Creación de Tablero de Mando (Aplicación de Geoportal)**

Para desarrollar el geoportal se utilizó la herramienta de ArcGIS, Tablero de mando el cual incluyó los siguientes procedimientos.

#### **Creación de tablero de mando**

Este proceso tiene como objetivo crear una plantilla del tablero de mando definiendo cada de una de las partes que lo conforman.

*Figura 12. Descripción de pasos para crear un tablero de mando.*

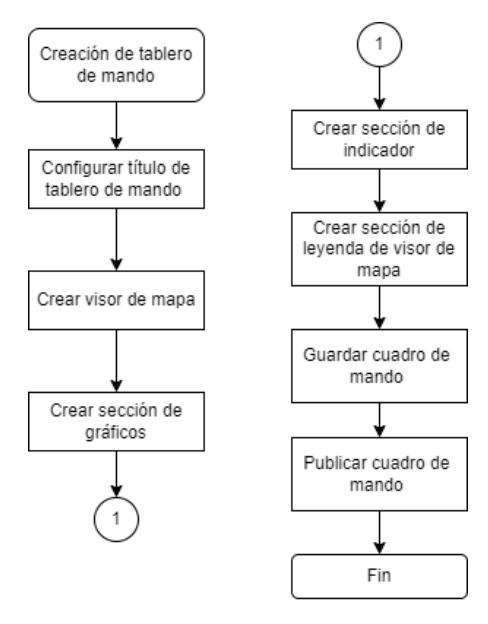

### **Configuración de Visor de Mapa**

El propósito de este proceso es definir todos los elementos que conforman el componente principal de un geoportal que es el visor de datos geográficos.

#### *Figura 13.*

*Descripción de proceso para configuración de visor de mapa.*

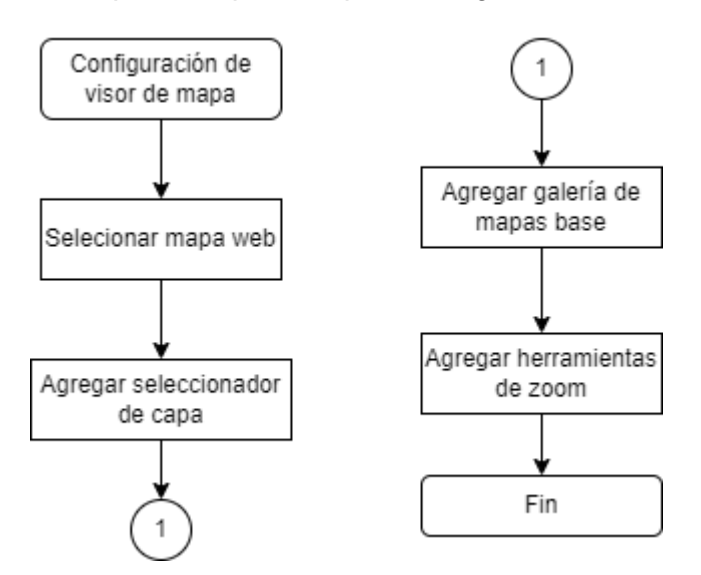

### **Creación de Gráficos e Indicador**

Mediante este proceso se describen los pasos para agregar elementos de información complementarios en un geo portal como son gráficos ya sea de barra o circulares, así como índices o indicadores para el caso la inversión total de los proyectos.

#### *Figura 14.*

*Descripción de pasos para crear gráficos e indicadores en cuadros de mando.*

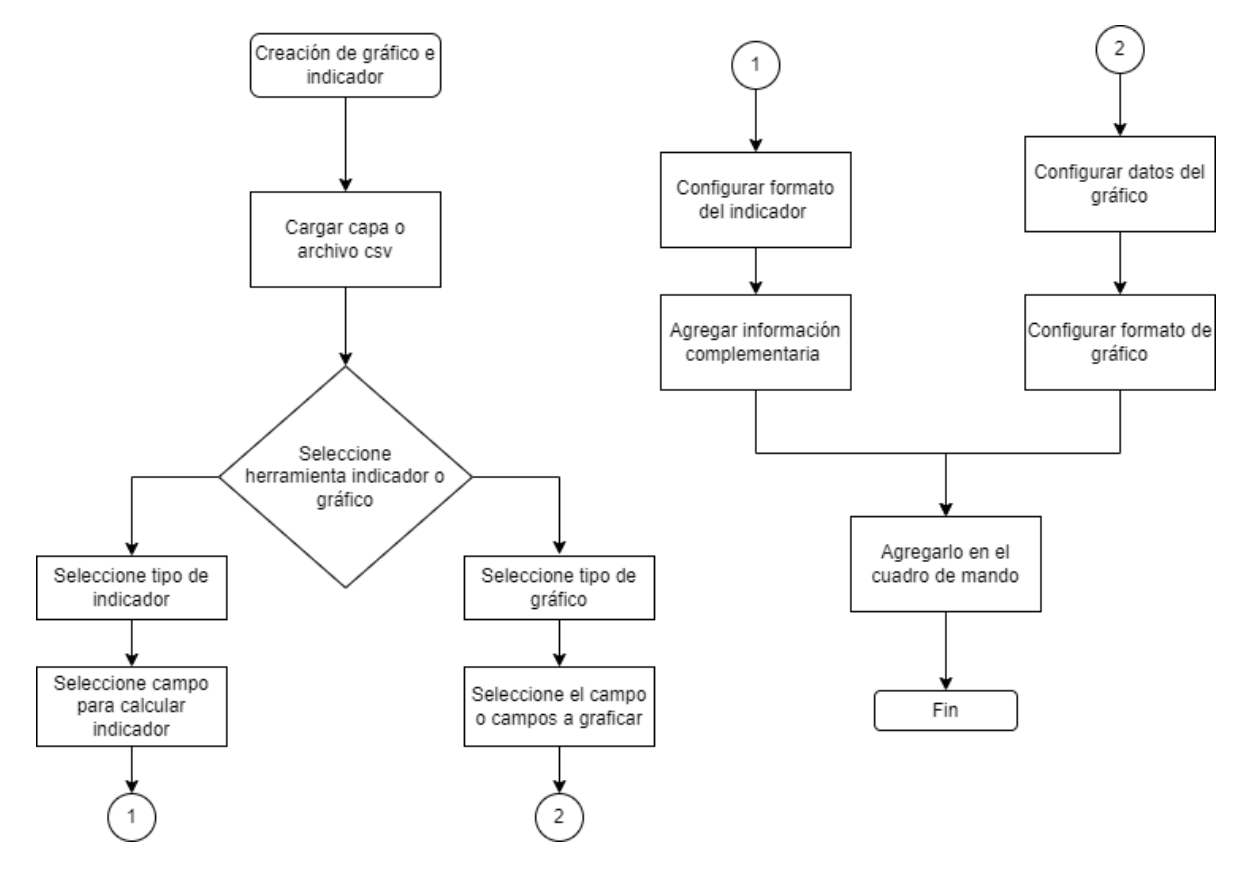

#### **Creación de Sitio Web.**

Considerando que las municipalidades requieren mostrar información extra a los proyectos georrefenciados se ha incluido un sitio web donde se integran los cuatro geoportales, el proceso para crear dicho sitio web fue el siguiente:

*Figura 15.*

*Pasos generales para crear sitos en Google Sites.*

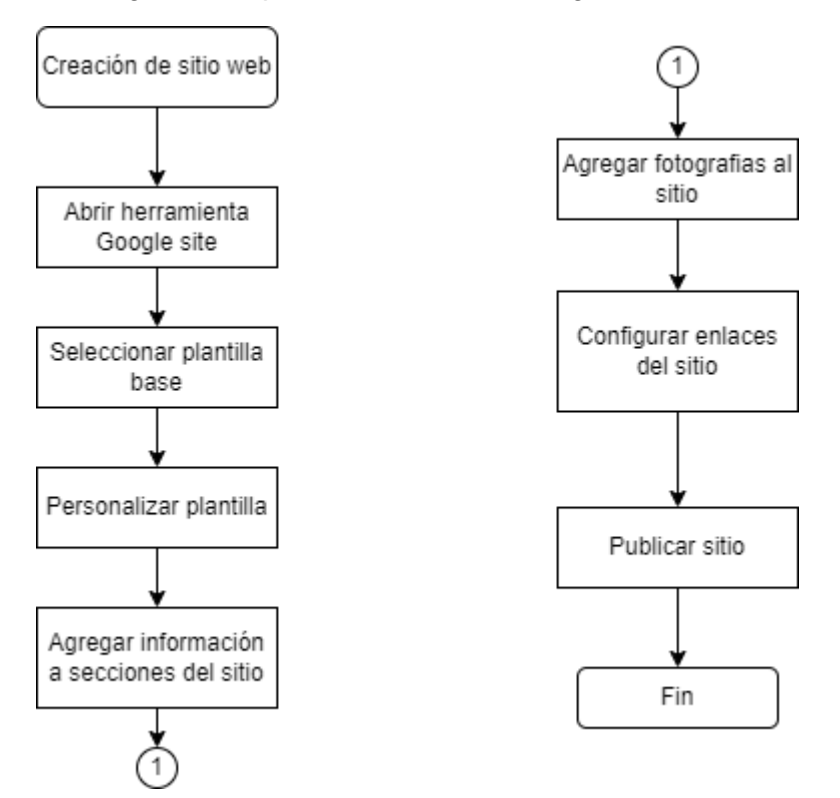

Posteriormente a haber desarrollado todos los procedimientos antes descritos ajustados al diseño tanto del sitio web y de los cuatro geoportales, se obtuvieron los resultados que se describen en la siguiente sección:

#### **RESULTADOS**

Como resultados principales del presente estudio se obtuvieron: un sitio web que integrado por cinco páginas web: una de inicio que presenta información general del proyecto y cuatro secundarias con información específica de cada municipio; y el segundo los geoportales como tal, los cuales se presentan en una página web, pero como una aplicación de cuadro de mando de ArcGIS Online, a continuación, se describe detalladamente cada uno de los resultaos.

#### **Sitio web**

El sitio web que se describe a continuación contiene dos secciones en la parte superior un menú con el enlace a las páginas web municipales además contiene un título general alusivo al presente estudio; en la parte inferior se incluyó una sección informativa de los ODS con su respectiva iconografía.

#### *Figura 16.*

*Página principal del sitio web*

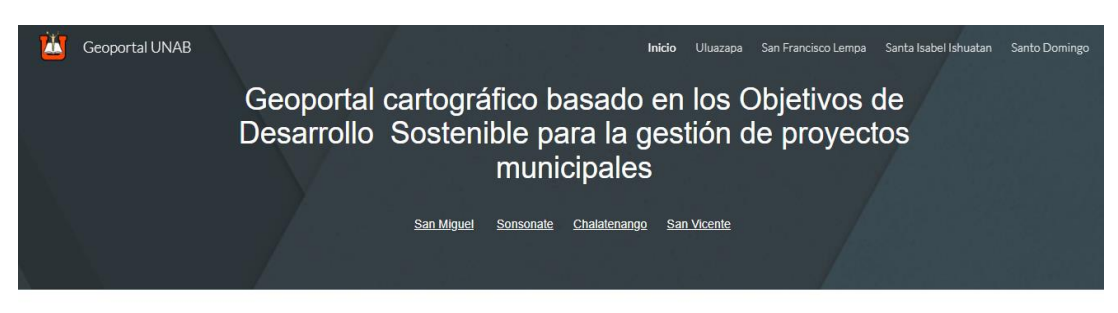

#### Ira a Geoportal Municipal

#### Obietivo

Mostrar cartografia basada en los ODS(Objetivos de Desarrollo Sostenible) de cuatro municipios de El Salvador, que avude a los administradores municipales en el proceso de toma de decisiones

Objetivos de Desarrollo Sostenible (ODS), aprobados en 2015 por la ONU en el marco de la Agenda 2030 "Una oportunidad para que países y sus sociedades mejoren la calidad de vida de todos, sin exclusión"

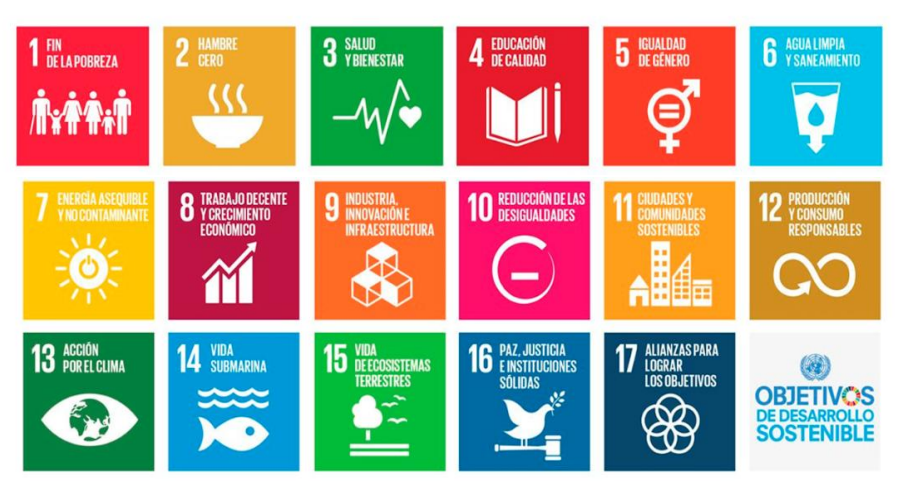

#### **Páginas webs municipales**

A continuación, se presentan las cuatro páginas web correspondiente a los municipios del estudio.

# **Figura 17.**

Página web del municipio de Uluazapa.

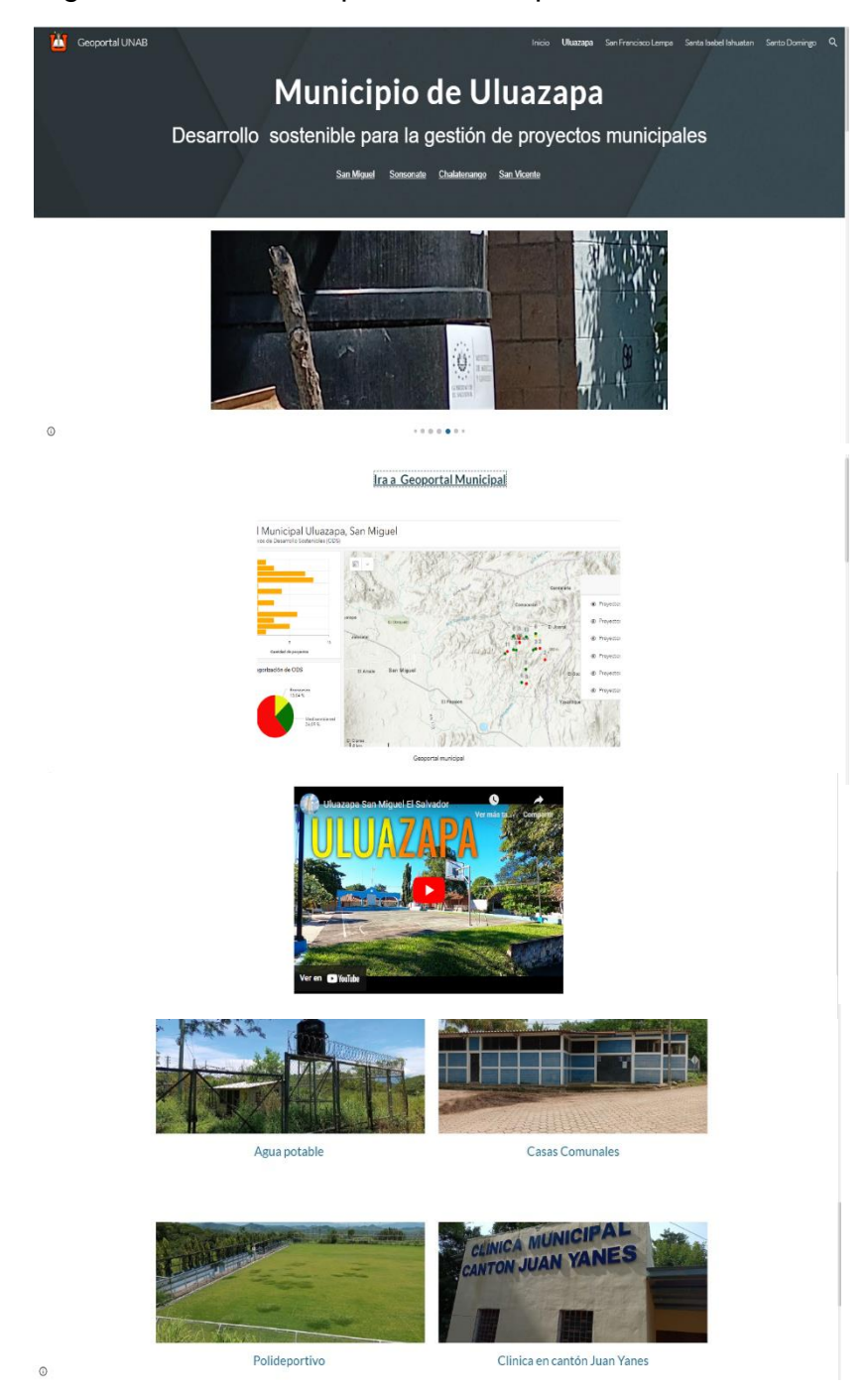

### *Figura 18.*

*Página web del municipio de San Francisco Lempa*

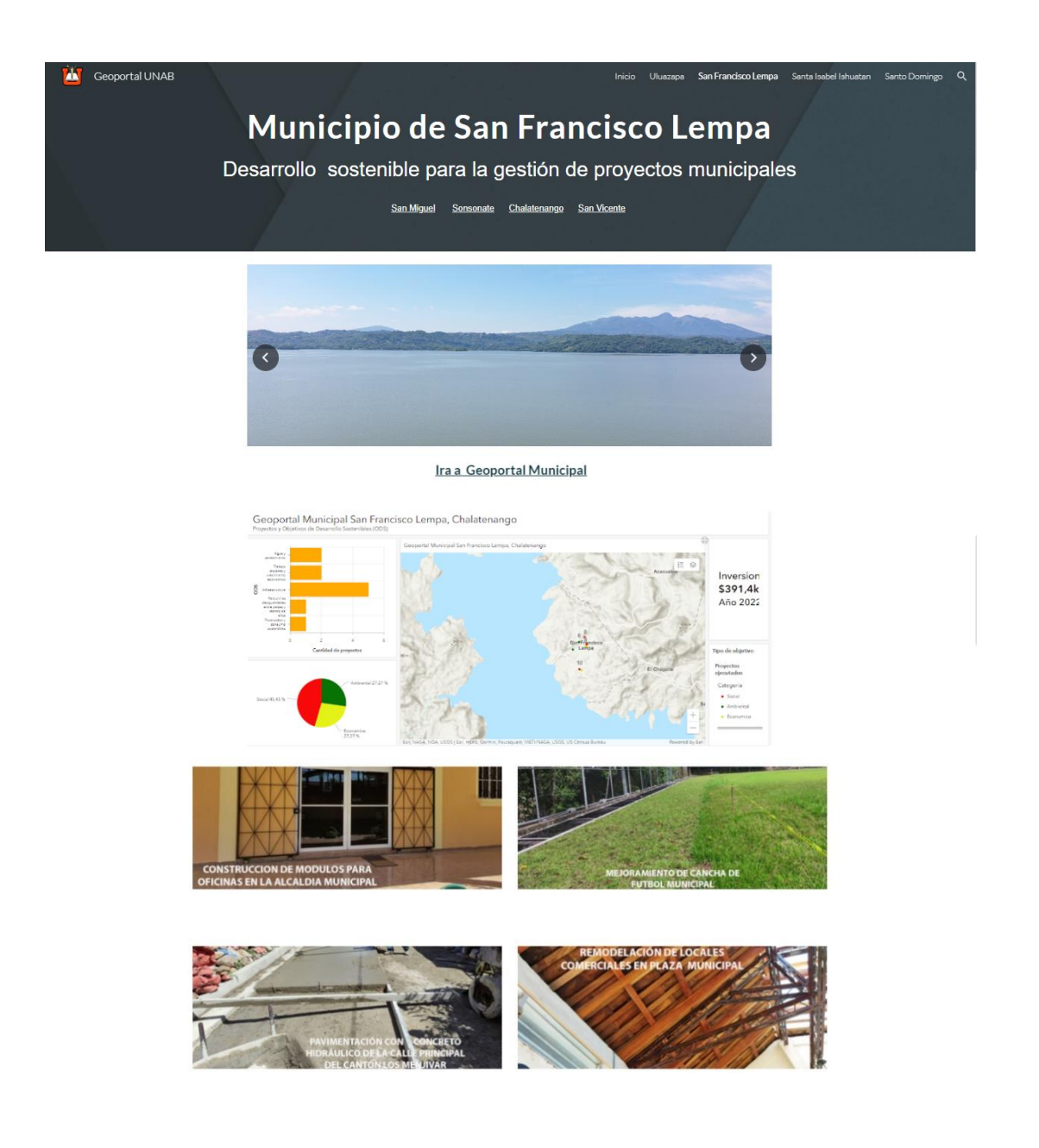

*Figura 19. Página web del municipio de Santa Isabel Ishuatán.*

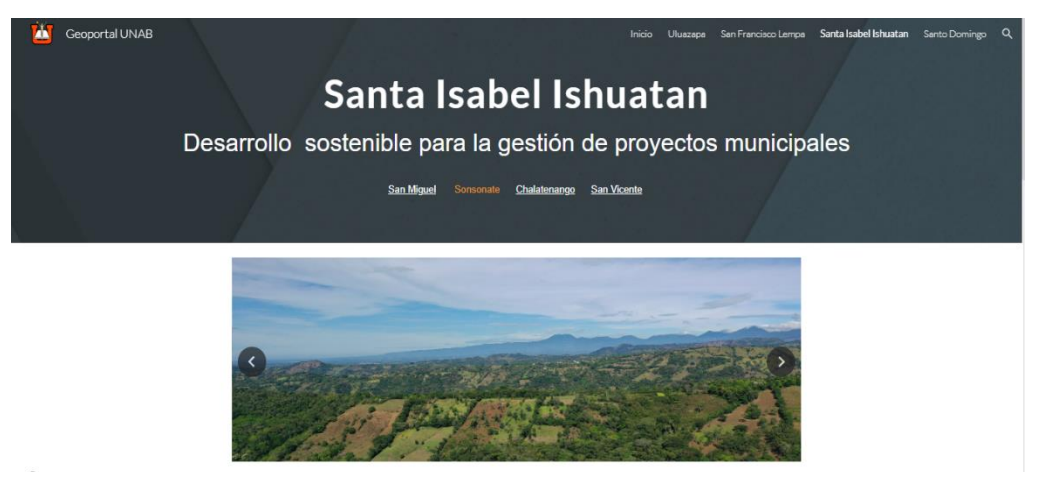

Ira a Geoportal Municipal

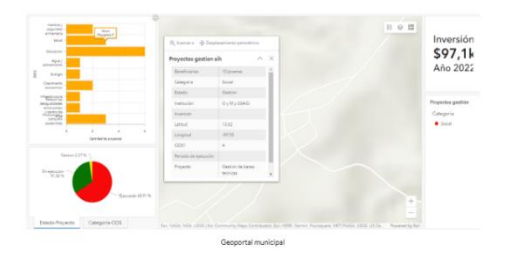

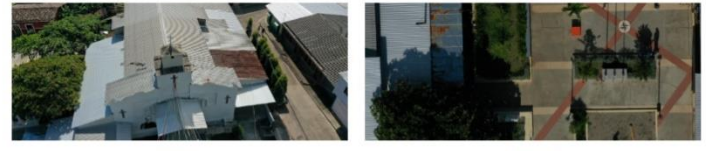

Iglesia

Parque

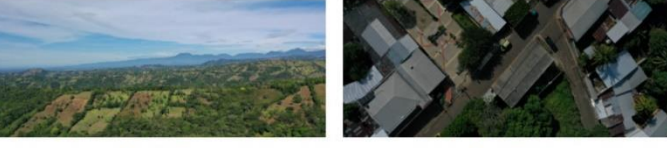

Zona rural

Zona urbana

#### *Figura 20. Página web del municipio de Santo Domingo.*

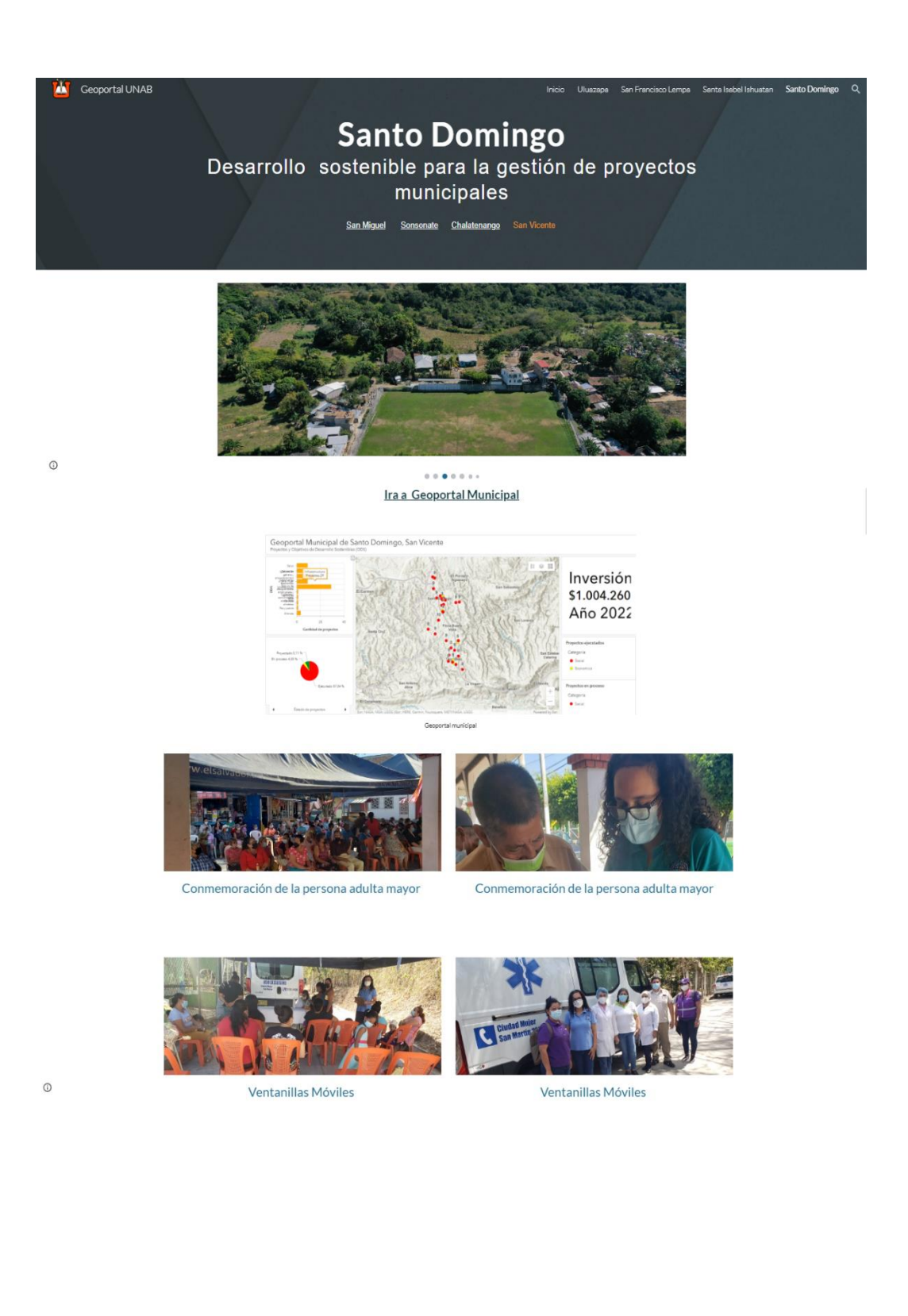

Cada una de las páginas web municipales contiene las siguientes secciones:

**Encabezado**: ubicado en la parte superior de la página y presenta un título con el nombre del municipio al que corresponde la página y un subtítulo relativo al proyecto.

#### *Figura 21.*

*Sección de encabezado de páginas municipales.*

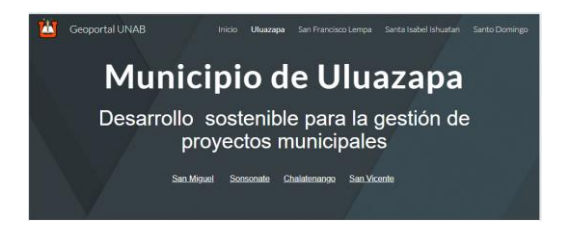

**Sección de carrusel:** segmento interactivo que contiene fotografías representativas del municipio, las flechas en los laterales indica que esta imagen tiene un efecto dinámico mediante el desplazamiento y posterior vista de la siguiente imagen.

#### *Figura 22.*

*Sección carrusel de fotografía.*

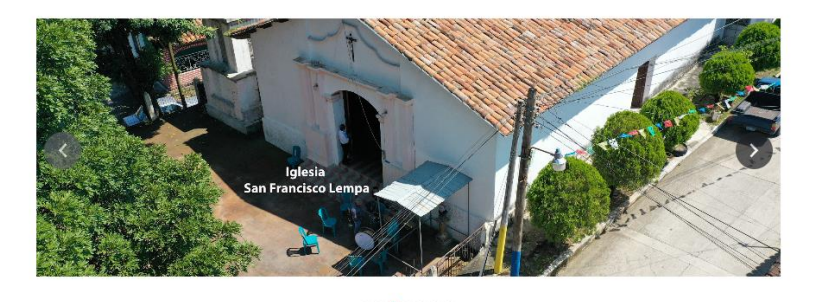

**Enlace a cada geoportal**: ubicado prácticamente el parte central de la página, este link abre el geoportal municipal en otra ventana del navegador.

*Figura 23. Sección de enlace a geoportal.*

# Ira a Geoportal Municipal

#### **Sección de fotos de proyectos.**

*Figura 24.*

*Sección de fotos de proyectos.*

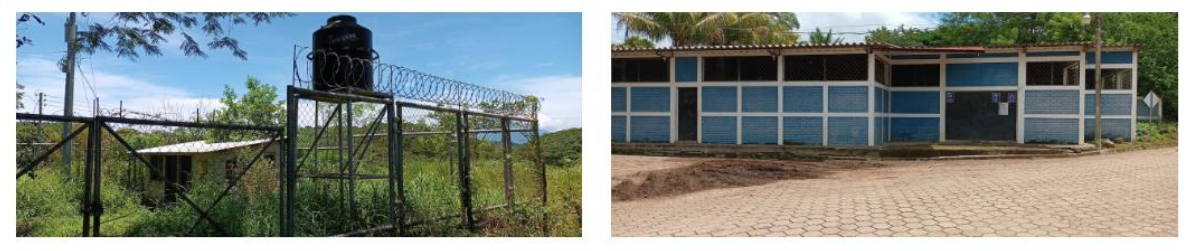

Agua potable

**Casas Comunales** 

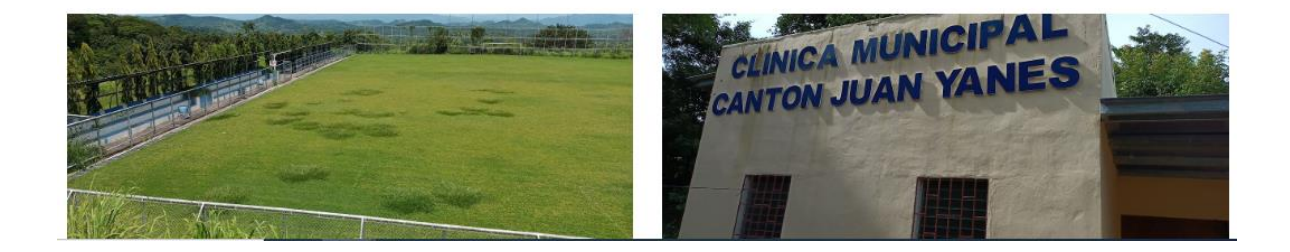

#### **Geoportales**.

A continuación, se presentan los cuatro geoportales municipales con información relativa de proyectos desarrollados por las municipalidades y agrupados por ODS.

#### *Figura 25. Geoportal Municipio de Uluazapa.*

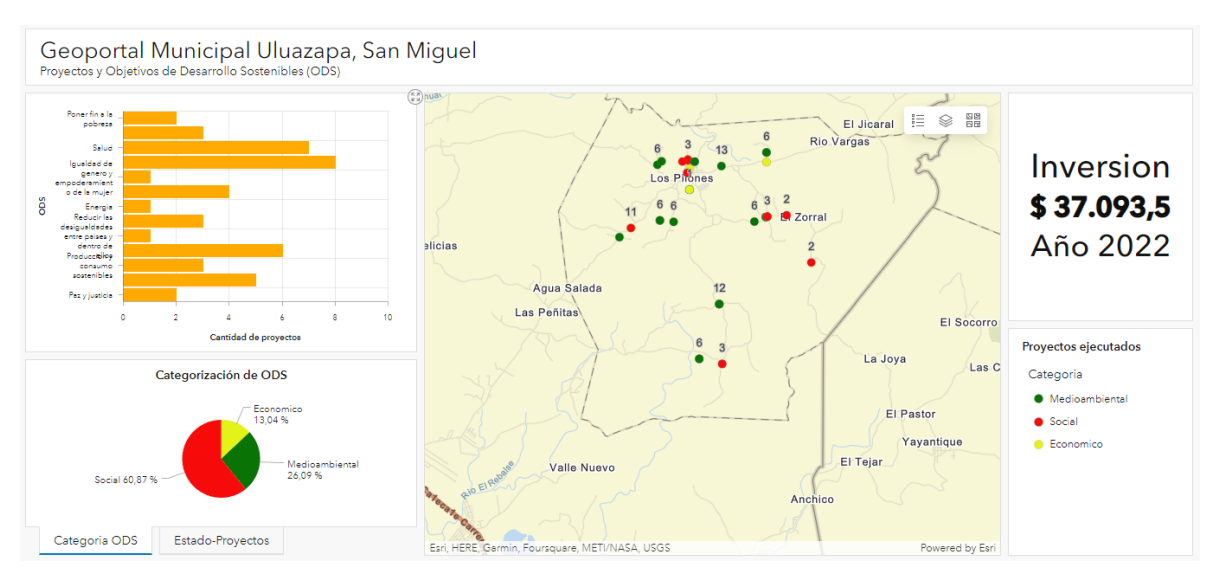

#### *Figura 26. Geoportal Municipio de San Francisco Lempa.*

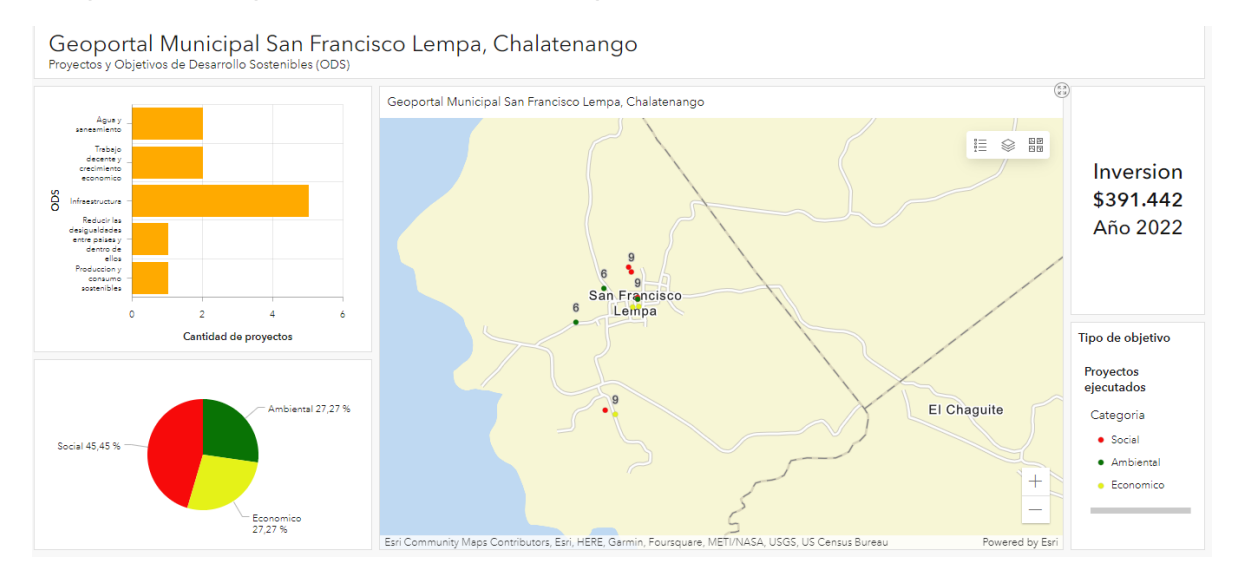

#### *Figura 27. Geoportal Municipio de Santa Isabel Ishuatán.*

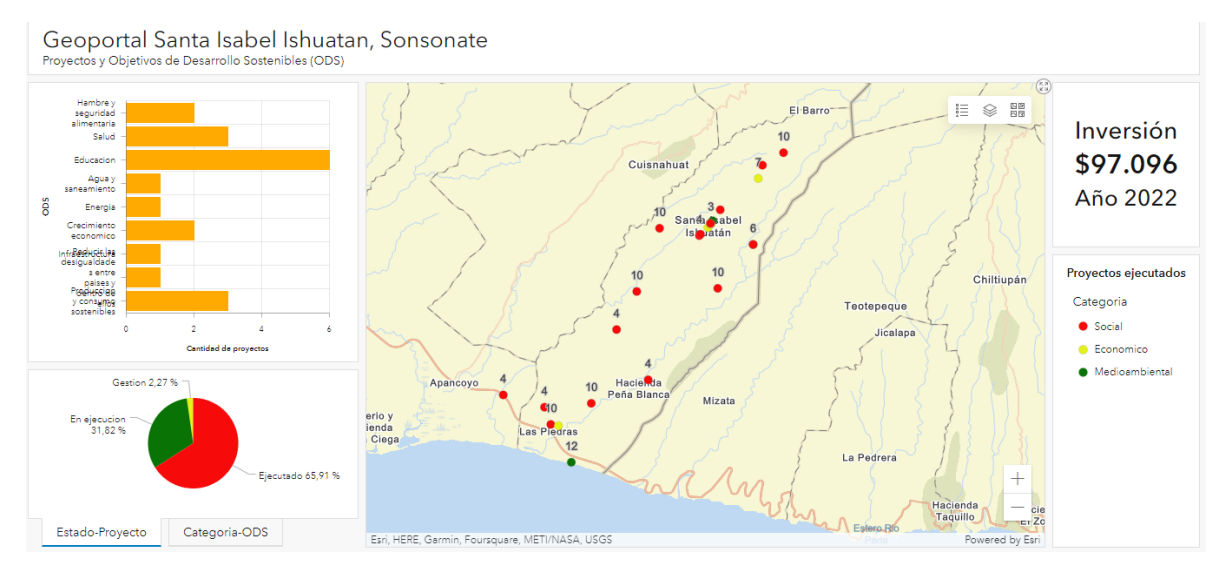

*Figura 28. Geoportal Municipio de Santo Domingo*

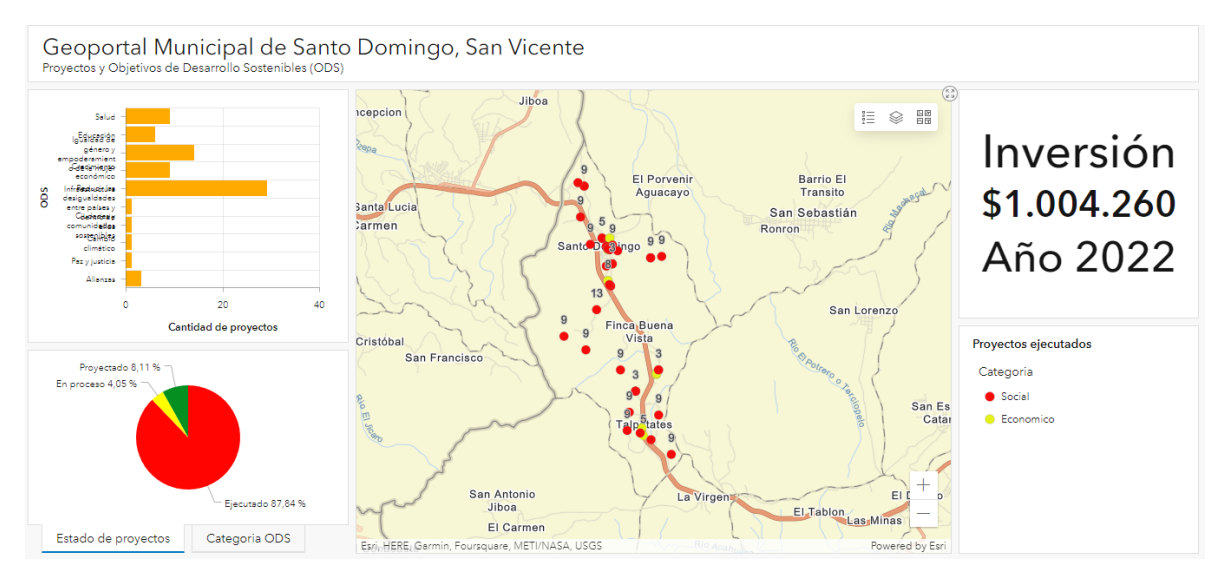

Similar a las pagina web, es importante detallar las partes que conforman cada geoportal.

### **Secciones de cada geoportal**

**Título**: ubicado en la parte inferior contiene el nombre del municipio al que corresponde el geoportal.

#### *Figura 29. Ejemplo de título del geoportal.*

# Geoportal Municipal de Santo Domingo, San Vicente

Proyectos y Objetivos de Desarrollo Sostenibles (ODS)

**Visor del mapa**: esta sección se ubica al centro del geoportal y es la principal ya que muestra la ubicación en el mapa donde se ejecutaron los proyectos municipales, para ello se utilizó una clasificación con distintivos por color según la categoría de ODS, rojo para proyectos y ODS de tipo social, amarillo para los proyectos clasificados en el ámbito económico y verde para el área medioambiental.

#### *Figura 30.*

*Ejemplo de visor del mapa.*

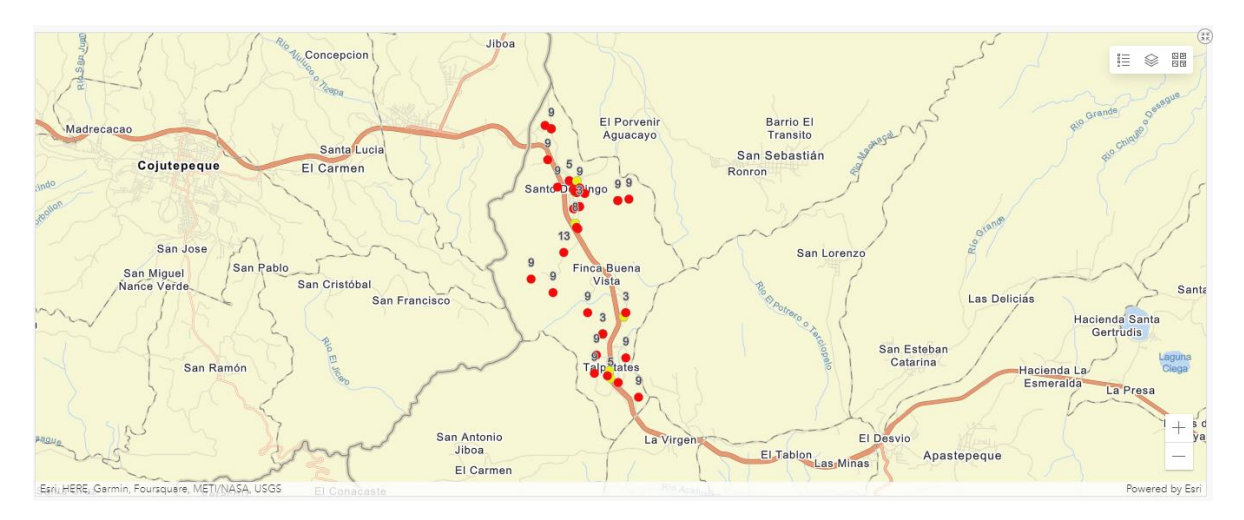

Cabe mencionar que el visor el mapa a su vez está conformado por los siguientes elementos.

**Menú de mapa**: Ubicado en la parte superior derecha del visor contiene una serie de opciones que permiten al usuario cambiar la configuración visual del mapa.

#### *Figura 31.*

*Iconos y opciones del menú de mapa.*

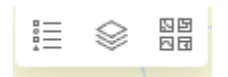

**Opción de menú leyenda**: su función es activar o desactivar una leyenda con los datos de proyectos en el mapa web.

*Figura 32. Opción de menú leyenda.*

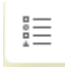

*Figura 33. Ejemplo de leyenda.*

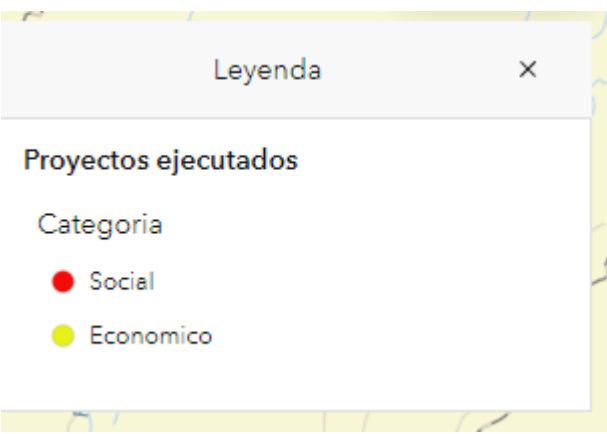

**Opción de menú capas**: mediante esta opción se puede activar la(s) capa(s) que se visualizan en el mapa; estas capas hacen referencia al estado del proyecto: ejecutado, en ejecución, en gestión entre otras.

#### *Figura 34.*

*Opción de menú capas*

ଛ

*Figura 35. Listado de capas de proyectos.*

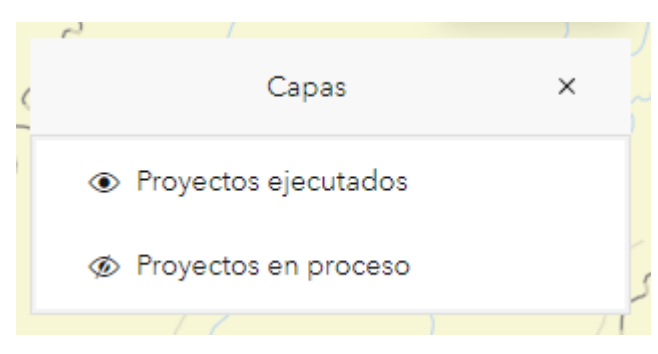

**Opción de menú** mapas bases: despliega una serie de mapas bases previamente diseñados en ArcGIS Online, que el usuario puede seleccionar para cambiar la apariencia en el mapa.

#### *Figura 36.*

*Opción de menú mapas bases.*

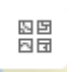

*Figura 37. Galería de mapas base.*

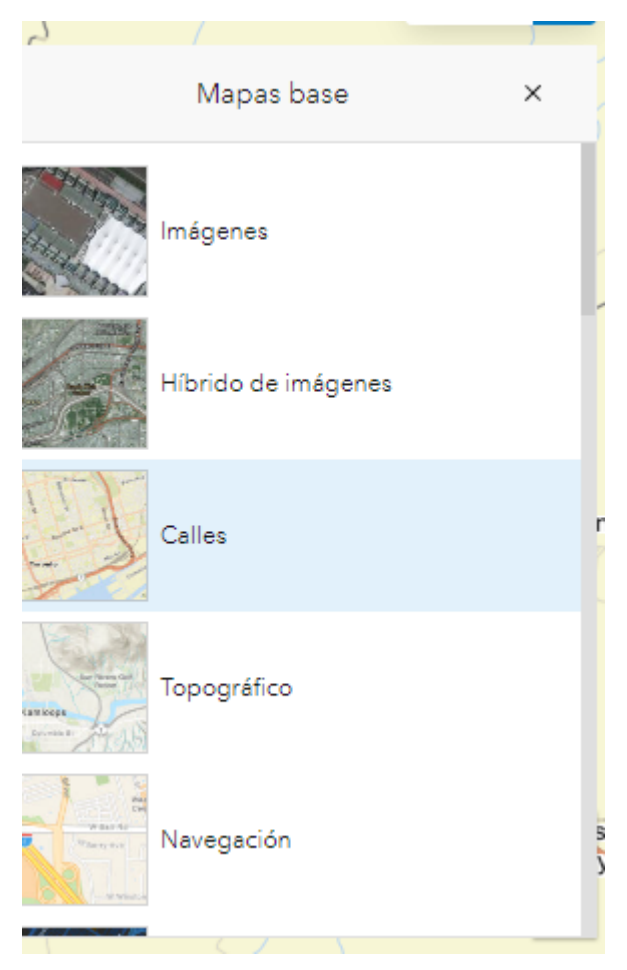

**Herramienta de zoom**: ubicada en la parte inferior del visor su función es hacer acercamientos haciendo clic en icono con signo "+"o alejamientos (icono con signo "-") a fin de ajustar la visualización de los datos en el mapa.

*Figura 38.*

*Herramienta de zoom de área de mapa.*

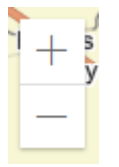

**Ventana emergente**: esta información esta oculta en el visor, para activarla se debe hacer clic en cada punto de referencia de proyecto, el contenido de esta ventana es información relacionada con cada uno de los proyectos como nombre del proyecto, beneficiarios, ubicación geográfica, estado del proyecto entre otras, para volver a ocultar la ventana se debe hacer clic en otra zona del mapa.

#### *Figura 39.*

*Ejemplo de ventana emergente.*

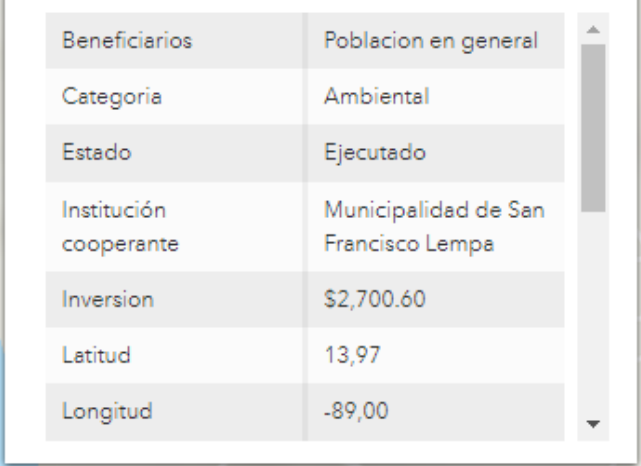

**Sección de gráficos**: se ubica en la parte izquierda del geoportal y la conforman las siguientes subsecciones:

En la parte superior tres gráficos de barra: el primero muestra de forma consolidada la cantidad de proyectos por cada ODS identificado con los que más trabajan las Municipalidades; el segundo presenta una consolidación de proyectos, el objetivo y/u meta al que da cumplimiento y el tercero permite visualizar una cuantificación de beneficiarios agrupados por proyectos y similar al anterior categorizados por meta u ODS. Es necesario mencionar que en algunos casos los datos de los beneficiarios de los proyectos proporcionados correspondían a la cantidad de familias beneficiadas y para otros la cantidad habitantes beneficiados; por ello para efectos de homogenizar la información se tomó como referencia el índice de personas por hogar de los departamentos de: Sonsonate (3.32), Chalatenango (3.22), San Vicente (3.20) y San Miguel (3.29); como factor de equivalencia; este valor fue tomado del informe de la Encuesta de Hogares de Propósitos Múltiples (EHMP) presentado por la Dirección General de Estadísticas y Censos (DIGESTYC<sup>1</sup> ) en el año 2021; el detalle de los índices departamentales se encuentra en los anexos del 11 al 14.

La subsección de la parte inferior contiene dos gráficos circulares: el primero muestra en términos porcentuales el estado respecto a la ejecución en que se encuentran los proyectos municipales y el segundo el porcentaje de proyectos categorizados por la siguiente agrupación de los ODS: social, económica y medioambiental.

#### *Figura 40.*

l

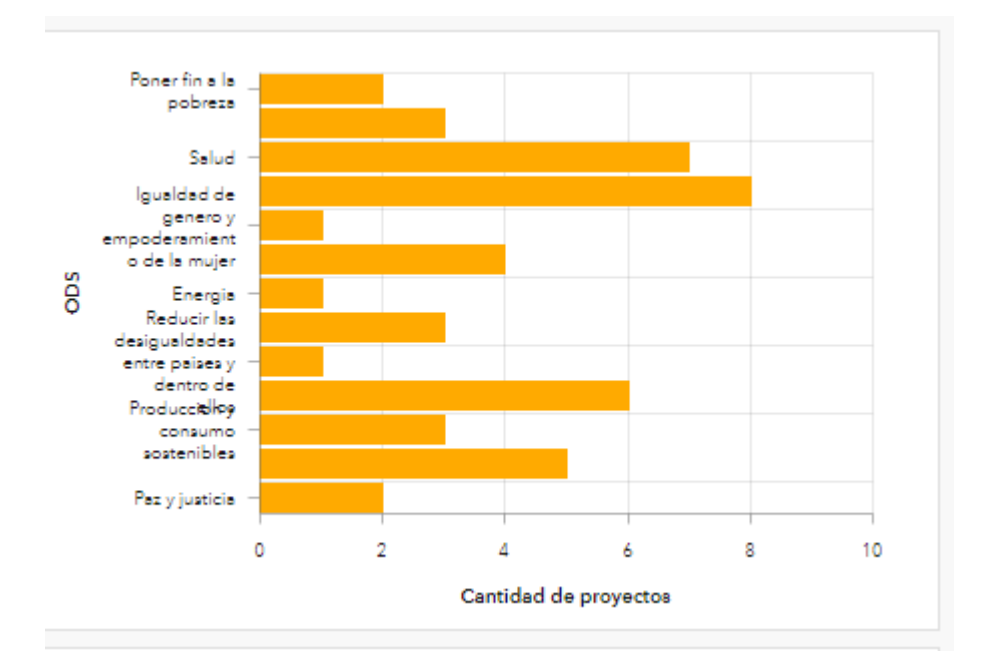

*Gráfico cantidad de proyectos por ODS.*

<sup>1</sup> Institución actualmente adscrita al Banco Central de Reserva de El Salvador (BCR), bajo la denominación de Oficina Nacional de Estadística y Censos (ONEC).

**Figura 41.**

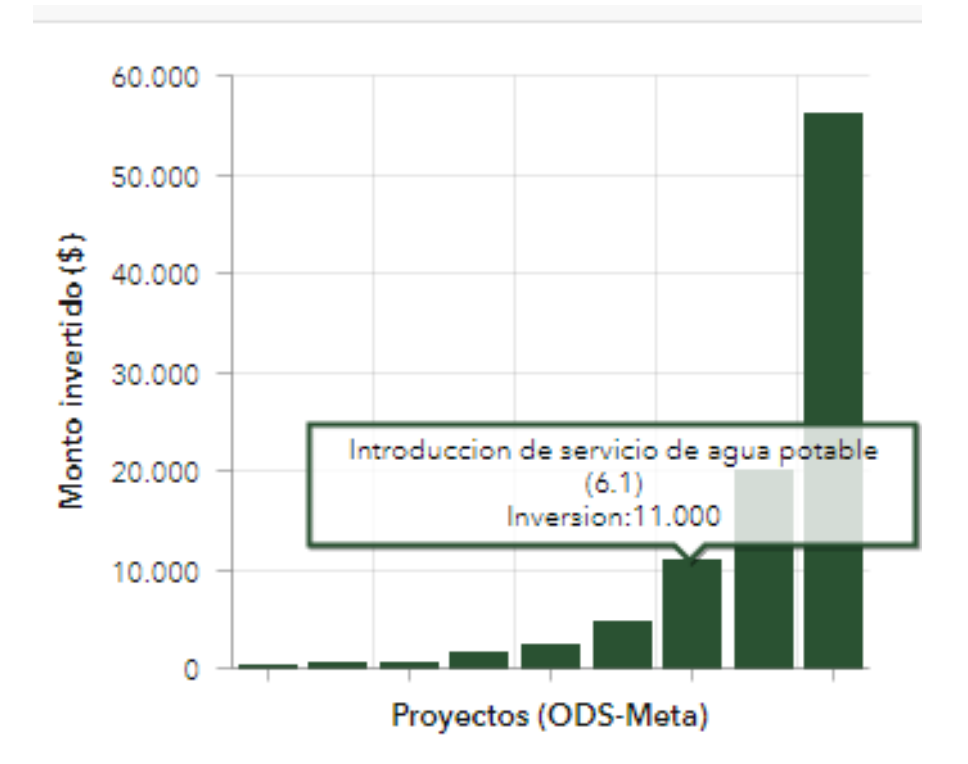

*Gráfico Monto invertido por ODS - Meta*

**Figura 42.** *Gráfico Cantidad de beneficiarios por ODS - Meta*

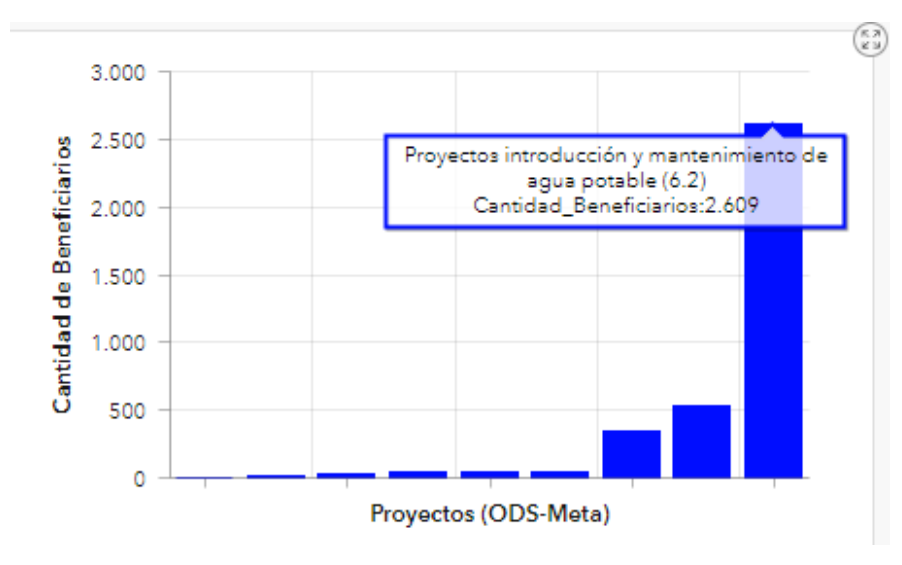

*Figura 43. Gráfico de estado de proyecto.*

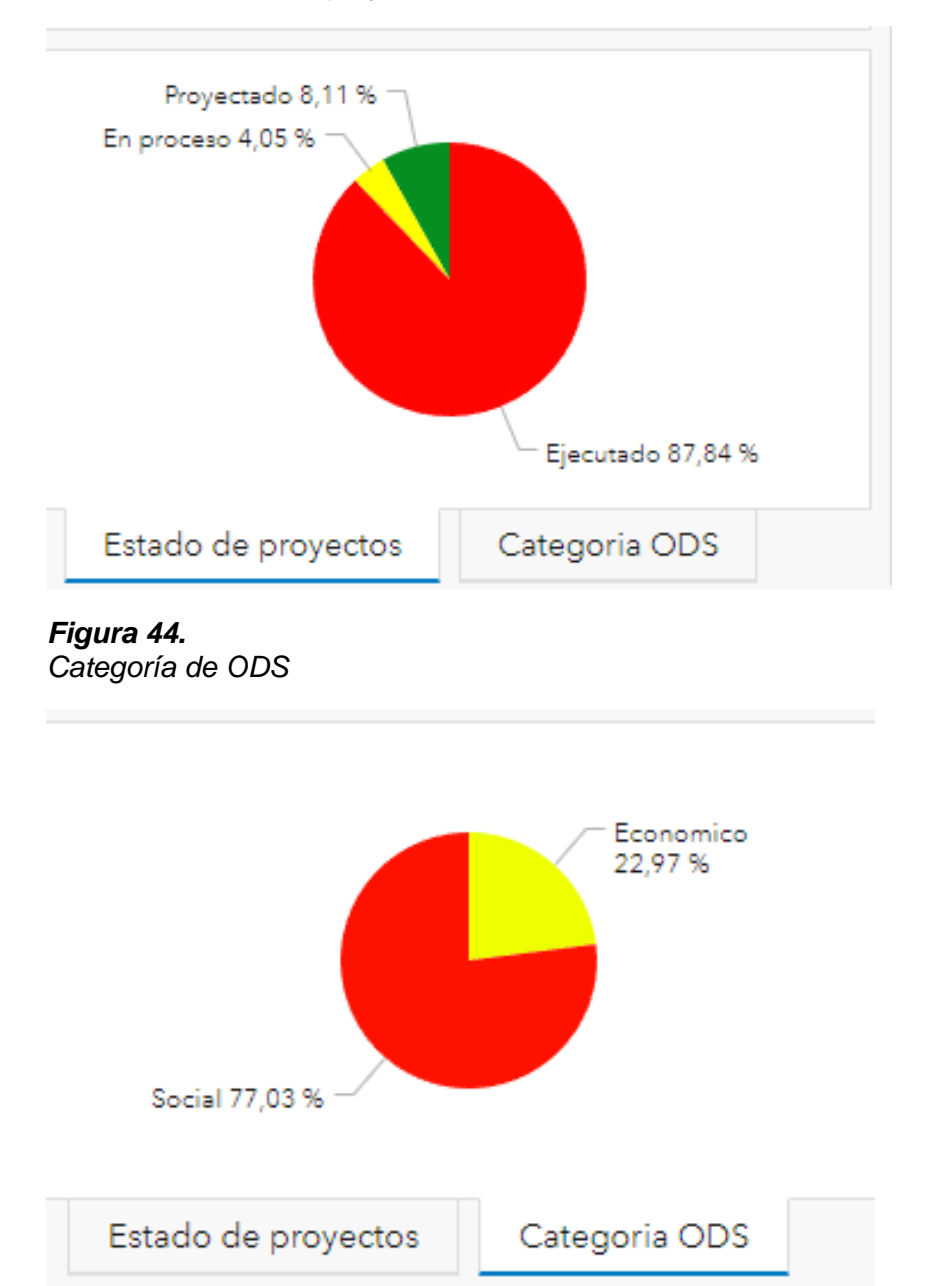

**Sección de indicador**: está ubicada en la parte superior derecha del geoportal y muestra el total de fondos invertidos por las municipalidades en los proyectos ejecutados por cada año.

*Figura 45. Indicador de inversión municipal.*

# Inversión \$1.004.260 Año 2022

**Sección de leyenda**: está se encuentra en la parte inferior derecha y al igual que en el visor de mapa muestra el detalle de la simbología de las capas que se despliegan en el mapa, con el objetivo de contextualizar al usuario sobre la información representada en la cartografía digital.

#### *Figura 46.*

*Ejemplo de leyenda en geoportal.*

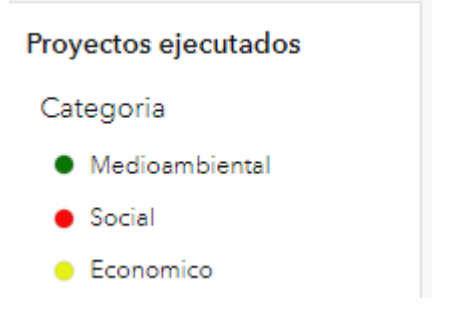

Todos los resultados antes descritos pueden ser visitados en la web en la siguiente dirección:

<https://sites.google.com/unab.edu.sv/geoportal-municipal/inicio>

## **DISCUSIÓN**

El uso de tecnologías de la información y comunicaciones tiene una amplia aplicabilidad en diferentes campos a través del desarrollo de herramientas cuyo funcionamiento está basado en el internet, siendo una de estas los geoportales, los cuales según el sitio Gov.co (Portal Único del Estado Colombiano) son aplicaciones desarrolladas en ambiente web que tiene como "finalidad ofrecer a los usuarios el acceso a una serie de recursos y servicios basados en la información geográfica".

El resultado principal de esta investigación aplicada fue el desarrollo de cuatro geoportales municipales con información de proyectos vinculados con el cumplimiento de ODS y sus metas en ese sentido a continuación se presenta un análisis de resultados basado en los siguientes elementos.

#### **Componentes de un geoportal (Diseño)**

Para poder desarrollar un buen diseño de un geoportal es importante incluir la cantidad mínima de elementos que lo conforma y de acuerdo a Cardona, V., Garzón, J. y Jiménez-Cleves, G. (2019), "un geoportal está conformado por diferentes recursos como el visor geográfico que es donde se despliega la información espacial y los geo servicios que son el conjunto datos y las funciones que los administran"; al comparar esa afirmación con el resultado obtenido en este estudio coincide en que el módulo principal del geoportal diseñado es un visor de capas de datos; sin embargo, por la naturaleza de la plataforma en la cual se desarrolló la aplicación no se crearon servicios web, sino más bien se creó un mapa web integrado por capas en formato shape.

Es importante mencionar que al diseño clásico de un geoportal en este estudio se añadió una sección de gráficos y un indicador que muestran información relevante de los proyectos de forma consolidada.

#### **Plataforma de desarrollo**

Otro aspecto importante a considerar en la implementación de un geoportal es el software tanto para procesar como para publicar la información.

Existen dos categorías de software: la primera corresponde a herramientas de software libre las cuales tiene una amplia usabilidad por la reducción de costos, ya que no se requiere la compra de licencia; sin embargo requiere de la implementación de una máquina virtual lo cual puede tener un costo por alquiler de ese equipo cuando se contrata a una empresa y de acuerdo a Morales y el sitio MappingGIS (2017) citados por Arias Sánchez (2017); las herramientas más comunes de este tipo de software son: como servidores OpenGeosuite, GeoNode, OSGeo4W, GeoServer; como software de escritorio QGIS y como administrador de base de datos PostGis, cabe mencionar que en este estudio se realizaron pruebas de funcionalidad utilizándolos últimos tres software mencionados.

La segunda categoría de software corresponde a aplicaciones SIG de pago en la cual destaca ArcGIS en sus dos modalidades ArcGIS Server y ArcGIS Online que es una plataforma que de acuerdo al sitio de ESRI (2017) citado por Arias Sánchez (2017), tiene como funciones: explorar datos, crear mapas, escenas y aplicaciones, colaborar y compartir información; además contienen aplicaciones como los tableros de mando que contienen una estructura apropiada para un geoportal; por tal motivo en este estudio se eligió esta opción como plataforma de desarrollo.

#### **Temática de los geoportales**

Los geoportales municipales tiene la peculiaridad de incluir una diversidad de áreas en su temática tales como: catastro, gestión de riesgo, gestión ambiental entre otros; sin embargo, en este estudio la temática abordada se delimitó a la representación en cartografía digital sobre la vinculación del trabajo municipal mediante la ejecución de proyectos con los ODS y sus metas; teniendo mucha similitud con el abordaje que hecho por Mora et al (2016) en su estudio sobre un geoportal como una herramienta alternativa para el desarrollo económico local.

#### **Tipos de usuario del geoportal**

La manera de administrar los geoportales coincide con la propuesta por la empresa ESRI (2019) y está basada en los siguientes roles de usuarios: administrador y publicador; esta función la desempeña un empleado municipal y consiste en mantener actualizadas todas las capas de datos que se muestran en la cartografía del geoportal.

El segundo rol es el de usuario registrado para el caso del estudio corresponde a los usuarios operativos de las unidades de las alcaldías que generan información que actualiza el geoportal entre estos están: Unidad de Contratación Institucional (UACI), Unidad ambiental (UA), Unidad de Género y Secretaria Municipal, que son los encargados de proveer información relacionada con los proyectos que ejecutan las municipalidades.

Usuario anónimo similar a la categoría de usuario externo de la municipalidad y entre éstos se pueden mencionar: población en general del municipio o personal de instituciones que quienes la municipalidad coordina su trabajo que requieran visitar y/o consultar la información contenida en el geoportal.

Sin embargo, se agregó otra categoría que es la de usuarios estratégicos en ella se contempla al acalde municipal, concejales y gerentes quienes también pueden hacer consulta de información, pero la pueden utilizar como soporte a la toma de decisiones relacionadas con su trabajo o ejecución de proyectos en su jurisdicción.

# **Categorización de proyectos municipales y su vinculación con los ODS y sus metas.**

Un elemento importante a considerar en los resultados fue la categorización de ODS vinculados a los proyectos desarrollados por las municipalidades; para ello se tomó como referencia la clasificación realizada por la organización Ciudades y Gobiernos Locales Unidos (2017); en cuyo estudio se establece una distribución de ODS agrupados en tres clases: Social, Económica y Medio ambiental; lo cual fue importante para poder identificar cuales fueron los ODS y las metas de éstos que predominaron en el trabajo realizado por las comunas incluidas en el presente estudio.

Los resultados indican tomando como primera referencia la cantidad de proyectos ejecutados por las alcaldías, la mayoría de los municipios desarrolló proyectos con enfoque social específicamente: de fomento de la salud y educación es decir, vinculados con los ODS: "Garantizar una vida sana y promover el bienestar para todos en todas las edades" (3) y "Garantizar una educación inclusiva, equitativa y de calidad y promover oportunidades de aprendizaje durante toda la vida para todos" (4); esto se debe a que de acuerdo a la información proporcionada por los empleados municipales entrevistados plasmada en los formularios de levantamiento de información (Anexos 1 al 4) muchos proyectos se realizan en coordinación con personal de dependencias de los Ministerios de Salud y Educación.

Otro factor importante a analizar fue la inversión de fondos de las municipalidades en proyectos de desarrollo local y su relación con los ODS y sus metas; bajo este criterio de análisis se identificó que las cuatro municipalidades del estudio enfocaron la inversión de sus recursos económicos en proyectos vinculados con el ODS: "Construir infraestructuras resilientes, promover la industrialización sostenible y fomentar la innovación" (9); específicamente con la meta 9.1: "Desarrollar infraestructuras fiables, sostenibles, resilientes y de calidad, incluidas infraestructuras regionales y transfronterizas, para apoyar el desarrollo económico y el bienestar humano, haciendo especial hincapié en el acceso asequible y equitativo para todos"; el tipo de proyecto vinculado se refiere a mejoramiento vial (asfaltado, adoquinado, pavimentado de carretera).

Otro ODS altamente vinculado al desarrollo de proyectos municipales fue el número 6: "Garantizar la disponibilidad de agua y su gestión sostenible y el saneamiento para todos", sobre todo con la meta 6.1: "De aquí a 2030, lograr el acceso universal y equitativo al agua potable a un precio asequible para todos"; ya que en los cuatro municipios de acuerdo a lo constatado en visita de campo realizadas se verificó la ubicación de pozos, tanques y planta de bombeo (toma de puntos GPS); lo cual indica que las municipalidades utilizan recursos económicos en la realización de proyectos de introducción del servicio de agua potable y en el mantenimiento de los sistemas ya instalados.

#### **CONCLUSIONES**

- 1- El diseño del geoportal permitió la adaptación a diversas plataformas de desarrollo, situación que se comprobó mediante la realización de pruebas de implementación tanto en software libre (QGIS en el lado del cliente y Geoserver al lado del servidor); como software de pago específicamente la plataforma ArcGIS Online; dando resultados similares en ambos casos; lo cual indica que este diseño tiene alta adaptabilidad y escalabilidad.
- 2- La implementación del geoportal permitió dar cumplimiento a los requerimientos de información de las cuatro municipalidades, en el sentido de contar con software SIG para la visualización y consulta de forma gráfica e interactiva de los datos relevantes de proyectos vinculados con los ODS y sus metas; lo cual convierte a estos geoportales en una herramienta de gestión de proyectos para cada una de las unidades operativas de las alcaldías cuyo trabajo está relacionado con la administración y ejecución de proyectos.
- 3- La adopción de criterios de categorización de la información de proyectos por tipo de ODS, permitió identificar cuáles de estos objetivos y sus metas prevalecen en los proyectos ejecutados por las municipalidades; al mismo tiempo posibilita el apoyo en el proceso de toma de decisiones por parte de los administradores municipales respecto a dar continuidad al trabajo realizado o reorientar sus directrices a fin de dar cumplimiento a otros ODS que hasta el momento no se estén trabajando.

4- La publicación de información de proyectos y su vinculación con ODS y metas en la web, permitió, a las municipalidades del estudio dar apertura a una gestión transparente mediante el compartimiento de información oportuna y actualizada de forma automática, sin importar la cantidad de usuarios que requiera consultar la información ni la ubicación donde éstos se encuentren.

#### **RECOMENDACIONES**

Considerando que la plataforma ArcGIS Online en la cual se han desarrollado los geoportales presenta una limitante respecto a la cantidad de usuarios con perfil de editor de información; y con el propósito de dar continuidad y/o mejorar el funcionamiento de estas herramientas informáticas se sugiere la futura implementación en plataformas de software libre, lo cual entre otras cosas permitiría:

- Incrementar la cantidad de usuarios administradores y/o editores de información geoespacial para cada municipalidad.
- Facilitar el escalamiento de la aplicación.
- Pasar de formato de capas de información a la creación de servicios web lo cual mejora los procesos de gestión de datos: exportar hacia otros sistemas o consultar desde otros sistemas.
- Reducción de costo ya que no se requiere adquisición de licencia; sin embargo, esto está sujeto a evaluación respecto al posible costo de alquiler de máquinas virtuales donde alojar los geoportales.

### **REFERENCIAS**

- Arias Sánchez, R. M. (2017). Desarrollo de un geoportal utilizando ArcGIS Online con datos del área de salud en el Ecuador. Recuperado el 16 de noviembre de 2022 de: [https://dspace.ups.edu.ec/bitstream/123456789/14527/1/UPS%20-](https://dspace.ups.edu.ec/bitstream/123456789/14527/1/UPS%20-%20ST003171.pdf#page=26&zoom=100,148,556) [%20ST003171.pdf#page=26&zoom=100,148,556](https://dspace.ups.edu.ec/bitstream/123456789/14527/1/UPS%20-%20ST003171.pdf#page=26&zoom=100,148,556)
- Cardona, V., Garzón, J. y Jiménez-Cleves, G. (2019). ¿QUÉ ES UN GEOPORTAL Y CÓMO SE CREA?. Recuperado el 16 de noviembre de 2022 de: [https://www.researchgate.net/publication/336681206\\_QUE\\_ES\\_UN\\_GEOPOR](https://www.researchgate.net/publication/336681206_QUE_ES_UN_GEOPORTAL_Y_COMO_SE_CREA) [TAL\\_Y\\_COMO\\_SE\\_CREA](https://www.researchgate.net/publication/336681206_QUE_ES_UN_GEOPORTAL_Y_COMO_SE_CREA)
- ChalatenangoSV. (2022). San Francisco Lempa. Recuperado el 15 de noviembre de 2022 de:<https://chalatenango.sv/san-francisco-lempa>
- Ciudades y Gobiernos Locales Unidos. (2017). Los Objetivos de Desarrollo Sostenible (ODS) en el mapa Municipal [Archivo PDF]. Recuperado el 16 de noviembre de 2022 de: [https://www.local2030.org/library/368/3/Los-ODS](https://www.local2030.org/library/368/3/Los-ODS-en-el-mapa-municipal.pdf)[en-el-mapa-municipal.pdf](https://www.local2030.org/library/368/3/Los-ODS-en-el-mapa-municipal.pdf)
- Código Municipal, [C.M.], Reformado, Diario Oficial No. 30, Tomo 406, 13 de febrero de 2015.
- DJI. (2022). Mavic 2 Pro. Recuperado el 16 de noviembre de: [https://www.dji.com/mavic-2/info#specs.](https://www.dji.com/mavic-2/info#specs)
- Dirección General de Estadísticas y Censos [DIGESTYC]. (2021). Encuesta de Hogares de Propósitos Múltiples. [Memoria]. Ministerio de Economía . Recuperado el 21 de enero de 2023 de: [https://www.bcr.gob.sv/documental/Inicio/vista/PUBLICACION\\_EHPM\\_2021](https://www.bcr.gob.sv/documental/Inicio/vista/PUBLICACION_EHPM_2021.pdf) [.pdf.](https://www.bcr.gob.sv/documental/Inicio/vista/PUBLICACION_EHPM_2021.pdf)
- Economipedia. (s.f.). Google sites. Recuperado el 21 de enero de 2023 de: [https://economipedia.com/definiciones/google-sites.html.](https://economipedia.com/definiciones/google-sites.html)
- EcuRed. (s.f.). Santa Isabel Ishuatán (El Salvador). Recuperado el 15 de noviembre de 2022 de: [https://www.ecured.cu/Santa\\_Isabel\\_Ishuat%C3%A1n\\_\(El\\_Salvador\)](https://www.ecured.cu/Santa_Isabel_Ishuat%C3%A1n_(El_Salvador))
- EcuRed. (s.f.). Santo Domingo (El Salvador). Recuperado el 20 de enero de 2023 de: [https://www.ecured.cu/Santo\\_Domingo\\_\(El\\_Salvador\).](https://www.ecured.cu/Santo_Domingo_(El_Salvador))
- Enciclopedia Concepto (2022). Excel recuperado el 17 de noviembre de 2022 de: <https://concepto.de/excel/#ixzz7kuzH2G1M>
- ESRI. (s.f.). Introducción a ArcGIS Pro. Recuperado el 17 de noviembre de 2022 de: [https://pro.arcgis.com/en/pro-app/latest/get-started/get-started.htm.](https://pro.arcgis.com/en/pro-app/latest/get-started/get-started.htm)
- ESRI. (2021). Introducción a los geoportales. Recuperado el 15 de noviembre de 2022 de [https://enterprise.arcgis.com/es/inspire/10.8/get-started/introduction](https://enterprise.arcgis.com/es/inspire/10.8/get-started/introduction-to-geoportals.htm)[to-geoportals.htm](https://enterprise.arcgis.com/es/inspire/10.8/get-started/introduction-to-geoportals.htm)
- ESRI. (2022). Portal for ArcGIS. Mapas Web. Recuperado el 21 de enero de 2023. de: [https://enterprise.arcgis.com/es/portal/latest/use/what-is-web-map.htm.](https://enterprise.arcgis.com/es/portal/latest/use/what-is-web-map.htm)
- ESRI. (s.f.). Qué es ArcGIS Online. Recuperado el 17 de noviembre de 2022 de: [https://doc.arcgis.com/es/arcgis-online/get-started/what-is-agol.htm.](https://doc.arcgis.com/es/arcgis-online/get-started/what-is-agol.htm)
- ESRI. (2021). ¿Qué es la ventana de catálogo? Recuperado el 17 de noviembre de 2022 de: [https://desktop.arcgis.com/es/arcmap/latest/map/working-with](https://desktop.arcgis.com/es/arcmap/latest/map/working-with-arcmap/what-is-the-catalog-window-.htm)[arcmap/what-is-the-catalog-window-.htm.](https://desktop.arcgis.com/es/arcmap/latest/map/working-with-arcmap/what-is-the-catalog-window-.htm)
- ESRI. (s.f.). Qué es un cuadro de mando. Recuperado el 13 de octubre de 2022 de: [https://doc.arcgis.com/es/dashboards/latest/get-started/what-is-a](https://doc.arcgis.com/es/dashboards/latest/get-started/what-is-a-dashboard.htm)[dashboard.htm.](https://doc.arcgis.com/es/dashboards/latest/get-started/what-is-a-dashboard.htm)
- GARMIN. (2022). eTrex® 30x. Recuperado el 16 de noviembre de 2022 de: [https://www.garmin.com/es-ES/p/518048#specs.](https://www.garmin.com/es-ES/p/518048#specs)
- Geo innova. (2022). ¿Qué es un visor cartográfico y cuáles son principales funcionalidades?. Recuperado el 13 de octubre de 2022 de: [https://geoinnova.org/blog-territorio/visor-cartografico-y-cuales-son](https://geoinnova.org/blog-territorio/visor-cartografico-y-cuales-son-principales-funcionalidades/)[principales-funcionalidades/.](https://geoinnova.org/blog-territorio/visor-cartografico-y-cuales-son-principales-funcionalidades/)
- GOV.CO. (2022). Recuperado el 6 de febrero de 2023 de: [https://www.ideca.gov.co/recursos/glosario/geoportal.](https://www.ideca.gov.co/recursos/glosario/geoportal)
- IBM. (s.f.). Definición de datos geoespaciales. Recuperado el 15 de noviembre de 2022 de<https://www.ibm.com/ar-es/topics/geospatial-data>
- Mora, M. A., Rosales Valenzuela, K. V. & Vázquez Flores, J.M. (2016). *Los geoportales, una herramienta alternativa para el desarrollo económico local. El caso del SIGUE Vallarta*. (11). <https://www.redalyc.org/journal/4990/499054323001/html/>
- Mora Zamora, A. (2005). La investigación dirigida. [Archivo PDF]. Recuperado el 13 de octubre de 2022 de <https://www.cientec.or.cr/exploraciones/ponenciaspdf/ArabelaMora.pdf>
- Municipios de El Salvador. (s.f.). Santo Domingo. Municipios El Salvador. Recuperado el 20 de enero de 2023 de: <https://www.municipiosdeelsalvador.com/san-vicente/santo-domingo>
- Municipios de El Salvador. (s.f.). Uluazapa. Recuperado el 15 de noviembre de 2022 de:<https://www.municipiosdeelsalvador.com/san-miguel/uluazapa>
- Nieto, A. (2010). Diseño de un geoportal para analizar las iniciativas de desarrollo rural leader en Extremadura. Revista Geográfica de América Central. Vol. 1 No. 44E (2010). Red Universidad Nacional de Costa Rica. <https://elibro.net/es/ereader/unabsv/33276?page=17>
- Organización de las Naciones Unidas [ONU]. (s.f.). 17 objetivos para transformar nuestro mundo (Los Objetivos de Desarrollo Sostenible [ODS]). Recuperado el 13 de octubre de 2022 de<https://www.un.org/sustainabledevelopment/es/>

Organización de las Naciones Unidas [ONU]. (s.f.). La Agenda para el Desarrollo Sostenible. Recuperado el 15 de noviembre de 2022 de <https://www.un.org/sustainabledevelopment/es/development-agenda/>

- Ramos Pérez, A. F. y Moreno Pérez, J. C. (2015). Administración hardware de un sistema informático. Madrid, España: RA-MA Editorial. Recuperado EL 16 de noviembre de 2022 de [https://elibro.net/es/ereader/unabsv/62502?page=16.](https://elibro.net/es/ereader/unabsv/62502?page=16)
- Santos Preciado, J. M. (2004). Sistemas de información geográfica. UNED Universidad Nacional de Educación a Distancia. Recuperado el 12 de octubre de 2022 de<https://elibro.net/es/ereader/unabsv/129192?page=16>

# **ANEXOS**

#### **Anexo 1**. Formulario para levantamiento de información de proyectos del municipio de Uluazapa.

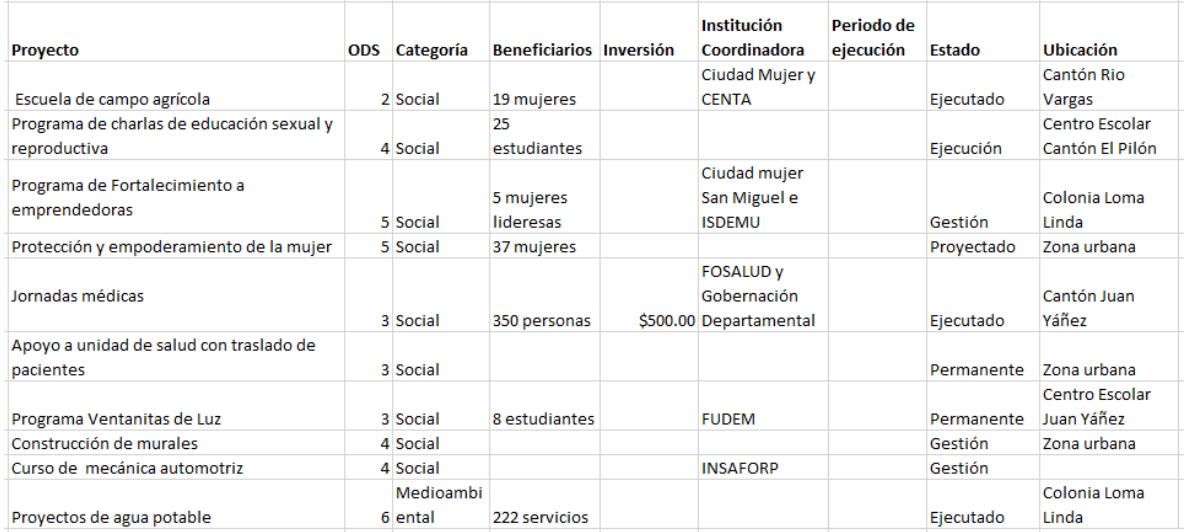

#### **Anexo 2.** Formulario para levantamiento de información de proyectos del municipio de San Francisco Lempa.

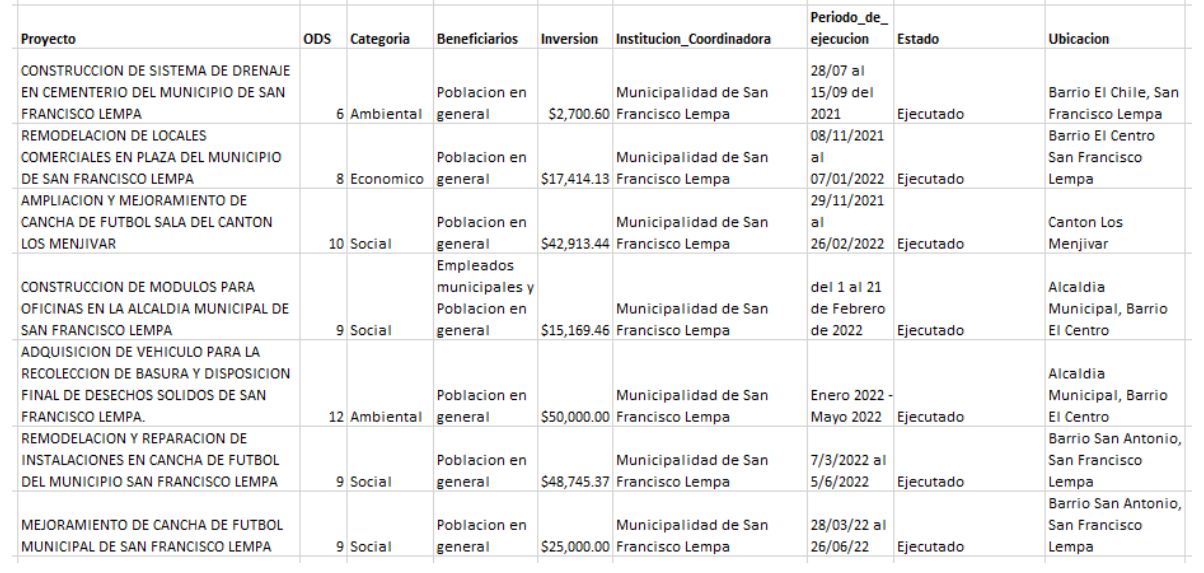

#### **Anexo 3.** Formulario para levantamiento de información de proyectos del municipio de Santa Isabel Ishuatán.

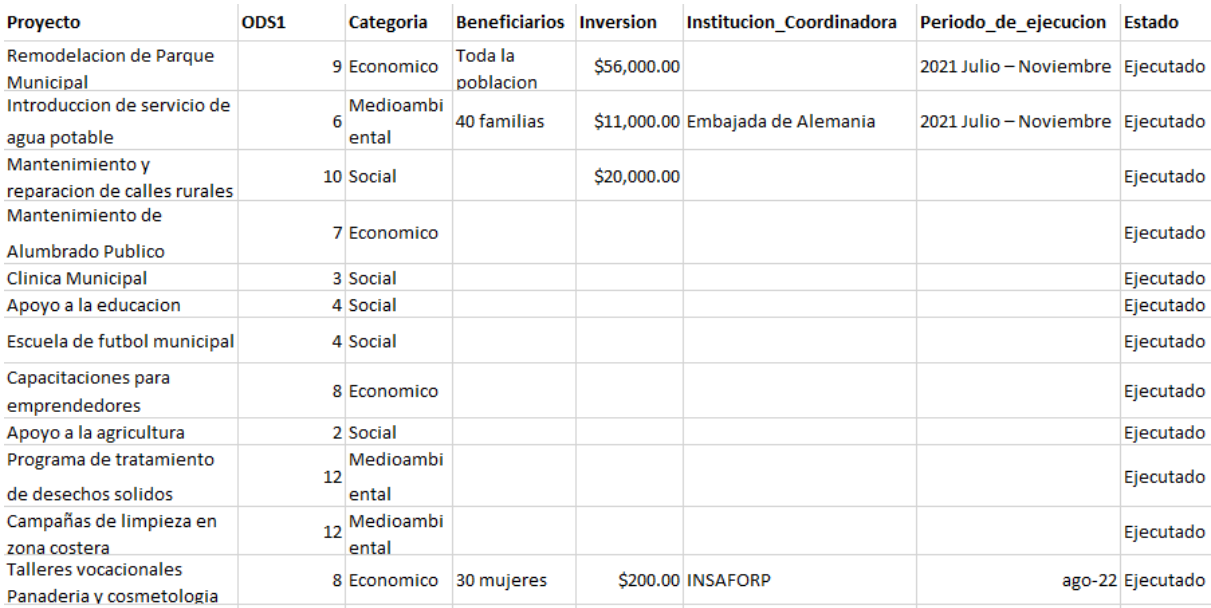
## **Anexo 4.** Formulario para levantamiento de información de proyectos del municipio de Santo Domingo.

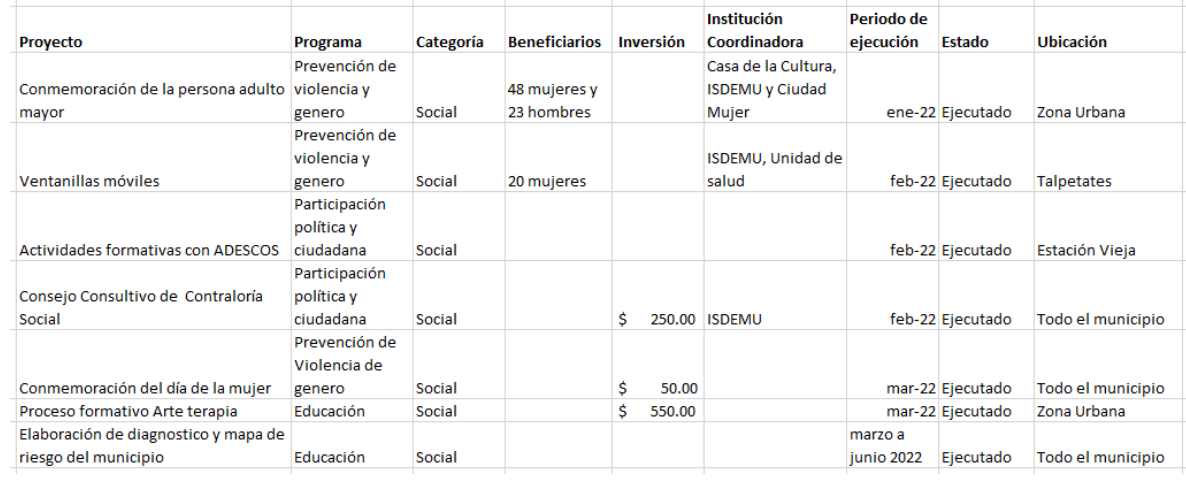

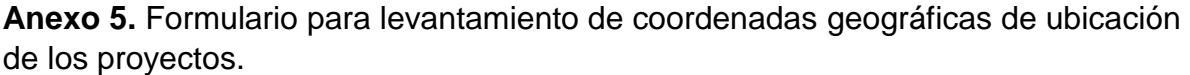

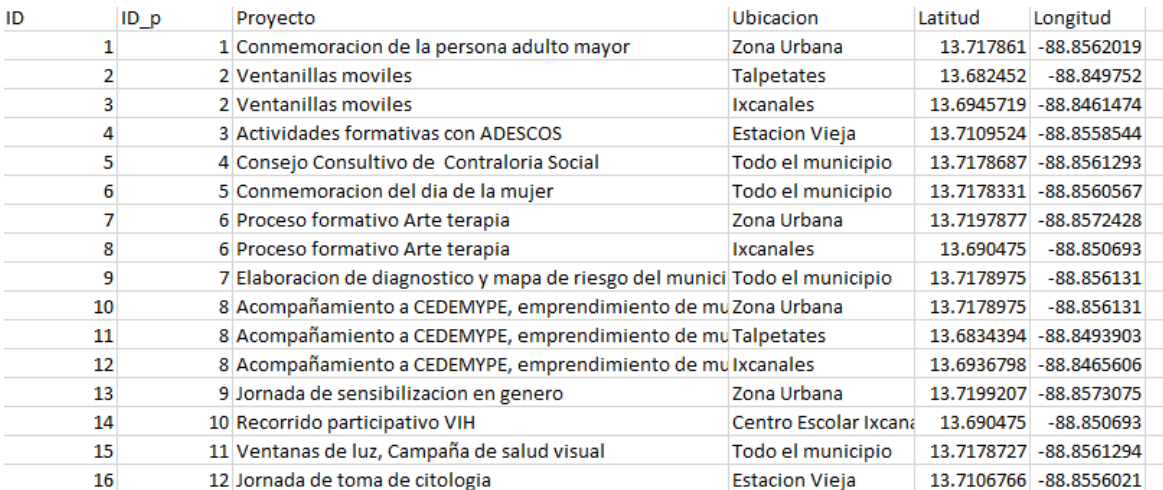

# **Anexo 6. Normativa vigente y vinculada con el cumplimiento de ODS en las Municipalidades.**

Según el Decreto Legislativo N° 935 (2015), Reformas al Código Municipal, establece que:

TÍTULO III

DE LA COMPETENCIA MUNICIPAL Y LA ASOCIATIVIDAD DE LOS MUNICIPIOS

CAPÍTULO UNO DE LA

COMPETENCIA MUNICIPAL (7)

Art. 4.- Compete a los Municipios:

1. LA ELABORACIÓN, APROBACIÓN Y EJECUCIÓN DE PLANES DE DESARROLLO LOCAL; (7)

2. ACTUAR EN COLABORACIÓN CON LA DEFENSORÍA DEL CONSUMIDOR EN LA SALVAGUARDA DE LOS INTERESES DEL CONSUMIDOR, DE CONFORMIDAD A LA LEY; (7)

3. El desarrollo y control de la nomenclatura y ornato público;

4. La promoción y de la educación, la cultura, el deporte, la recreación, las ciencias y las artes;

INTERPRETACIÓN AUTÉNTICA

DECRETO N° 1018

LA ASAMBLEA LEGISLATIVA DE LA REPUBLICA DE EL SALVADOR,

CONSIDERANDO:

I. - Que por Decreto Legislativo N° 274 de fecha 31 de enero de 1986, publicado en el Diario Oficial N° 23, Tomo N° 290, del 5 de febrero del mismo año, se emitió el Código Municipal.

II. - Que de conformidad con lo establecido en el numeral 4 del Artículo 4 dicho cuerpo normativo, es competencia de los Municipios, la promoción de la educación, la cultura, el deporte, la recreación, las ciencias y las artes.

III.- Que en base a lo anterior, diferentes Concejos Municipales del país otorgaron autorizaciones para la erogación de fondos en la promoción al deporte y recreación; así como para asociaciones deportivas y recreativas de la jurisdicción de cada Municipio.

IV. - Que en vista de lo anterior, han surgido diferentes interpretaciones por parte de algunos funcionarios municipales, así como representantes de entes controladores, en el sentido de observar las erogaciones realizadas por los municipios para la promoción del deporte y la recreación.

V. - Que con el fin de incentivar a la juventud en la participación de actividades deportivas y recreativas, es necesario realizar una interpretación auténtica que determine la forma en que deberá entenderse la promoción al deporte y recreación por parte de los municipios.

## POR TANTO,

En uso de las facultades Constitucionales y a iniciativa del Diputado José Francisco Merino López, Mario Antonio Ponce López, Reynaldo Antonio López Cardoza, Guillermo Antonio Gallegos Navarrete, Lorena Guadalupe Peña Mendoza, Sigifredo Ochoa Pérez, Donato Eugenio Vaquerano Rivas, Julio César Fabián Pérez, Rodolfo Antonio Parker Soto, Mario Alberto Tenorio Guerrero.

DECRETA la siguiente:

Interpretación Auténtica del Artículo 4 numeral 4 del Código Municipal, emitido por medio del Decreto Legislativo N° 274 de fecha 31 de enero de 1986, publicado en el Diario Oficial No. 23, Tomo 290 de fecha 5 de febrero del mismo año.

Art. 1.- Interprétase auténticamente el Art. 4 numeral 4 del Código Municipal, así:

Deberá entenderse que el término promoción en el ámbito del deporte y la recreación, significa que podrán utilizarse los recursos provenientes de los fondos municipales, bajo las siguientes modalidades:

1. Por medio de la erogación de fondos municipales de forma directa a las asociaciones deportivas que desarrollen sus actividades principalmente dentro de la jurisdicción del Municipio, y que rindan cuentas a la municipalidad de la utilización de las erogaciones realizadas por el mismo;

2. Contratación de personal para la instrucción y enseñanza de cualquier disciplina deportiva o recreativa a desarrollarse dentro de la jurisdicción del Municipio, siempre y cuando estas asociaciones deportivas pertenezcan y desarrollen sus actividades principalmente dentro de la jurisdicción del Municipio; y,

3. La adquisición de inmuebles, construcción o mantenimiento de instalaciones, en las cuales se desarrollen las actividades deportivas o recreativas promocionadas por la municipalidad.

Las anteriores erogaciones, dependerán de la capacidad económica de cada municipalidad, sin afectar la prestación de servicios básicos municipales y la promoción social de las necesidades primordiales de los habitantes del Municipio.

Esta interpretación auténtica se considerará incorporada al tenor del numeral 4, del artículo 4 del Código Municipal, y sus efectos se retrotraerán a la fecha de entrada en vigencia del Código Municipal.

Art. 2.- El presente Decreto entrará en vigencia desde el día de su publicación en el Diario Oficial.

DADO EN EL SALON AZUL DEL PALACIO LEGISLATIVO: San Salvador, a los treinta días del mes de abril del año dos mil quince.

D. O. N° 85, Tomo N° 407, Fecha: 13 de mayo de 2015.

5. La promoción y desarrollo de programas de salud, como saneamiento ambiental, prevención y combate de enfermedades;

6. La regulación y supervisión de los espectáculos públicos y publicidad comercial, en cuanto conciernen a los intereses y fines específicos municipales;

7. El impulso del turismo interno y externo y la regulación del uso y explotación turística ydeportiva de lagos, ríos, islas, bahías, playas y demás sitios propios del municipio;

8. La promoción de la participación ciudadana, responsable en la solución de los problemas locales en el fortalecimiento de la conciencia cívica y democrática de la población;

9. LA PROMOCIÓN DEL DESARROLLO INDUSTRIAL, COMERCIAL, AGROPECUARIO, ARTESANAL Y DE LOS SERVICIOS; ASÍ COMO FACILITAR LA FORMACIÓN LABORAL Y ESTIMULAR LA GENERACIÓN DE EMPLEO, EN COORDINACIÓN CON LASINSTITUCIONES COMPETENTES DEL ESTADO; (7)

10. LA REGULACIÓN Y EL DESARROLLO DE PLANES Y PROGRAMAS DESTINADOS A LA PRESERVACIÓN, RESTAURACIÓN, APROVECHAMIENTO RACIONAL Y MEJORAMIENTO DE LOS RECURSOS NATURALES, DE ACUERDO A LA LEY; (7)

11. LA REGULACIÓN DEL TRANSPORTE LOCAL; ASÍ COMO LA AUTORIZACIÓN DE LA UBICACIÓN Y FUNCIONAMIENTO DE TERMINALES Y TRANSPORTE DE PASAJEROS Y DE CARGA, EN COORDINACIÓN CON EL VICEMINISTERIO DE TRANSPORTE. PARA LOS EFECTOS DEL INCISO ANTERIOR, SE ENTENDERÁ POR TRANSPORTE LOCAL, EL MEDIO PÚBLICO DE TRANSPORTE QUE ESTANDO LEGALMENTE AUTORIZADO, HACE SU RECORRIDO DENTRO DE LOS LÍMITES TERRITORIALES DE UN MISMO MUNICIPIO;

(7)

12. La regulación de la actividad de los establecimientos comerciales, industriales, de servicio y otros similares;

13. La regulación del funcionamiento extraordinario obligatorio en beneficio de la comunidad de las farmacias y otros negocios similares;

14. La regulación del funcionamiento de restaurantes, bares, clubes nocturnos y otros establecimientos similares;

15. LA FORMACIÓN DEL REGISTRO DEL ESTADO FAMILIAR Y DE CUALQUIER OTRO REGISTRO PÚBLICO QUE SE LE ENCOMENDARE POR LEY; (7)

16. LA PROMOCIÓN Y FINANCIAMIENTO PARA LA CONSTRUCCIÓN O REPARACIÓN DE VIVIENDAS DE INTERÉS SOCIAL DE LOS HABITANTES DEL MUNICIPIO, SIEMPRE Y CUANDO LA MUNICIPALIDAD TENGA LA CAPACIDAD FINANCIERA PARA SU REALIZACIÓN Y QUE LA MISMA DOCUMENTE LA ESCASES DE RECURSOS Y GRAVE NECESIDAD DE LOS HABITANTES BENEFICIADOS CON LA ADQUISICIÓN O REPARACIÓN DE LA VIVIENDA SEGÚN CORRESPONDA. (7)(12)

17. LA CREACIÓN, IMPULSO Y REGULACIÓN DE SERVICIOS QUE FACILITEN EL MERCADEO Y ABASTECIMIENTO DE PRODUCTOS DE CONSUMO DE PRIMERA NECESIDAD, COMO MERCADOS, TIANGUES, MATADEROS Y RASTROS; (7)

18. La promoción y organización de ferias y festividades populares;

19. LA PRESTACIÓN DEL SERVICIO DE ASEO, BARRIDO DE CALLES, RECOLECCIÓN, TRATAMIENTO Y DISPOSICIÓN FINAL DE BASURAS. SE EXCEPTÚAN LOS DESECHOS SÓLIDOS PELIGROSOS Y BIO- INFECCIOSOS. EN EL CASO DE LOS DESECHOS SÓLIDOS PELIGROSOS Y BIO-INFECCIOSOS LOS MUNICIPIOS ACTUARÁN EN COLABORACIÓN CON LOS MINISTERIOS DE SALUD PÚBLICA Y ASISTENCIA SOCIAL Y DE MEDIO AMBIENTE Y RECURSOS NATURALES, DE ACUERDO A LA LEGISLACIÓN VIGENTE; (7)

20. La prestación del servicio de cementerios y servicios funerarios y control de los cementerios y servicios funerarios prestados por particulares;

21. La prestación del servicio de Policía Municipal;

22. La autorización y regulación de tenencia de animales domésticos y salvajes;

23. LA REGULACIÓN DEL USO DE PARQUES, CALLES, ACERAS Y OTROS SITIOS MUNICIPALES; EN CASO DE CALLES Y ACERAS DEBERÁ GARANTIZARSE LA LIBRE CIRCULACIÓN SIN INFRAESTRUCTURA Y OTRAS CONSTRUCCIONES QUE LA OBSTACULICEN; (7)

24. LA AUTORIZACIÓN Y REGULACIÓN DEL FUNCIONAMIENTO DE LOTERÍAS, RIFAS Y OTRAS SIMILARES; SIN EMBARGO, LOS MUNICIPIOS NO PODRÁN AUTORIZAR NI RENOVAR AUTORIZACIONES PARA EL ESTABLECIMIENTO Y FUNCIONAMIENTO DE NEGOCIOS DESTINADOS A EXPLOTAR EL JUEGO EN TRAGA NÍQUEL O TRAGA PERRAS, VEINTIUNO ANCADO, RULETAS, DADOS Y, EN GENERAL, LOS QUE SE OFRECEN EN LAS CASAS DENOMINADAS CASINOS; (5) \*\*DECLARADO INCONSTITUCIONAL PARTE FINAL DEL ORDINAL 24°.

INTERPRETACION A UTENTICA \* \* DECLARADA

INCONSTITUCIONAL DECRETO N° 27.-

LA ASAMBLEA LEGISLATIVA DE LA REPUBLICA DE EL SALVADOR,

CONSIDERANDO:

I. - Que por Decreto Legislativo No. 274, de fecha 31 de enero de 1986, publicado en el Diario Oficial No. 23, Tomo 290, del 5 de febrero del mismo año, se emitió el Código Municipal;

II. - Que de conformidad a lo establecido en dicho marco legal, diferentes Concejos Municipales del país otorgaron autorizaciones para el funcionamiento de ciertos negocios, denominados popularmente como Casinos, en donde se practican distintos juegos de azar, tales como el traga níquel o traga perras, veintiuno bancado, ruletas, dados y otros similares;

III.- Que la autorización de los negocios mencionados en el Considerando anterior causó indignación en la población, lo que hizo necesario que esta Asamblea Legislativa, por medio de Decreto Legislativo No. 730, de fecha 14 de octubre de 1999, publicado en el Diario Oficial No. 210, Tomo 345 del 11 de noviembre del mismo año, reformara el Código Municipal con el objeto de que los municipios no pudieran autorizar ni renovar autorizaciones para el establecimiento y funcionamiento que ofrecen las casas denominadas casinos;

IV. - Que en la actualidad se han vencido permisos otorgados por algunas Municipalidades, pero, no obstante, estos negocios continúan funcionando argumentando sus propietarios que no se sabe con exactitud la autoridad competente para efectuar el cierre de los mismos;

V. - Que la intención de esta Asamblea, fue que una vez vencidos los permisos otorgados para el funcionamiento de estos negocios fuera la municipalidad que les otorgó la que ordena el cierre de éstos, por lo cual instalan juegos que no estaban autorizados en el permiso original además de no pagar impuestos y negarse a respetar ninguna regulación;

VI.- Que en razón de los Considerandos anteriores, se hace necesario interpretar auténticamente el Decreto Legislativo mencionado en el Considerando primero de este decreto, con el propósito de dejar claramente establecido que la autoridad encargada de cerrar dichos negocios es la que otorga el permiso correspondiente;

POR TANTO, en uso de sus facultades constitucionales y a iniciativa del Diputado Jorge Alberto Villacorta Muñoz,

DECRETA:

Art. 1.- Interprétase auténticamente el artículo 4 numeral 24 del Código Municipal, en el sentido que el permiso otorgado para el funcionamiento de las casas denominadas Casinos o salas de juego, en las que se ofrecen juegos traga níquel o traga perras, veintiuno bancado, ruletas, dados y otros juegos instalados en dichos lugares, será la municipalidad que otorgó el permiso, la encargada de cerrar los referidos negocios.

Art. 2.- Esta interpretación auténtica queda incorporada al texto del Art. 4 numeral 24 del Código Municipal.

Art. 3.- El presente Decreto entrará en vigencia desde el día de su publicación en el Diario Oficial.

DADO EN EL SALON AZUL DEL PALACIO LEGISLATIVO: San Salvador, a los quince días del mes de junio del año dos mil.

D. O. N° 124, Tomo N° 348, Fecha:4 de julio de 2000.

25. PLANIFICACIÓN, EJECUCIÓN Y MANTENIMIENTO DE OBRAS DE SERVICIOS BÁSICOS, QUE BENEFICIEN AL MUNICIPIO; (7)

26. La promoción y financiamiento de programas de viviendas o renovación urbana;

Para la realización de estos programas, la Municipalidad podrá conceder préstamos a los particulares en forma directa o por medio de entidades descentralizadas, dentro de los programas de vivienda o renovación urbana;

27. LA AUTORIZACIÓN Y FISCALIZACIÓN DE PARCELACIONES, LOTIFICACIONES, URBANIZACIONES Y DEMÁS OBRAS PARTICULARES, CUANDO EN EL MUNICIPIO EXISTA EL INSTRUMENTO DE PLANIFICACIÓN Y LA CAPACIDAD TÉCNICA INSTALADA PARA TAL FIN. DE NO EXISTIR ESTOS INSTRUMENTOS DEBERÁ HACERLO EN COORDINACIÓN CON EL VICEMINISTERIO DE VIVIENDA Y DESARROLLO URBANO Y DE CONFORMIDAD CON LA LEY DE LA MATERIA; (7)

28. CONTRATAR Y CONCURRIR A CONSTITUIR SOCIEDADES PARA LA PRESTACIÓN DE SERVICIOS PÚBLICOS LOCALES O INTERMUNICIPALES, O PARA CUALQUIER OTRO FIN LÍCITO; (7)

29. PROMOCIÓN Y DESARROLLO DE PROGRAMAS Y ACTIVIDADES DESTINADAS A FORTALECER LA EQUIDAD DE GÉNERO, POR MEDIO DE LA CREACIÓN DE LA UNIDAD MUNICIPAL DE LA MUJER; (7) (8)

30. LOS DEMÁS QUE SEAN PROPIOS DE LA VIDA LOCAL Y LAS QUE LE ATRIBUYAN OTRAS LEYES. (7)

# **Anexo 7. Especiaciones técnicas de computadora.**

# *Tabla 4.*

*Especificaciones de computadora.*

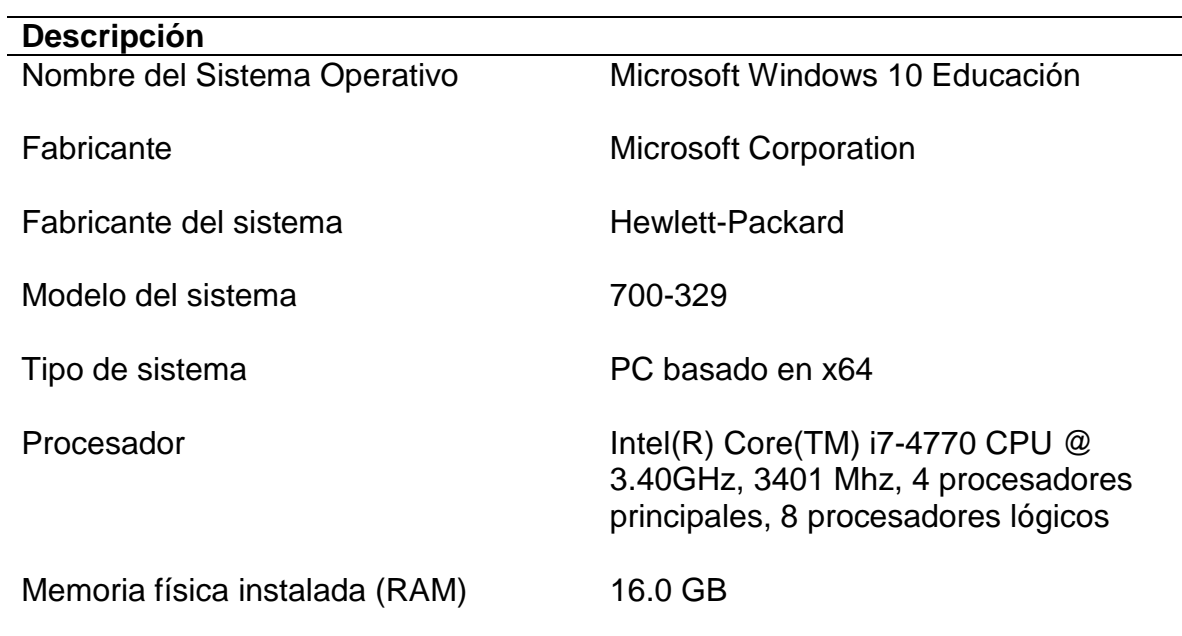

# **Anexo 8. Especificaciones técnicas de GPS Garmin etrex 30x.**

#### *Tabla 5.*

*Características físicas y de rendimiento de GPS Garmin etrex 30x.*

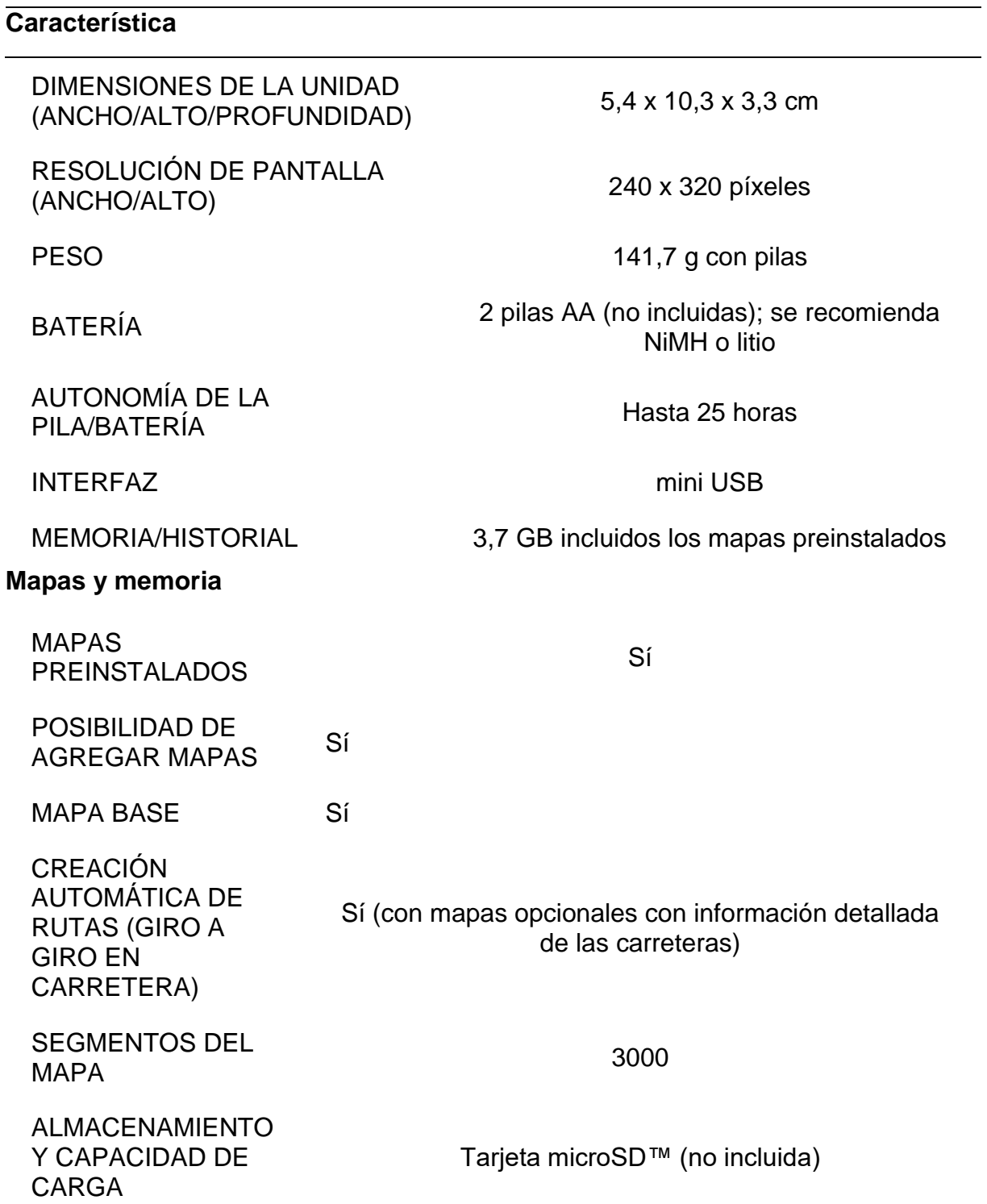

#### **Sensores**

RECEPTOR DE ALTA SENSIBILIDAD

GPS

**GLONASS** 

ALTÍMETRO BAROMÉTRICO

BRÚJULA

BRÚJULA GPS (EN MOVIMIENTO)

*Nota: tomado de sitio oficial de GARMIN* (https://www.garmin.com/es-ES/p/518048#specs)

## **Anexo 9. Especificaciones técnicas dron Mavic 2 Pro.**

#### *Tabla 6.*

*Especificaciones cámara Mavic 2 Pro.*

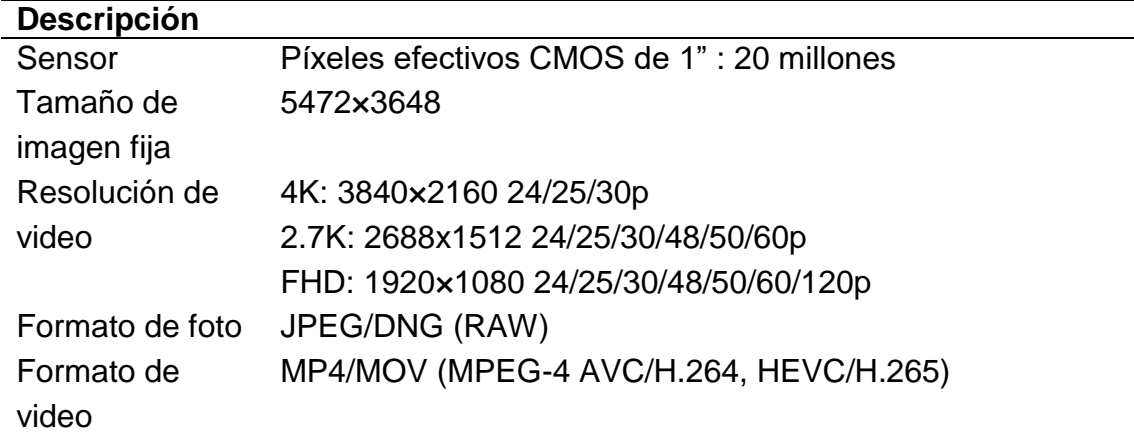

*Nota: tomado del sitio oficial DJI* (https://www.dji.com/mavic-2/info#specs.)*.*

#### *Tabla 7.*

*Especificaciones de la aeronave.*

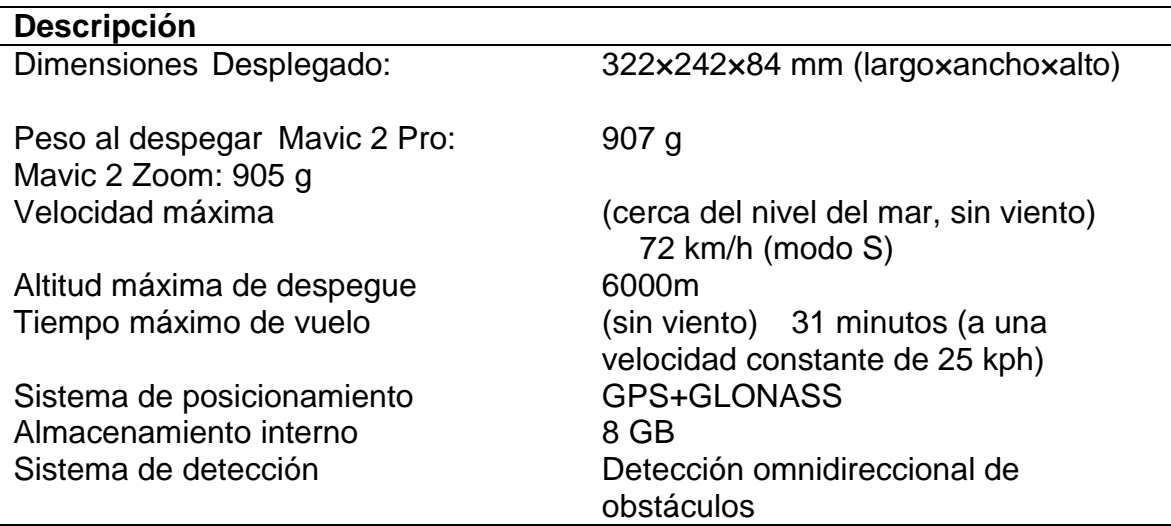

*Nota: tomado del sitio oficial DJI* (https://www.dji.com/mavic-2/info#specs.)*.*

# **Anexo 10. Listado de capas oficiales y creadas.**

#### *Tabla 8.*

*Detalle de capas de datos oficiales utilizadas.*

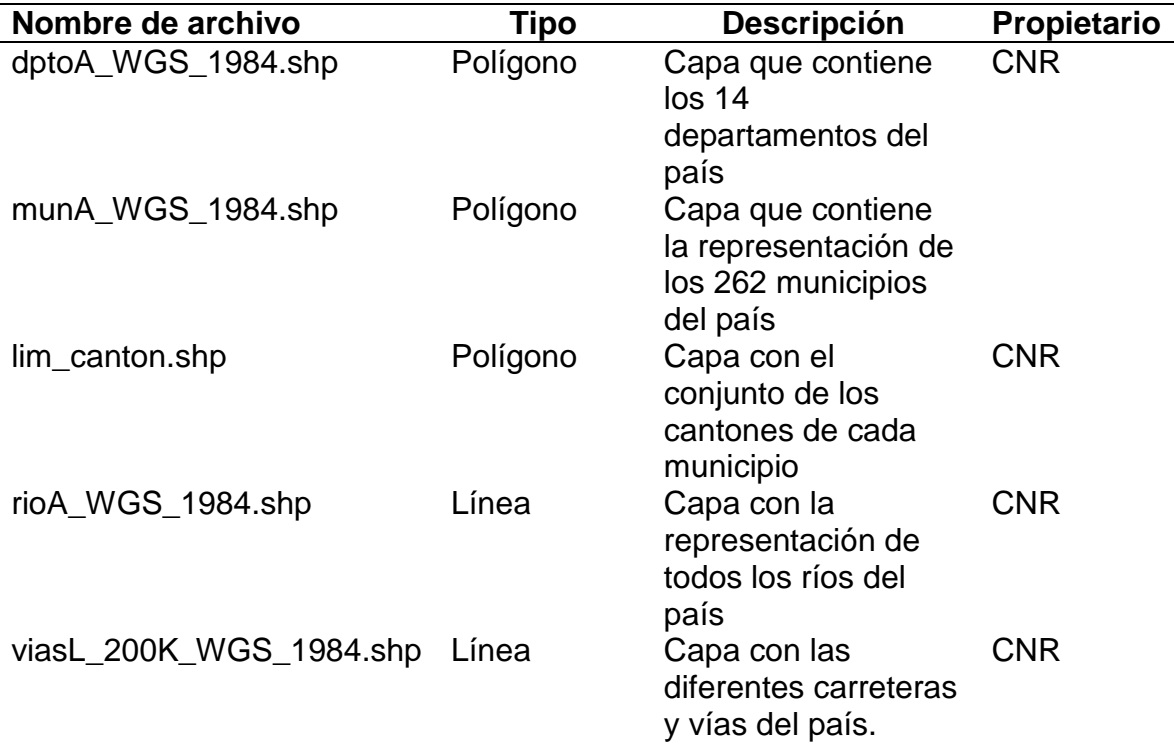

#### *Tabla 9.*

*Detalle de capas de datos creadas.*

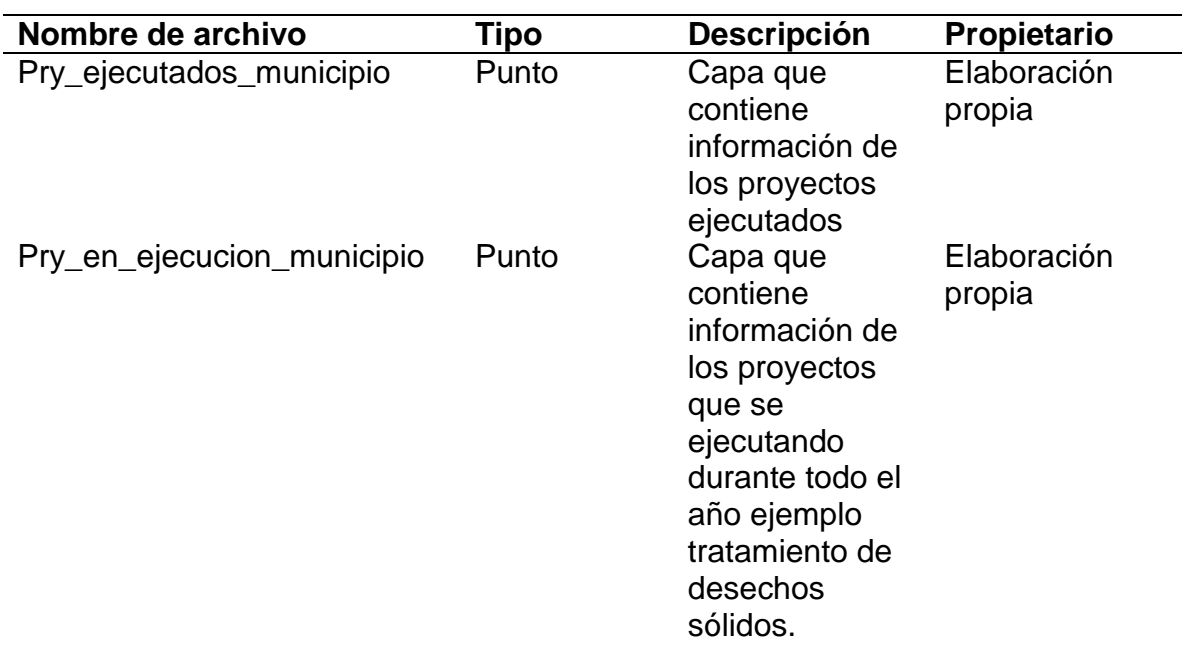

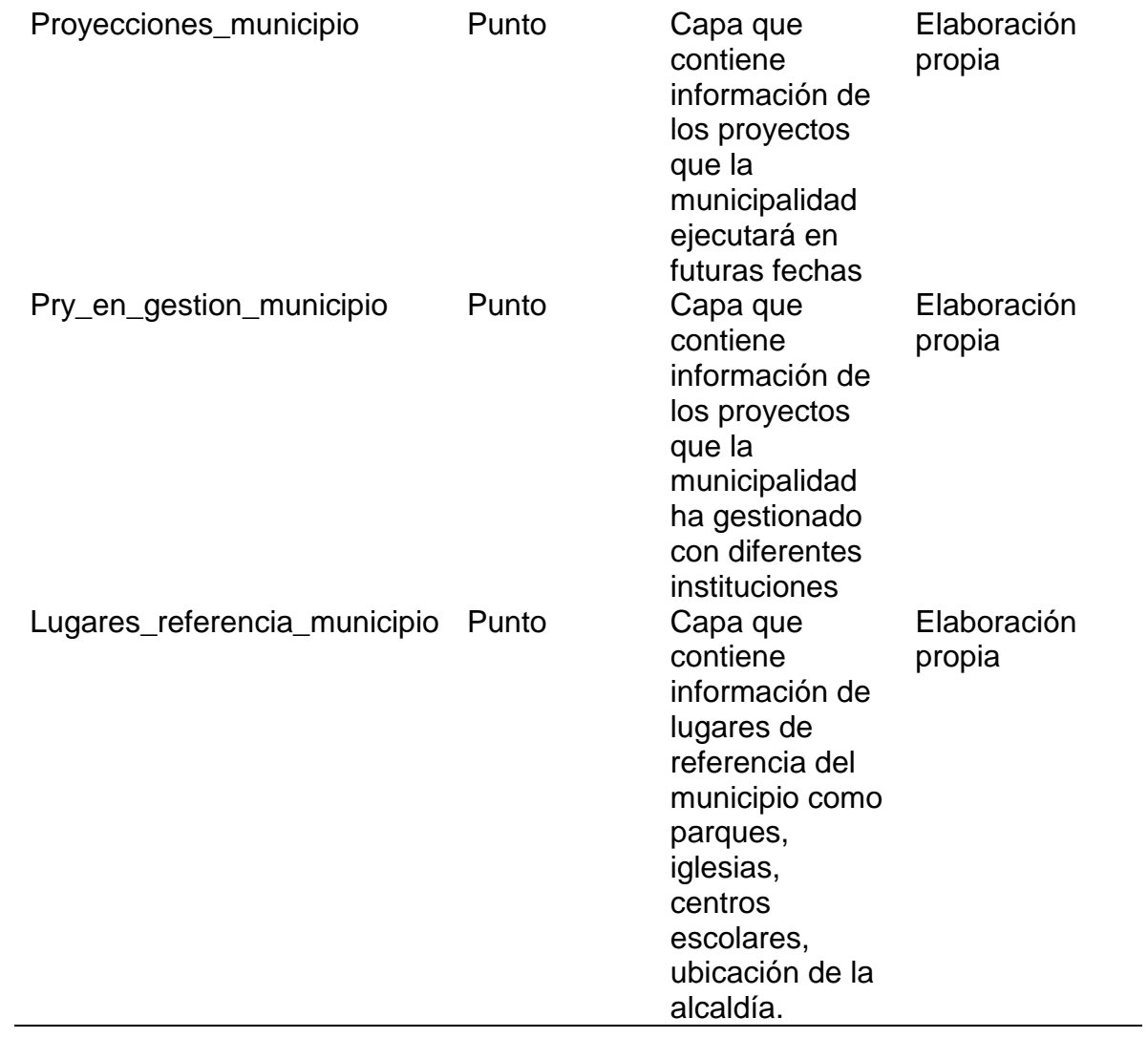

**Anexo 11. Características e indicadores de los hogares de departamento de Sonsonate.**

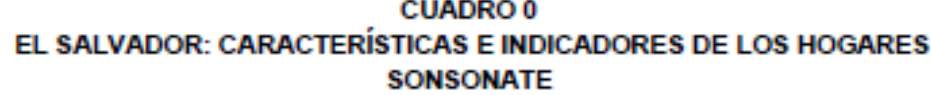

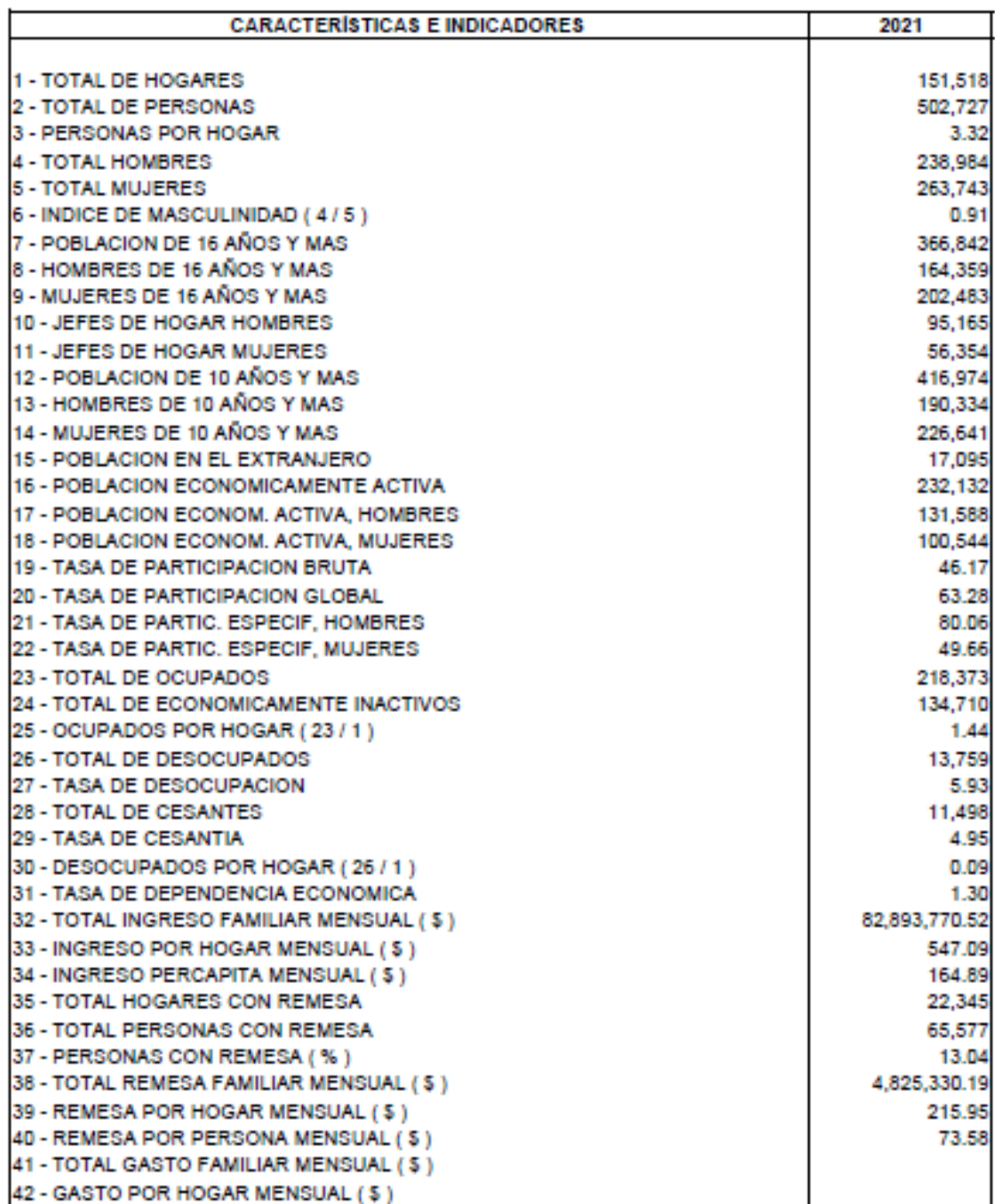

## **Anexo 12. Características e indicadores de los hogares de departamento de Chalatenango.**

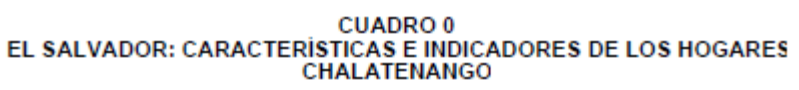

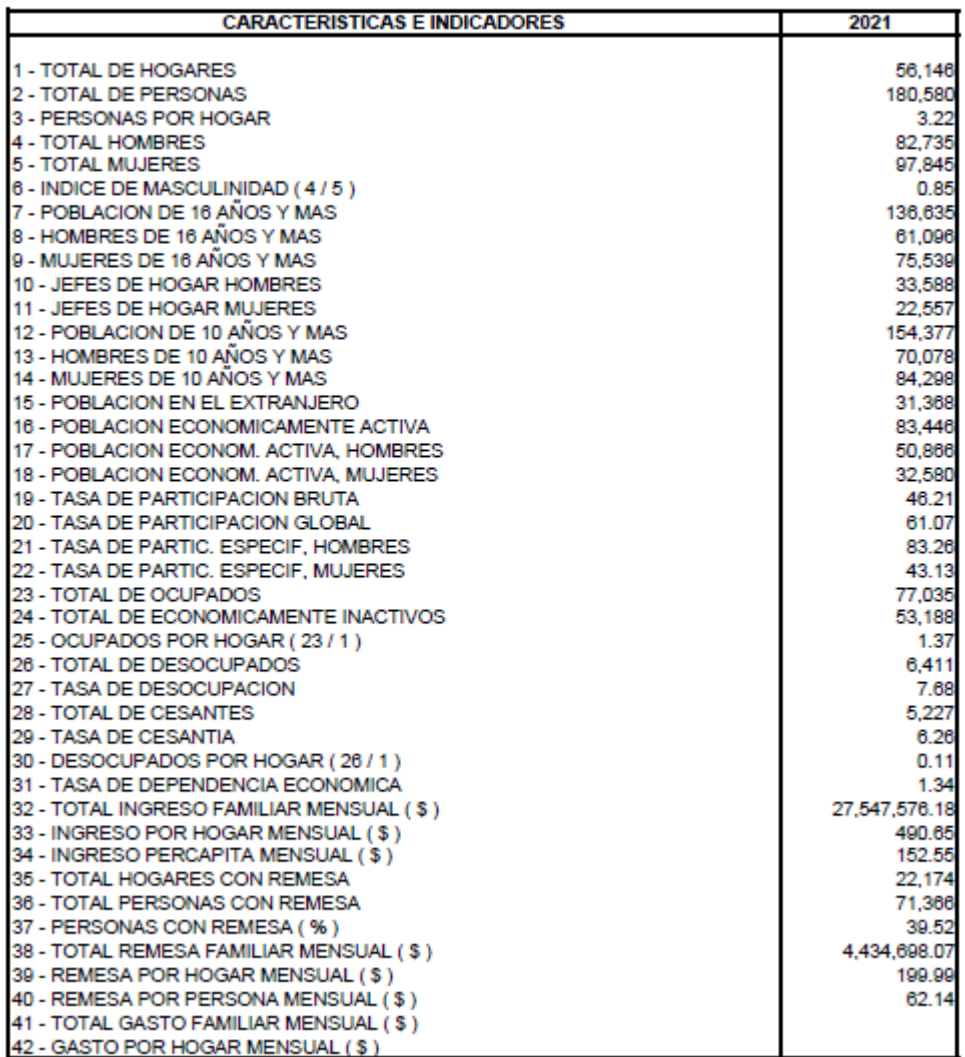

**Anexo 13. Características e indicadores de los hogares de departamento de San Vicente.**

#### **CUADRO0** EL SALVADOR: CARACTERÍSTICAS E INDICADORES DE LOS HOGARES **SAN VICENTE**

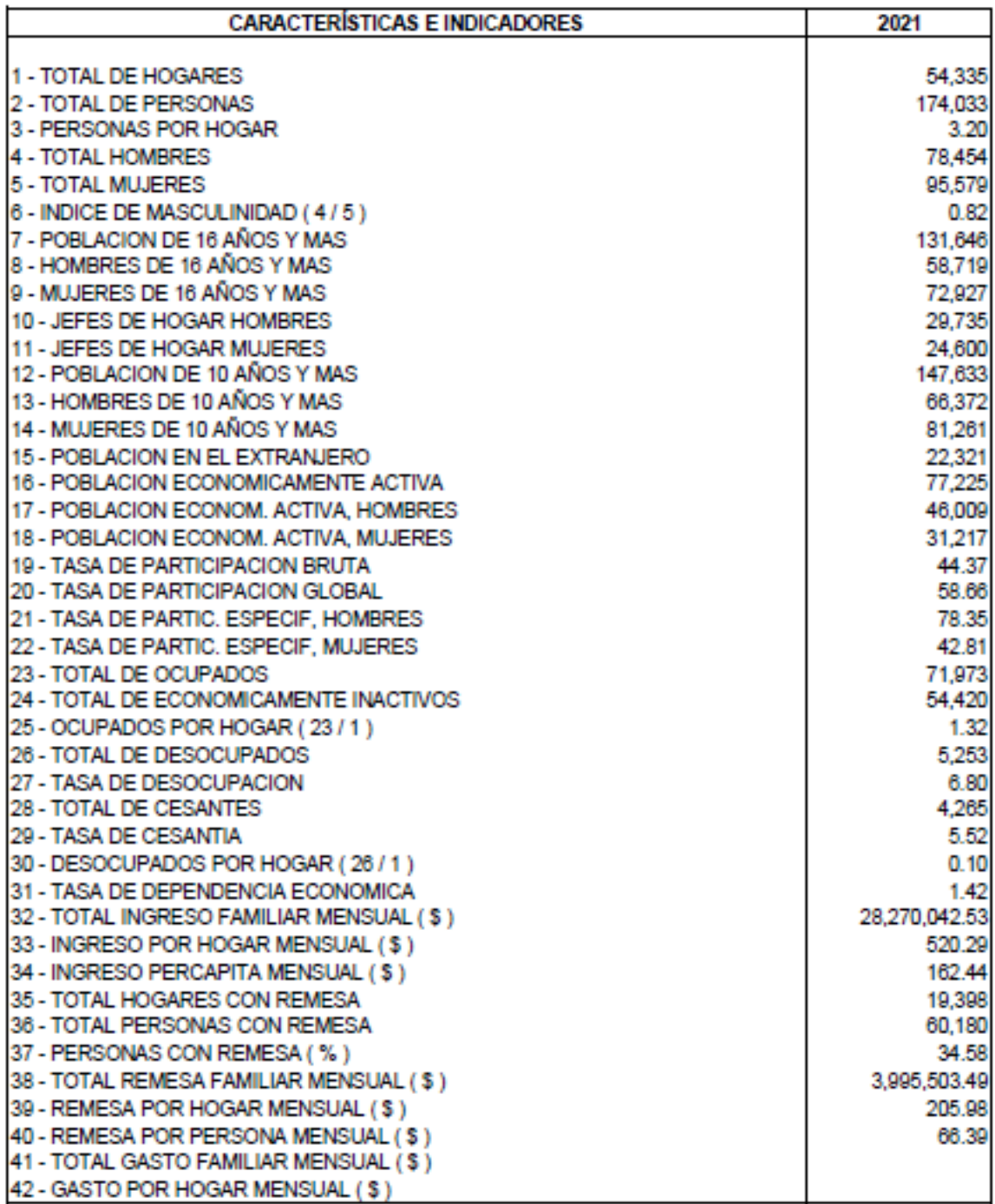

**Anexo 14. Características e indicadores de los hogares de departamento de San Miguel.** 

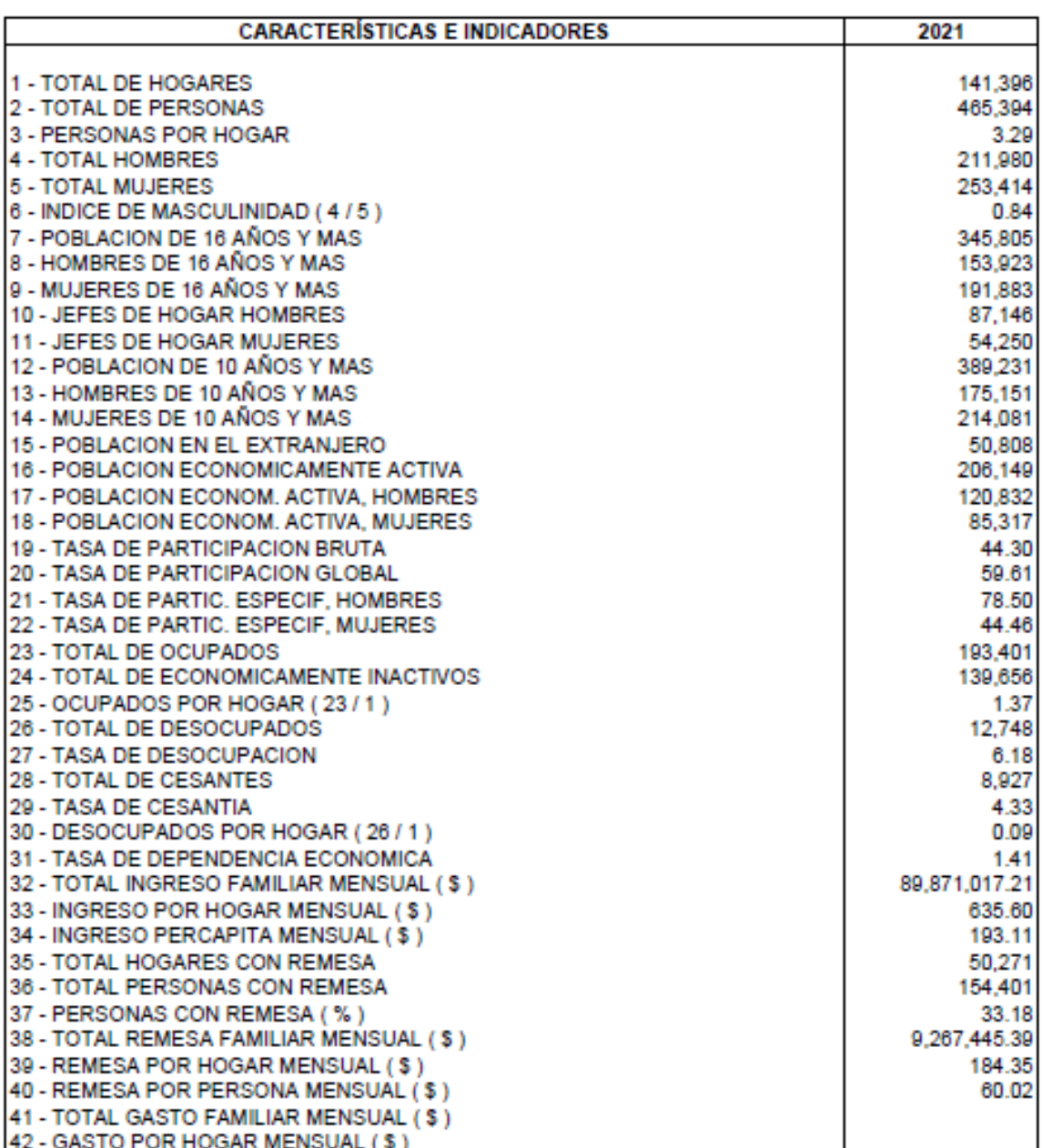

# **CUADRO0** EL SALVADOR: CARACTERÍSTICAS E INDICADORES DE LOS HOGARES<br>SAN MIGUEL

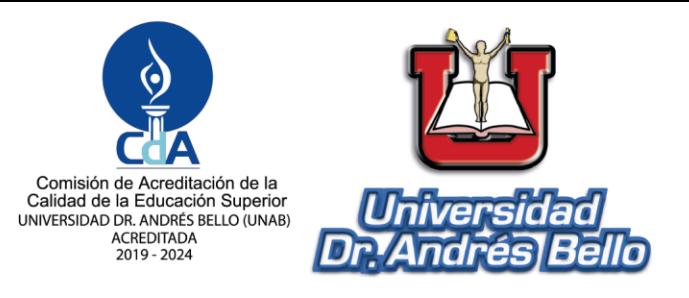

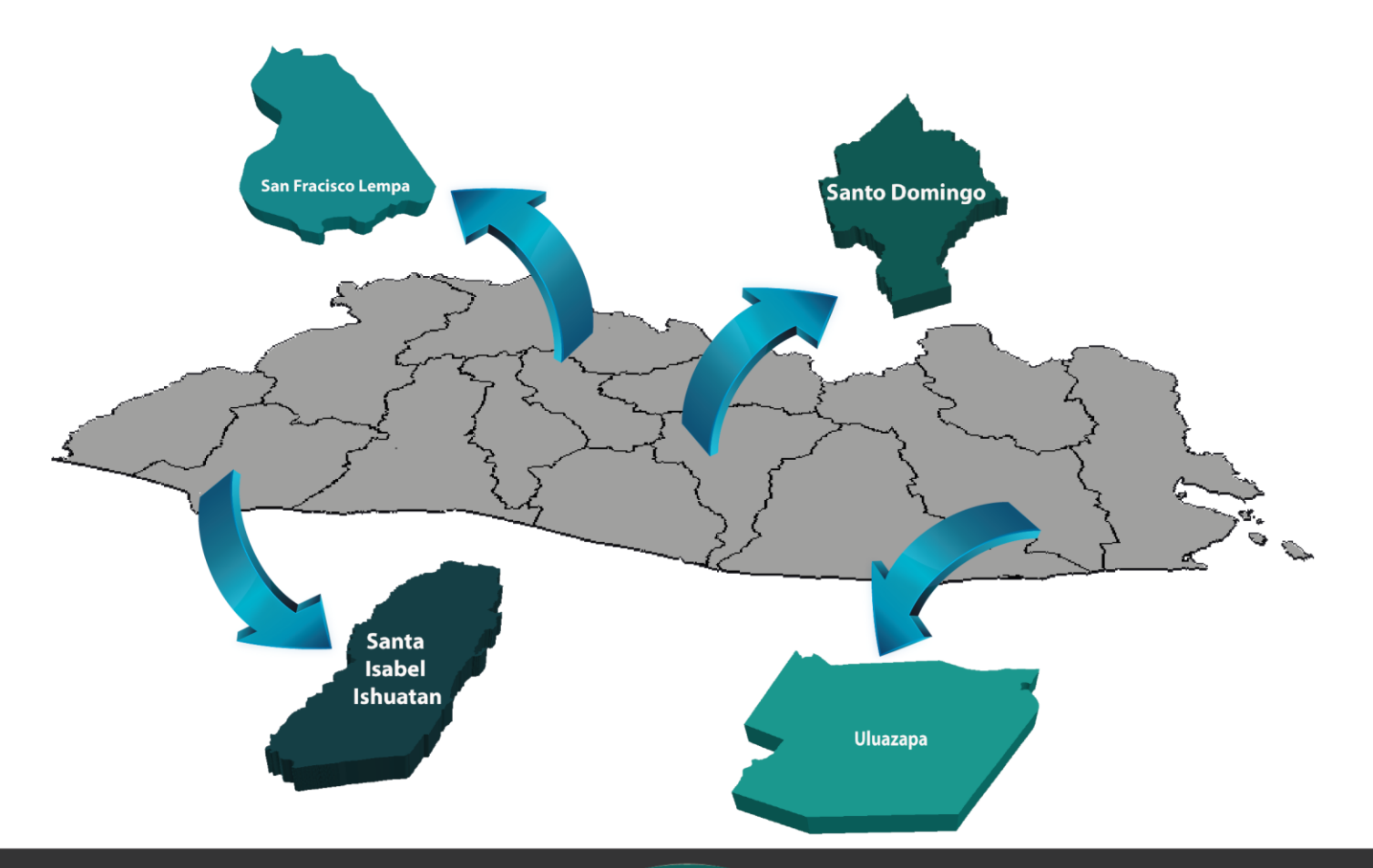

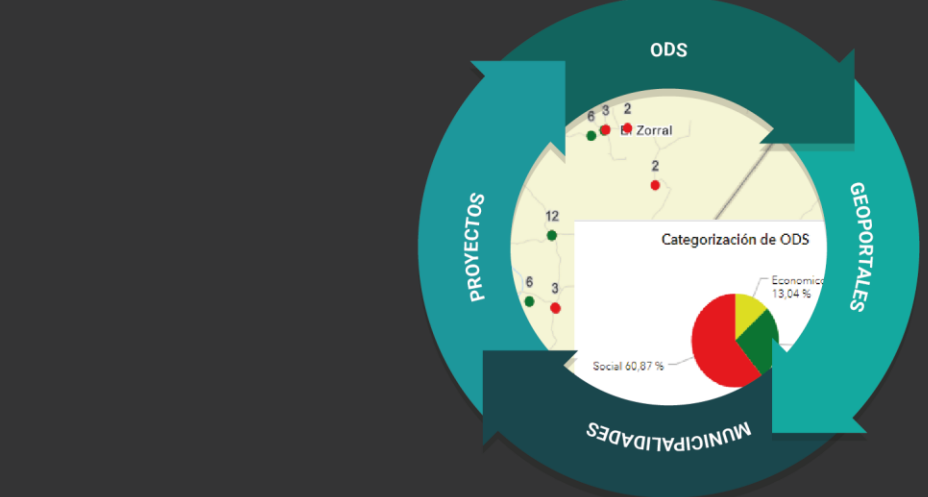

# Universidad Dr. Andrés Bello

Dirección de Investigación y Proyección Social Área de Tecnología